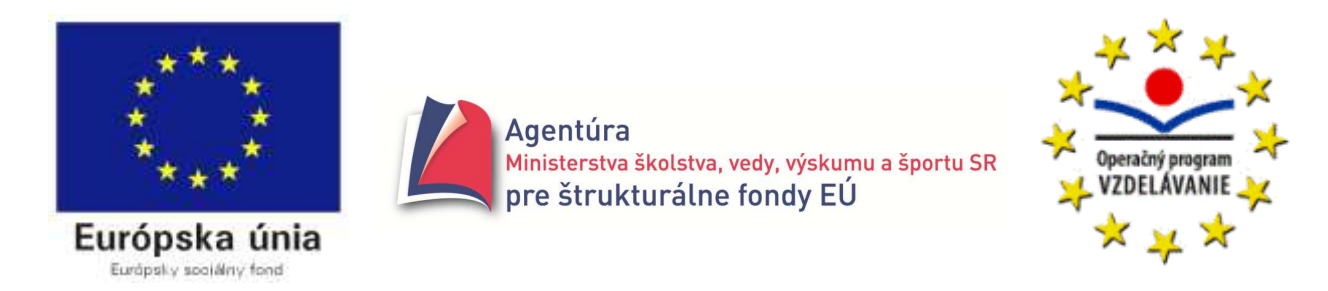

Moderné vzdelávanie pre vedomostnú spoločnosť / Projekt je spolufinancovaný zo zdrojov EÚ

# **ZBIERKA**

# **RIEŠENÝCH A NERIEŠENÝCH ÚLOH V DELPHI**

I. DIEL

#### Materiál vznikol

na **Gymnáziu, Párovská 1, Nitra**

v rámci projektu **Implementácia k**ľ**ú**č**ových kompetencií v školskom vzdelávacom programe a modernizácia vyu**č**ovania prírodovedných predmetov** 

aktivity **2.2 Inovácia vzdelávacieho programu volite**ľ**ných hodín predmetu informatika**

s cieľom aktivity **Zmodernizova**ť **vyu**č**ovanie informatiky, pripravi**ť **a zrealizova**ť **školský vzdelávací program gymnázia pre vyu**č**ovanie volite**ľ**ných hodín predmetu informatika**

v období **od augusta 2009 do júla 2011**

autor **Jozef Piroško**

Prvý diel zbierky je zameraný na precvičenie algoritmizácie a programovania v Pascale v prostredí Delphi v rámci základného kurzu (povinný predmet informatika na stredných školách). Zbierka nemá v úmysle nahradiť výklad vyučujúceho, veď ani nie je učebnicou. Jej cieľom tiež nie je podať úplný prehľad o preberanej problematike. Vynechali sme napríklad viacnásobné vetvenie, príkaz case. Neuviedli sme tiež všetky možnosti príkazu for, medzery sú aj v možnostiach prebraných údajových typov. Napriek tomu si myslíme, že je prínosom, najmä čo sa týka množstva riešených úloh na jednotlivé algoritmické konštrukcie a im zodpovedajúce príkazy. Algoritmizácia a najmä programovanie sa nedá naučiť bez vytvorenia, odladenia a testovania množstva programov. V zbierke máte príklady rôznej náročnosti, návody aj hotové riešenia. Snažili sme sa o systematický výklad nevyhnutnej teórie.

Druhý diel, ktorý je určený pre študentov voliteľného predmetu informatika systematizuje poznatky z prvého dielu a precvičuje nové poznatky potrebné k maturitnej skúške z informatiky z časti programovanie.

Použitá symbolika:

- **Example 3** studijný text, dobré by bolo si ho osvojiť
- $\Box$ práca s počítačom, vyskúšať na počítači
- problém na riešenie, stačí hlava, pero a papier
- do pozornosti, upozornenie, zaujímavosť

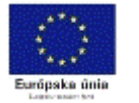

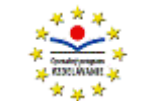

# **Úvodné príklady**

#### **Vytvorte program, ktorý vás po spustení pozdraví slovom Ahoj!**

- Do formulára vložíme komponent Label1 dvojklikom na v palete Standard. Ak hneď začneme písať slovo Ahoj!, automaticky prepíšeme vo vlastnosti Caption text Label1 na Ahoj! Po stlačení klávesu F9 sa spustí program a v strede formulára sa zobrazí text Ahoj! Beh programu ukončíme zavretím okna formulára - kliknutím na "krížik" ZAVRIEŤ. Text je nevýrazný a preto ho zväčšíme a zmeníme aj jeho

farbu. Najprv musíme Delphi povedať, že chceme pracovať s komponentom Label1 a preto do neho klikneme  $(1x)$  -

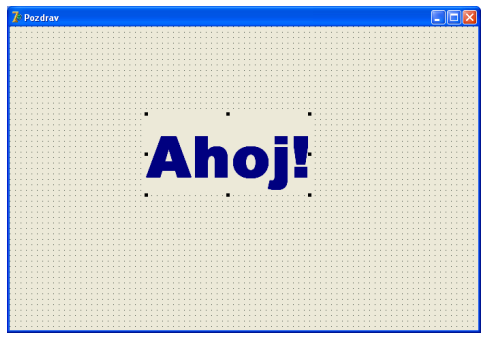

komponent je vybraný, ak vidieť jeho úchyty ("čierne body" v rohoch a stredoch strán). Zväčšenie plochy komponentu Label1 však neznamená zväčšenie písma v Label1! Zväčšiť písmo znamená v ľavom stĺpci, v stĺpci Object Inspector v záložke Properties kliknúť na vlastnosť Font a následne na tlačidlo **...** (tri bodky), čím vyvoláme panel Písmo a môžeme meniť písmo, jeho rez, veľkosť aj farbu. Po kliknutí na OK sme dosiahli žiadaného výsledku. Po spustení programu - stlačení F9, zodpovedá pozdrav Ahoj! našim predstavám. Ak nie, nič nám nebráni, po ukončení behu programu, t.j. po kliknutí na "krížik" ZAVRIEŤ v pravom hornom rohu formulára, cez vlastnosť Font komponentu Label1 spraviť ďalšie úpravy.

 - Titulok formulára sme zmenili z Form1 na Pozdrav. Pokúste sa aj vo vašom formulári o takúto zmenu.

 $\Box$  Pred spustením programu je potrebné ho uložiť! Najjednoduchšie kliknutím na nástroj  $\Box$  Save All (Shift+Ctrl+S) alebo File - Save All. Každý projekt (program) ukladajte do samostatného priečinka!

Nový priečinok vytvoríte v okne Save Unit1 As kliknutím na nástroj **interve** Vytvorí nový priečinok. Následne kliknite na Otvoriť.

 Nemeňte názov Unit1, len potvrďte Uložiť! Uloženie projektu bude úspešné, ak vám program do novovytvoreného priečinka ponúkne uložiť aj Project1. Znova nemeňte názov, len potvrďte Uložiť.

#### **Program dopl**ň**te tak, aby sa opýtal na vaše meno a oslovil vás napríklad: Ahoj Peter!**

■ Formulár treba doplniť o komponent, ktorý umožní doviesť do programu "zvonka" naše meno.

Na vstup údajov do programu slúži komponent Edit. V jeho vlastnosti Text sme prepísali Text na Meno. Program nás nemôže pozdraviť hneď po spustení, pretože sme ešte nestihli vpísať naše meno. Signálom, že nás môže program pozdraviť, bude kliknutie na tlačidlo Button1 s textom Pozdrav! v jeho vlastnosti Caption. Čiže napr. Ahoj Peter sa má vypísať až po udalosti - po kliknutí užívateľa na tlačidlo Button1. Príkazy, ktoré sa majú vykonať po nastaní nejakej udalosti (napr. po kliknutí na Pozdrav!), musí programátor napísať do procedúry (tehlička

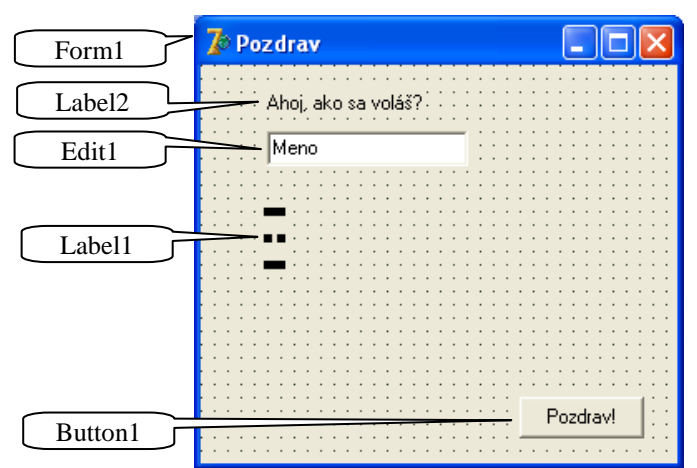

programu) prislúchajúcej k vzniknutej udalosti. S komponentom môže byť zviazaných viacej udalostí. Udalosti prislúchajúce ku komponentu si môžeme pozrieť v Object Inspectore v záložke

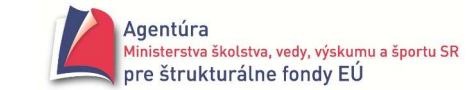

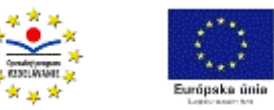

Events (udalosti). Po dvojkliku do poľa s názvom OnClik, pre komponent Button1, sa vloží na príslušné miesto:

procedure TForm1.Button1Click(Sender: TObject); begin

end;

čo možno voľne interpretovať: medzi begin (začiatok) a end (koniec) napíš príkazy, ktoré sa majú vykonať po kliknutí na tlačidlo Button1 vo formulári Form1. Nám tam stačí dopísať jediný príkaz: Label1.Caption:= 'Ahoj ' + Edit1.Text;

ktorý sa vykoná sprava doľava (príkaz priradenia!) t.j. spoj text Ahoj s textom, ktorý nájdeš v Edit1.Text a výsledok zobraz pomocou komponentu Label1 a jeho vlastnosti Caption.

#### **Vytvorte program, ktorý vypo**č**íta priemernú teplotu d**ň**a.**

Vieme, že priemerná teplota dňa sa vypočíta ako súčet teplôt nameraných o 6-tej ráno, o 12-tej na obed, o 18-tej večer, a, keďže sa nechce meteorológom stávať o polnoci, večernú teplotu zarátajú dvakrát, a súčet vydelia štyrmi.

*A nalýza*

 $t_{\text{prememná}} = (t_1 + t_2 + 2t_3)/4$ 

Na vstupe musia byť tri reálne čísla - namerané teploty  $t_1$ ,  $t_2$  a  $t_3$ .

Na výstupe sa má zobraziť, podľa vzorca vypočítaná, priemerná teplota.

- Do formulára Form1 vložíme komponenty podľa obrázka (klikneme na komponent v palete a následne klikneme do formulára). Vlastnosti Caption v Label1 až Label4 prepíšeme textami Teplota ráno, Teplota na obed, Teplota večer a Priemerná teplota. Ak označíme ťahaním kurzora myši pri stlačenom ľavom tlačidle myši do pravouhlej oblasti komponenty Edit1 až Edit3, môžeme naraz v ich vlastnosti Text vymazať text Edit1. Po kliknutí (1x) na tlačidlo Button1 môžeme v jeho vlastnosti Caption prepísať Button1 na Počítaj (nie vo vlastnosti Name!). Po vytvorení vizuálneho návrhu môžeme "začať" programovať.

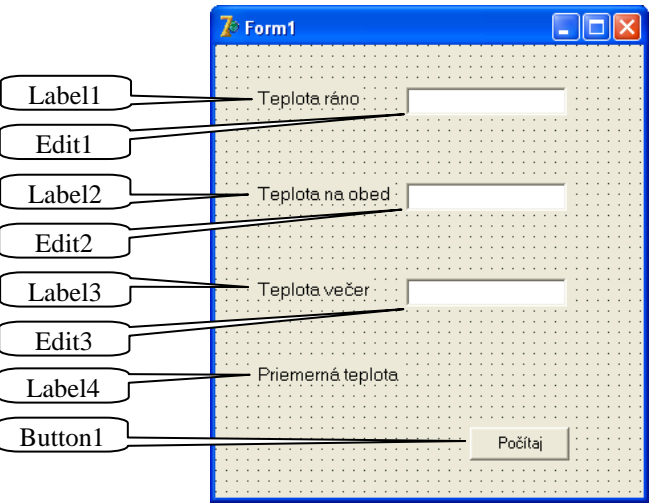

Chceme, aby po kliknutí na tlačidlo Počítaj, program "zobral" z Edit1, Edit2 a Edit3 čísla - namerané teploty, podľa vzorca vypočítal priemernú teplotu a výsledok zobrazil cez komponent Label4. Po dvojkliku na tlačidlo Button1 (Počítaj) sa do unitu (tam, kde máme možnosť písať príkazy) vloží procedure TForm1.Button1Click(...), čo nám umožňuje medzi jej begin a end napísať príkazy, ktoré chceme, aby sa vykonali, keď klikneme na Button1 - Počítaj pri spustenom programe. Na výpočet potrebujeme štyri premenné, ktoré označíme t1, t2, t3 a t. Počítaču musíme povedať, že sú to premenné a čo do nich chceme uložiť. Preto medzi procedure TForm1.Button1Click(Sender: TObject); a begin "vyrobíme" prázdny riadok (stlačíme kláves ENTER s kurzorom umiestneným napríklad pred begin, ak sa prázdny riadok "nevyrobil", máte zapnuté prepisovanie, prepnite na vkladací mód stlačením klávesu INSERT a postup zopakujte). Vpíšeme var t1, t2, t3, t : real; čím sme počítaču povedali, že sú to premenné (variables) a budú v nich uložené reálne čísla.

Teraz medzi begin a end môžeme napísať potrebné príkazy. Čo znamená napríklad := alebo StrToFloat sa dozviete v ďalších kapitolách.

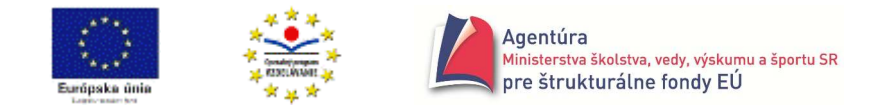

procedure TForm1.Button1Click(Sender: TObject); var t1, t2, t3, t : real;  $//poznámka: deklarácia - zavedenie premenných a ich typov$ begin t1 := StrToFloat(Edit1.Text); //premena textu z Edit1 na reálne číslo a jeho uloženie do t1 t2 := StrToFloat(Edit2.Text); //premena textu z Edit2 na reálne číslo a jeho uloženie do t2 t3 := StrToFloat(Edit3.Text); //premena textu z Edit3 na reálne číslo a jeho uloženie do t3 t := (t1 + t2 + 2\*t3) / 4; //výpočet podľa vzorca a uloženie výsledku do premennej t Label4.Caption := 'Výsledná teplota = ' + FloatToStr(t);  $//zobrazenie výsledku$ end; and is a set of the set of the set of the set of the set of the set of the set of the set of the set of the set of the set of the set of the set of the set of the set of the set of the set of the set of the set of the

end. // pod koncom procedúry musí byť ešte end s bodkou (koniec unitu), nezmažte ho!

 Program spustíme stlačením F9. Ak sa niektorý z riadkov v unite podfarbí, v danom riadku je chyba, skúste porovnať váš riadok s naším.

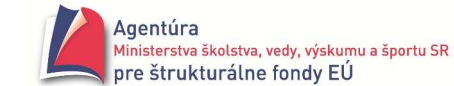

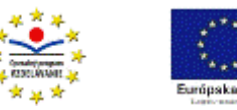

*Poznámky*:

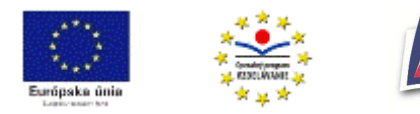

# **SEKVENCIA**

# **Príklad 1.1**

Máme dve premenné označené napríklad X a Y. Napíšte také príkazy priradenia, ktoré vymenia hodnoty uložené v týchto dvoch premenných.

*A nalýza* 

Nech v premennej X je napríklad hodnota 5 a v premennej Y hodnota 7. Po vykonaní hľadaných príkazov priradenia má byť v X hodnota 7 a v Y hodnota 5.

 Príkaz priradenia slúži na priradenie hodnoty premennej. Má tvar *premenná := výraz*. Vykonanie: vyhodnotí sa výraz na pravej strane príkazu priradenia a získaná hodnota sa priradí ako nová hodnota premennej na ľavej strane príkazu priradenia.

Napr.:  $X = 7$  sa číta "X priraď 7" a znamená, že do premennej X bude uložená hodnota 7. **Predchádzajúca hodnota premennej X bude nenávratne prepísaná!**

Pravdepodobne nám napadne napísať nasledujúcu sekvenciu (postupnosť) príkazov priradenia:

 $X := Y$ :  $Y := X$ ;

Príkazy sa od seba oddeľujú bodkočiarkou!

Na overenie správnosti uvedenej sekvencie si môžeme odsimulovať, čo sa bude diať v pamäti počítača počas vykonávania príkazov priradenia.

 Po zavedení (deklarovaní) každej premennej sa v pamäti počítača vyhradí pamäťové miesto (priestor) ktoré znázorníme *Názov premennej* hodnota

Keďže v premennej X je na začiatku hodnota 5 a v premennej Y hodnota 7, môžeme nakresliť:

 $X$  5 Y  $5 \qquad \qquad \begin{array}{c} \text{5} \\ \text{7} \end{array}$ 

Počas vykonávania príkazu X := Y sa zoberie hodnota premennej Y, t.j. 7 a uloží sa ako nová

hodnota do X, preto po vykonaní prvého príkazu sú v premenných X a Y hodnoty

 $X$  7 Y 7 | **Y** | 7

Počas vykonávania príkazu Y := X sa zoberie hodnota premennej X, t.j. 7 (!) a uloží sa ako nová

hodnota do Y, preto po vykonaní druhého príkazu sú v premenných X a Y hodnoty

 $X$  7 7  $Y$  7

Na prvý pohľad je zrejmé, že nedošlo k výmene hodnôt premenných X a Y.

Nájsť správne riešenie znamená uvedomiť si, kde nastala chyba. Už prvým príkazom, X := Y, strácame pôvodnú hodnotu X (prepíše ju hodnota Y), ktorú však ešte neskôr potrebujeme uložiť do Y. Preto hodnotu X musíme najskôr odložiť "bokom", napríklad do pomocnej premennej POM. Hľadanou sekvenciu je POM := X;

 $\overline{Y}$ 

$$
X := Y;
$$
  
Y := POM; (1)

 $\mathscr{\mathscr{E}}$  Odsimulovaním procesov "v pamäti počítača" sa presvedčte o správnosti uvedenej sekvencie.

■ Príklad 1.1 chceme zrealizovať na počítači. Program nám musí umožniť vložiť hodnoty do dvoch premenných a na príkaz Vymeň vymeniť hodnoty v týchto premenných.

Formulár môže vyzerať napríklad takto - pozri obrázok. Texty Prvá hodnota a Druhá hodnota sú vložené cez komponenty Label vlastnosť Caption; polia, do ktorých sa vložia hodnoty, sú komponenty Edit, v ktorých vo vlastnosti Text sme zmazali text Edit1 resp. Edit2; tlačidlo Vymeň je komponent Button.

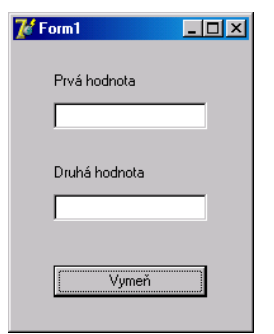

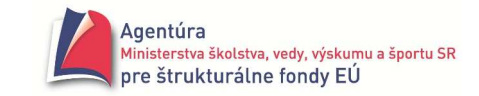

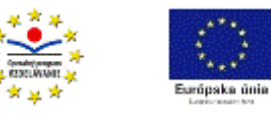

#### Vlastnosť Name ani u jedného komponentu nemeňte!

Po dvojkliku na komponent Button1 (Vymeň) sa do programu (presnejšie unitu Unit1) vloží procedúra (podprogram) umožňujúca naprogramovať, čo sa má vykonať po kliknutí na tlačidlo Vymeň. Skôr, než medzi slová begin a end napíšeme príkazy (1), musíme počítaču povedať, koľko a aké veľké pamäťové miesta má vyhradiť v pamäti počítača. Robí sa to deklaráciou premenných. Nad begin dopíšeme var POM, X, Y: string; (nezabudnite na bodkočiarku!). Tým sme počítaču povedali, že obsahom premenných POM, X a Y budú reťazce znakov (aj čísla sú reťazce znakov, presnejšie číslic). Posledným krokom je zabezpečenie prepojenia medzi komponentom a príslušnou premennou, čo prakticky znamená, aby hodnota zapísaná do poľa Edit1 (prvá hodnota) sa dostala do premennej X a hodnota zapísaná do Edit2 (druhá hodnota) sa dostala do premennej Y. Opäť môžeme použiť príkaz priradenia, t.j. hodnotu z Edit1.Text priradiť do X a hodnotu z Edit2.Text priradiť do Y. Po výmene hodnôt musíme dať zobraziť nové hodnoty v X a Y napríklad cez polia Edit1 a Edit2. Úplná časť programu (presnejšie unitu) aj s poznámkami:

procedure TForm1.Button1Click(Sender: TObject);

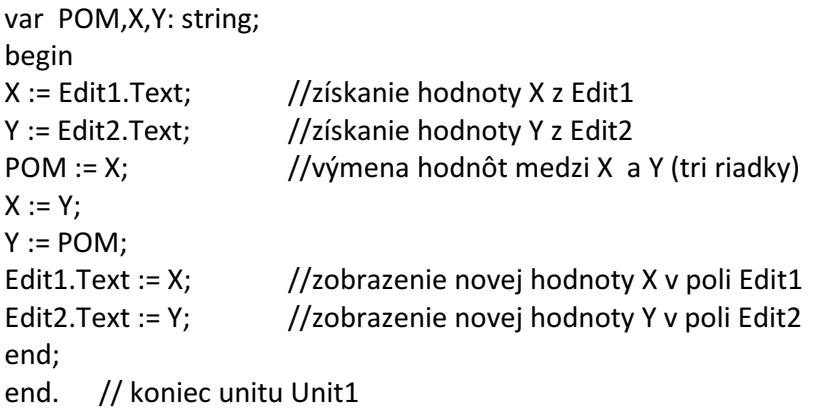

 $\Box$  Pred spustením programu je potrebné ho uložiť! Najjednoduchšie kliknutím na nástroj  $\Box$  Save All (Shift+Ctrl+S) alebo File - Save All. Každý projekt (program) ukladajte do samostatného priečinka! Nový priečinok vytvoríte v okne Save Unit1 As kliknutím na nástroj **CE** Vytvorí nový priečinok.

Následne kliknite na Otvoriť.

 Nemeňte názov Unit1, len potvrďte Uložiť! Uloženie projektu bude úspešné, ak vám program do novovytvoreného priečinka ponúkne uložiť aj Project1. Znova nemeňte názov, len potvrďte Uložiť.

 Program spustíme stlačením klávesu F9. Prepínať medzi poliami a tlačidlom Vymeň môžeme stláčaním tabulátora. Po každom kliknutí na tlačidlo Vymeň dôjde k vykonaniu príkazov procedúry Button1Click, t.j. k výmene hodnôt.

Ak budeme vymieňať len číselné hodnoty, nepotrebujeme pomocnú premennú POM!

 Napíšte sekvenciu príkazov priradenia, ktorá vymení hodnoty číselných premenných bez použitia tretej - pomocnej premennej.

*A lgoritm us* 

Tu je jedna z možných sekvencií:

 $X := X - Y;$  $Y := Y + X$ :  $X := Y - X$ : Overte ju a vymyslite ďalšiu.

- Realizácia vyššie uvedenej sekvencie na počítači si však vyžaduje väčšie úpravy v programe. Je to spôsobené tým, že komponenty vstupu a výstupu v Delphi sú schopné prijať a zobraziť len texty

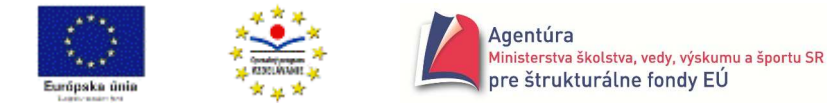

(znakové reťazce, string). Preto, ak chceme, aby program spracoval číselný reťazec z komponentu Edit ako číslo, musíme použiť konverznú funkciu. Pritom nám a aj počítaču musí byť zrejmé, či bude spracované celé alebo reálne číslo.

**Preto existujú údajové typy:** 

#### reťazec - **string**

obsahuje postupnosť znakov; hodnoty typu string sa uvádzajú v apostrofoch (ľavé Alt+39); prázdny reťazec sa zapisuje '' (dva apostrofy vedľa seba bez medzery).

Nech platí deklarácia var Meno: string; potom môžeme spraviť napríklad priradenie Meno := 'Juro'; Znamienkom + možno spájať reťazce, napr. Meno := Meno + ' Jánošík'; Čo bude novým obsahom premennej Meno?

#### celé číslo - **integer**

premenná typu integer môže obsahovať celé číslo z intervalu < - MaxInt - 1, MaxInt >.

Konštanta MaxInt je v Delphi 2<sup>31</sup>- 1, čo je 2 147 483 647.

Keď chceme do premennej typu integer uložiť reťazec napríklad z komponentu Edit, musíme použiť konverznú funkciu StrToInt (String na Integer). Nech platí deklarácia var X: integer; potom môžeme X priradiť hodnotu z Edit1 zápisom X := StrToInt(Edit1.Text); Platí aj opačne, ak chceme zobraziť cez komponent Label alebo Edit celé číslo, musíme použiť "opačnú" konverznú funkciu IntToStr (Integer na String). Napríklad Label1.Caption := 'Nová hodnota X: ' + IntToStr(X);

#### reálne číslo - **real**

premenná typu real môže obsahovať reálne číslo.

Na jeho konverziu sa používajú funkcie StrToFloat a FloatToStr. Nech premenná Strana je typu real (var Strana: real;), potom môžeme použiť zápisy Strana := StrToFloat(Edit1.Text); - zoberie reťazec z poľa Edit1, zmení ho na reálne číslo a uloží do premennej Strana, a zápis Label1.Caption := 'Obsah štvorca = ' + FloatToStr(Strana\*Strana); - vypočíta súčin Strana\*Strana, zmení ho na reťazec, pripojí za reťazec 'Obsah štvorca = ' a zobrazí cez komponent Label. Všimnite si, že všetko sa deje sprava doľava, keďže hovoríme o vykonaní príkazov priradenia.

= Teraz nás už neprekvapí nižšie uvedený tvar "programu".

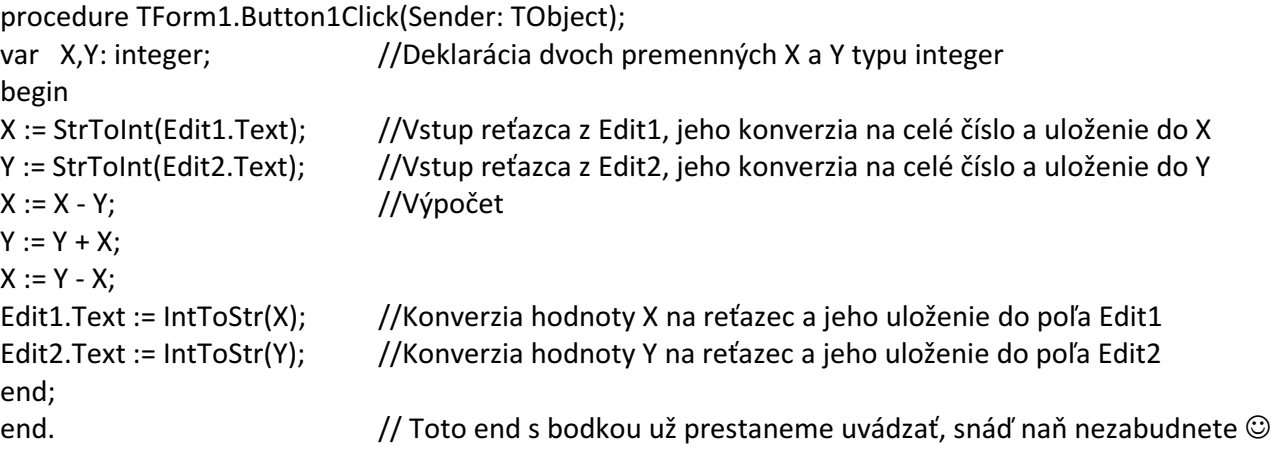

 $\bullet^*$  Pri písaní v Delphi využívajte ponuku "dokončovača písania", keď po napísaní prvých písmen názvu komponentu alebo funkcie stačí stlačiť Ctrl+Medzerník a Delphi nám ponúkne zoznam slov, ktoré prichádzajú do úvahy. Ak je vyššie v programe chyba, ponuka sa nezobrazí, stlačte F9 a odstráňte chybu!

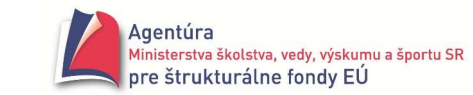

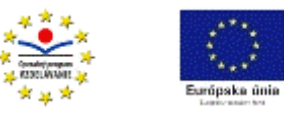

# **Príklad 1.2**

Vytvorte program, ktorý "uhádne" myslené celé číslo z intervalu <0,100> po zadaní zvyškov, ktoré vzniknú po delení mysleného čísla 3, 5 a 7. Na výpočet mysleného čísla použite vzorec MysleneCislo =  $(70*Zvysok3 + 21*Zvysok5 + 15*Zvysok7)$  mod 105. Napríklad, ak si myslíme číslo 15, do programu zadáme: Zvyšok po delení 3: 0, Zvyšok po delení 5: 0 a Zvyšok po delení 7: 1. Program musí vypísať: Myslel si si číslo 15.

#### *A lgoritm us*

Každý "poriadny" algoritmus (program) obsahuje vstup, výpočet a výstup. Úlohou vstupu je dostať do počítača údaje (vstupné údaje), s ktorými sa má uskutočniť výpočet. V časti výpočet sa "počíta", rieši zadaný problém s vloženými vstupnými hodnotami. Slovo počíta sme dali do úvodzoviek, pretože nemusí ísť o výpočet, ale aj o vyhľadanie v skupine údajov, utriedenie a pod. Prvé dve činnosti (vstup a výpočet) robíme s cieľom získať novú informáciu a tú sa dozvieme cez výstup, t.j. zobrazenie získaných (výstupných) hodnôt.

Vstupom v úlohe 1.2 sú: zvyšok po delení mysleného čísla tromi, zvyšok po delení mysleného čísla piatimi a zvyšok po delení mysleného čísla siedmimi.

Výpočet je v tomto prípade veľmi jednoduchý, realizovaný pomocou jediného vzorca.

Výstupom je zobrazenie mysleného - výpočtom získaného, čísla.

Keď nám je zrejmý algoritmus - všeobecný postup pri riešení nášho problému, môžeme pristúpiť k realizácii algoritmu v konkrétnom programovacom jazyku.

 **Algoritmus** - postup, ako mechanicky vyriešiť zadaný problém. Algoritmus treba vymyslieť a vhodne zapísať alebo sa naučiť už niekým vymyslený postup. **Program** - algoritmus prepísaný pomocou štruktúr (príkazov) a komponentov konkrétneho programovacieho jazyka do tvaru umožňujúceho realizáciu algoritmu na počítači. V našom prípade prepis do programovacieho jazyka Object Pascal v programovacom prostredí Delphi.

■ Najprv sa sústreďme na to, ako sa dostanú vstupné údaje do počítača (až programu) a ako nám počítač oznámi výsledky. Na vstup a výstup údajov sa v moderných programovacích jazykoch používajú najmä komponenty Edit a Label (pozri prílohu 1). Vložíme ich do formulára "v zmysluplnom vizuálnom usporiadaní". Po vložení komponentu Button - tlačidla, ktorým sa bude spúšťať výpočet, máme zrealizovanú vizuálnu stránku programu. Možný vzhľad formulára je na obrázku vpravo.

Po vpísaní premenných do deklaračnej časti - začína slovom var (variables - premenné) a uvedením ich typu (integer), dvojklikom na tlačidlo Button1 - Počítaj môžeme medzi slová begin a end

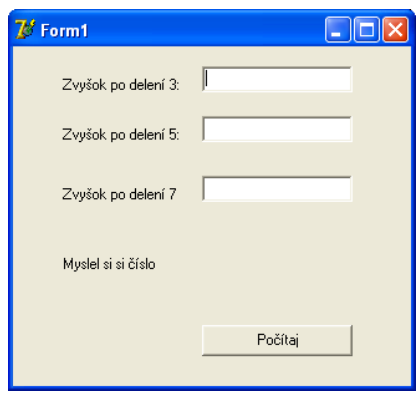

napísať príkazy, ktoré sa majú vykonať, keď dôjde ku kliknutiu na tlačidlo s nápisom (Caption) Počítaj.

Podstatná časť programu:

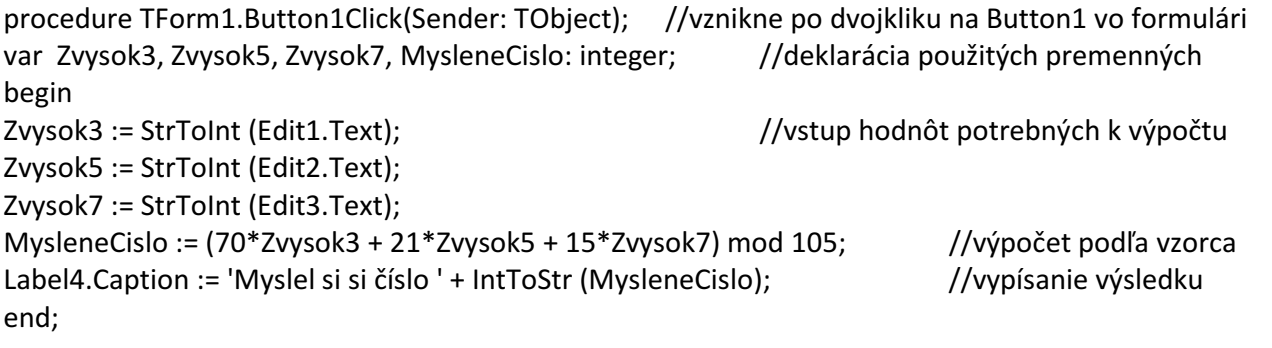

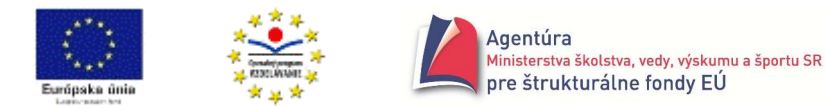

# **Príklad 1.3**

Vytvorte program na výpočet obsahu a obvodu obdĺžnika.

*A nalýza* 

Z matematiky treba poznať vzorce na výpočet obsahu a obvodu obdĺžnika, Obsah = a.b a Obvod = 2. $(a + b)$ , kde a, b sú strany obdĺžnika.

*Algoritmus*

Z algoritmického hľadiska treba programu zadať rozmery obdĺžnika, program pomocou príkazov priradenia vypočíta obsah a obvod obdĺžnika a oznámi výsledok výpočtu.

- Predpokladáme, že strany obdĺžnika sú reálne čísla. Možné rozvrhnutie komponentov vo formulári je na obrázku (4 x Label, 2 x Edit, 1 x Button). Po zadaní strán obdĺžnika a kliknutí na tlačidlo Počítaj počítač uskutoční výpočet a oznámi výsledok.

procedure TForm1.Button1Click(Sender: TObject); var StranaA, StranaB, Obsah, Obvod: real; begin StranaA := StrToFloat(Edit1.Text); StranaB := StrToFloat(Edit2.Text); Obsah := StranaA \* StranaB; Obvod := 2 \* (StranaA + StranaB); Label3.Caption := 'Obsah = ' + FloatToStr(Obsah); //spojenie dvoch reťazcov, prvý je konštantou, //druhý vznikne konverziou hodnoty premennej Label4.Caption := 'Obvod = ' + FloatToStr(Obvod); end;

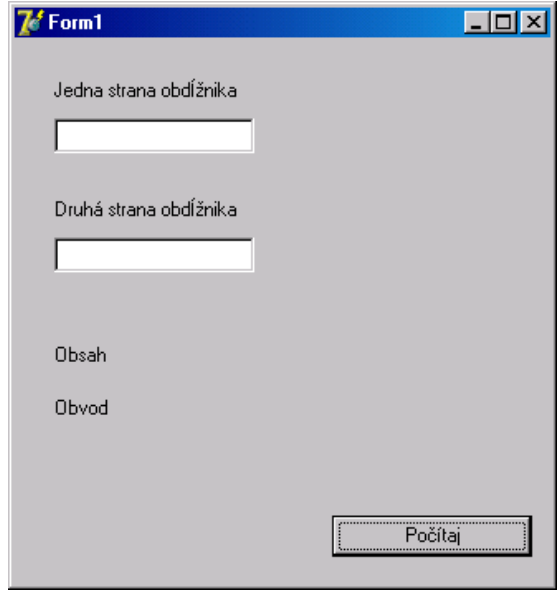

 Ako môžeme pomenovať premennú? Označenie premennej musí začínať písmenom, ďalej sú dovolené len písmená alebo číslice (nie napríklad medzery, bodky). Dovolené sú len písmená anglickej abecedy (nie slovenská diakritika) a medzi písmená je dodefinovaný podčiarnik \_. Odporúča sa pre meno premennej zvoliť výstižné označenie, ako napríklad Obsah, Obvod, StranaA, StranaB a nie S, O, a, b! Delphi nerozlišuje v označení premenných veľké a malé písmená, t.j. STRANAa, stranaA, StranaA, StRaNaA je vždy tá istá premenná.

- Vytvorte programy na výpočet obsahu a obvodu rôznych rovinných útvarov (štvorca, kruhu, trojuholníka,...).

 $\bullet^*$  Delphi pozná konštantu  $\pi$ , na mieste, kde ju chceme použiť, stačí napísať PI alebo pi.

- Vytvorte programy na výpočet objemu a povrchu rôznych priestorových útvarov (kocky, kvádra, gule,...).

- Vytvorte program na výpočet hĺbky studne, ak poznáme čas v sekundách, za ktorý dopadne kameň do vody v studni. Návod: dráha voľného pádu - hĺbka studne h [m] = ½ $gt^2$ , g = 9.81ms<sup>-2</sup>.

 Keď budete zadávať reálne čísla cez vstup - komponent Edit, použite desatinnú čiarku. V programe však používajte desatinnú bodku, teda g := 9.81; alebo namiesto g rovno píšte jeho hodnotu.

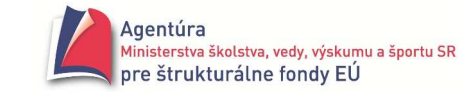

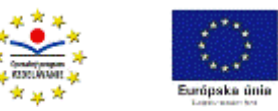

- Vytvorte program na výpočet dráhy a rýchlosti rovnomerne zrýchleného pohybu po zadaní zrýchlenia a času pohybu. Počiatočná dráha a rýchlosť sú nulové. Návod: s = ½.a.t $^2$ , v = a.t.

 $\mathcal{L} \equiv$  Vytvorte program na výpočet výsledného odporu dvoch rezistorov po zadaní ich odporov R<sub>1</sub> a R<sub>2</sub>. Úlohu riešte pre sériové aj paralelné zapojenie rezistorov. Návod: R<sub>s</sub> = R<sub>1</sub> + R<sub>2</sub>,  $R_p = R_1.R_2/(R_1 + R_2).$ 

# **Príklad 1.4**

Vytvorte program simulujúci palubný počítač auta. Po zadaní prejdenej vzdialenosti v km a doby jazdy v hodinách oznámi priemernú rýchlosť. Predpokladajte, že bol pohyb rovnomerný. *A lgoritm us* 

Na výpočet môžeme použiť vzorec v = s/t. Pred výpočtom musia byť zadané dráha a čas - vstup hodnôt cez komponenty Edit a po výpočte vypísanie výsledku cez komponent Label.

- Možný tvar formulára je na obrázku. Podstatná časť programu:  $7e^t$  Form 1  $L = 1$ Preidená vzdialenosť v km procedure TForm1.Button1Click(Sender: TObject);  $\sqrt{80}$ Doba jazdy v hodinách var Draha, Cas, PriemRych: real;  $\overline{ns}$ begin Draha := StrToFloat(Edit1.Text); Priemerná rýchlosť: 160 km/h Cas := StrToFloat(Edit2.Text); PriemRych := Draha / Cas; Vyhodnoť Label3.Caption := 'Priemerná rýchlosť: ' + FloatToStr(PriemRych) + ' km/h'; end;

 - Program palubný počítač doplňte o výpočet spotrebovaného benzínu po zadaní priemernej spotreby na 100 km. Do komponentu Edit pre priemernú spotrebu vložte počiatočnú hodnotu napr. 6,5 (litrov/100 km).

 - Program palubný počítač doplňte o výpočet aktuálneho dosahu (vzdialenosť v km) a dĺžky jazdy v hodinách, po zadaní množstva benzínu v nádrži. Napr. pri 40 l benzínu v nádrži a priemernej spotrebe 6,5 l/100 km aktuálny dosah auta je 615 km (40/6,5.100) a pri priemernej rýchlosti napr. 75 km/h to je 8,2 hod. (615/75).

# **Príklad 1.5**

Vytvorte program na vypísanie doby splácania bezúročnej pôžičky po zadaní výšky pôžičky a výšky mesačnej splátky. Napríklad, ak si požičiame 1 000 € a mesačne budeme splácať po 50 €, bude nám splácanie trvať 1000/50 = 20 mesiacov, čo je 1 rok a 8 mesiacov. *A lgoritm us* 

Výška pôžičky aj mesačné splátky sú vždy celé čísla. Preto použijeme údajový typ integer. Súčasťou definície každého údajového typu je aj množina dovolených operácií. U typu integer je dovolené sčítanie (+), odčítanie (-), násobenie (\*), ale nie delenie, pretože podielom dvoch celých čísel nemusí byť celé číslo. Dovolené je však celočíselné delenie (div) a operácia zvyšok po celočíselnom delení (mod).

 $\Box$  Čo to ten div a mod je? Začneme príkladmi: 15 div 2 = 7 a 15 mod 2 = 1, pretože 15 : 7 = 2 a zvyšok 1, resp.  $15 = 2.7 + 1$ ; 7 div 8 = 0 a 7 mod 8 = 7, pretože 7 : 8 = 0 a zvyšok 7, resp. 7 = 0.8 + 7; 5 div 1 = 5 a 5 mod 1 = 0, pretože  $5: 1 = 5$  a zvyšok 0, resp.  $5 = 5.1 + 0$ ;

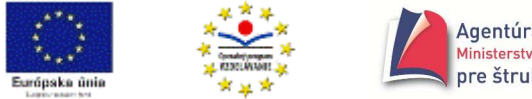

div znamená celočíselný podiel a mod znamená zvyšok po celočíselnom delení, pričom pre všetky A, B kladné celé čísla platí: A = (A div B)  $B + (A \mod B)$ , pričom  $0 \le (A \mod B) < B$  alebo ak A div  $B = D a A mod B = M$ , potom  $A = D B A M a 0 \le M < B$ .

 $\bullet^*$  Funkcie div a mod sú "čarovné". Pre náš príklad 1000 div 50 dostávame 20 (mesiacov) a pre 20 div 12 (mesiacov v roku) dostávame 1 (rok), pre 20 mod 12 dostávame 8 (mesiacov)! Takže:

výška\_pôžičky div mesačná\_splátka = počet\_mesiacov\_splácania

počet mesiacov splácania div  $12 =$  počet rokov splácania

počet mesiacov splácania mod  $12 =$  počet zvyšných mesiacov

a ešte bonus:

výška\_pôžičky mod mesačná\_splátka = doplatok

Ak by sme totiž splácali mesačne napríklad po 30 €, predchádzajúce vzorce nám dajú výsledky 33 mesiacov, t.j. 2 roky a 9 mesiacov, teda by bolo splatených len 990 € (33 x 30) a ešte treba doplatiť 10 €. Doplatok sa dá vypočítať "cez bonus" 1000 mod 30 = 10!

Netvrdíme, že to je na prvý pohľad ľahké, ale skúste div a mod venovať "dva pohľady"  $\odot$ .

 $\mathcal{L}$  Aký je doplatok pri mesačnej splátke 50 €?

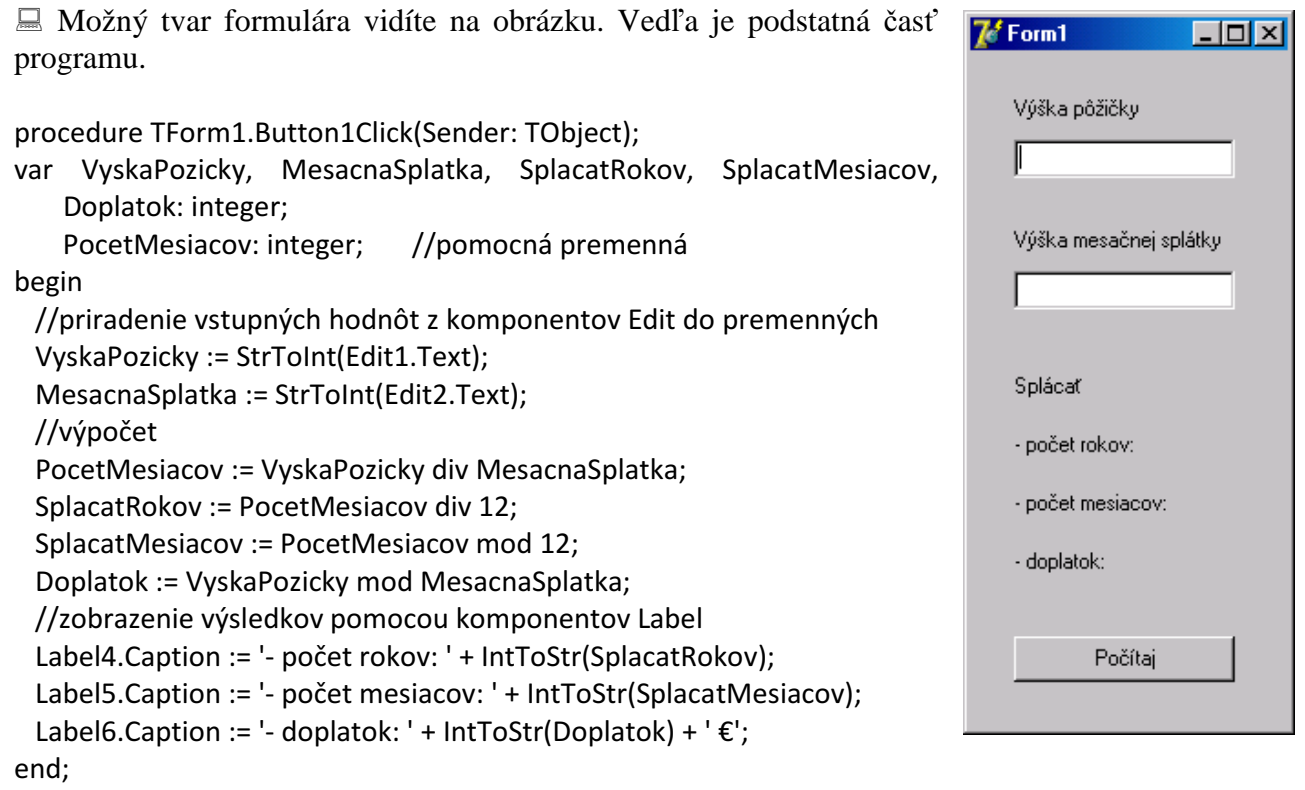

 Označenie premenných sa vám možno zdá nepraktické, robí však program čitateľnejším a po napísaní prvých písmen premennej môžeme opäť použiť klávesovú skratku CTRL+MEDZERNÍK na "dopísanie" premennej.

- Výpočet vo vyššie uvedenom programe by sa dal zrealizovať aj bez pomocnej premennej, viete ako?

- Vytvorte program, ktorý čas v sekundách premení na hodiny, minúty a sekundy. Napríklad 3 725 sek = 1 hod, 2 min a 5 sek. Využite funkcie div a mod.

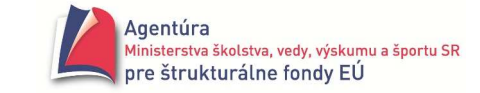

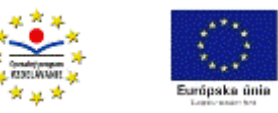

- Vytvorte program, ktorý po zadaní sumy v korunách a hodnoty mince alebo bankovky určí, koľko mincí alebo bankoviek treba na vyplatenie zadanej sumy + doplatok. Napríklad suma: 127 €, hodnota mince: 5 €, na vyplatenie treba 25 mincí + doplatok 2 €. Využite funkcie div a mod.

 - Vytvorte program kalkulačka, ktorý po stlačení niektorého z tlačidiel +, -, \* alebo / vypočíta a zobrazí súčet, rozdiel, súčin alebo podiel zadaných dvoch reálnych čísel.

#### **SEKVENCIA V ŽIVOTE**

Sekvenciu, ako postupnosť akcií, používame dennodenne, napríklad počas školského vyučovania nasledovne:

- akcia 1 ráno vstanem
- akcia 2 navštívim školu
- akcia 3 popoludňajšie aktivity (hudobná, výtvarná, jazykovka a pod.)
- akcia 4 príprava na vyučovanie (aspoň vymeniť zošity)
- akcia 5 večerná akcia

rozpis akcie 1

- akcia 1.1 skotúľam sa z postele
- akcia 1.2 osprchujem sa
- akcia 1.3 naraňajkujem sa
- akcia 1.4 umyjem si zuby
- akcia 1.5 utekám na autobus do školy

rozpis akcie 1.3

- akcia 1.3.1 uvarím si čaj/kávu
- akcia 1.3.2 nájdem niečo pod zub
- akcia 1.3.3 zjem

akcia 1.3.4 upracem po sebe (alebo uprosím niekoho iného)

Akákoľvek naša činnosť sa v hrubých rysoch skladá z postupnosti akcií. Pri zjemňovaní, podrobnejšom opise, však len so sekvenciou nevystačíme, pretože napríklad kvalita večernej akcie môže byť podmienená finančnou sumou, ktorú máme k dispozícii a ak je nízka, musíme sa uskromniť alebo zohnať ďalšie financie. Takže, **ak** nemám dosť financií, **tak**... čo je už rozhodovanie, ako postupovať ďalej.

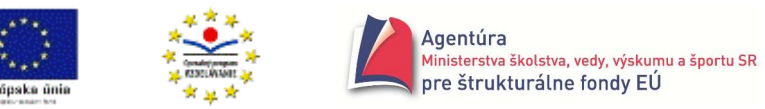

# **VETVENIE**

# **Podmienený príkaz if**

Ak v hociktorom z predchádzajúcich príkladov klikneme na tlačidlo spúšťajúce výpočet

skôr, ako zadáme všetky vstupné hodnoty, program vypíše chybové hlásenie - približne: "Prázdny reťazec nie je platnou hodnotou". Je to pochopiteľné, lebo program očakáva čísla - strany štvorca, prejdenú vzdialenosť, výšku pôžičky a pod. Ošetriť program na výskyt takejto chyby znamená uvedomiť si, že výpočet má prebehnúť, len ak sme zadali všetky vstupné hodnoty (ešte nezisťujeme, či z dovoleného intervalu!). Povedané algoritmickým jazykom:

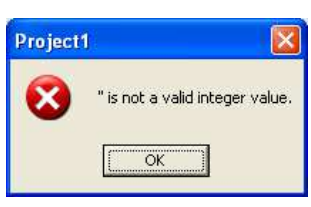

ak VtupnaHodnota1≠'' a zároveň VstupnaHodnota2≠'' tak *po*č*ítaj*. (\*)

Pripomíname, že zápis '' znamená prázdny reťazec. Prvým problémom môže byť symbol ≠, ktorý nenájdeme na klávesnici. Pri prepise do programu sa používa zápis  $\Diamond$  (nie  $\angle$ ). Konjukcia "a zároveň" sa zapisuje anglickým slovom and (negácia "nie je pravda, že..." slovom not, disjunkcia "alebo" slovom or). Otázkou zostáva ozátvorkovanie výrazu VstupnaHodnota1<>" and VstupnaHodnota2<>'', o čom rozhoduje priorita (poradie) operácií. Z matematiky vieme, že napríklad násobenie a delenie majú vyššiu prioritu ako sčítanie alebo odčítanie, t.j. 3+4\*5 = 3+(4\*5) a nie (3+4)\*5. V programovaní:

- **Priorita operácií:**
- 1. negácia not, zmena znamienka
- 2. násobenie, delenie, div, mod, and
- 3. sčítanie, odčítanie, or
- 4. relačné operátory <, <=, =, <>, >=, >

pri rovnosti operátorov sa výraz vyhodnocuje zľava doprava, zmeniť poradie vykonania operácií možno zátvorkami, pri použití viacerých zátvoriek sa výraz vyhodnocuje od vnútorných zátvoriek k vonkajším.

Keďže chceme, aby sa skôr vykonali porovnania <> ako and, v zápise musíme použiť zátvorky: (VstupnaHodnota1<>'') and (VstupnaHodnota2<>''), čím najprv získame dva výsledky typu boolean a na tie sa uplatní operátor and. Údajový typ boolean ešte nepoznáme, preto:

#### logický typ - **boolean**

obsahuje hodnoty false (nepravda) a true (pravda).

Vyhodnotením výrazu typu boolean sa získa jedna z logických hodnôt false alebo true.

Dovolené operátory sú not - negácia, and - a zároveň, or - alebo.

Napríklad pre  $X = 7$  výraz X mod  $2 = 0$  vracia false, keďže 7 je nepárne číslo a zvyšok po delení dvoma je zrejme 1.

Vráťme sa k nášmu problému. V riadku označenom (\*) sme podčiarkli dve dôležité slová: ak ... tak ... Ako v bežnom živote, aj v programovaní slúžia na vyjadrenie **podmienenosti vykonania nejakej akcie.** "Ak nebude pršať, tak pôjdeme cez víkend na chatu."

#### **Vetvenie (neúplné, binárne)**

- použijeme, ak príkaz alebo skupina príkazov sa má vykonať, len ak je splnená určitá podmienka
- má tvar: ak *podmienka* tak *príkaz*;
- vykonanie: ak je podmienka splnená, vykoná sa príkaz

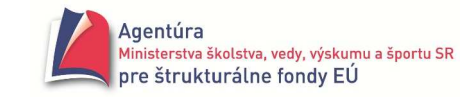

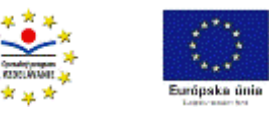

príklady: ak X mod  $2 = 0$  tak píš (' Číslo je párne. '); ak (VstupnaHodnota1 = '') or (VstupnaHodnota2 = '') tak píš (' Chýba vstupná hodnota! '); ak Cislo >= 0 tak Odmocnina := sqrt(Cislo); (Poznámka: funkcia sqrt slúži na výpočet druhej odmocniny).

#### **Podmienený príkaz if (neúplný)**

V programovaní vetveniu (rozhodovaniu) zodpovedá podmienený príkaz if

- použijeme, ak nejaký príkaz sa má vykonať, len ak je splnená podmienka
- má tvar: if *podmienka* then *príkaz*;
- vykonanie: ak vyhodnotením podmienky je hodnota true, vykoná sa príkaz za then, ak hodnota false, príkaz if je bez účinku.
- príklady:

if Cislo > 0 then Label1.Caption := 'Číslo je kladné'; if Slovo1 = Slovo2 then RovnakeSlova := true; if false then Label1.Caption := 'Toto sa nikdy nevypíše!!!';

if Cislo < 0 then Cislo := - Cislo;

# **Príklad 2.1**

Program 1.5 doplňte tak, aby výpočet prebehol, len ak vo vstupných poliach Edit1.Text a Edit2.Text sú neprázdne reťazce.

- Príslušná časť programu:

```
procedure TForm1.Button1Click(Sender: TObject); 
var VyskaPozicky, MesacnaSplatka, SplacatRokov, SplacatMesiacov, Doplatok: integer; 
     PocetMesiacov: integer; 
begin 
//zisťovanie, či sú zadané všetky vstupné hodnoty 
if (Edit1.Text<>'') and (Edit2.Text<>'') 
then begin 
        //priradenie vstupných hodnôt z komponentov Edit do premenných 
        VyskaPozicky := StrToInt(Edit1.Text); 
        MesacnaSplatka := StrToInt(Edit2.Text); 
        //výpočet 
         PocetMesiacov := VyskaPozicky div MesacnaSplatka; 
        SplacatRokov := PocetMesiacov div 12; 
        SplacatMesiacov := PocetMesiacov mod 12; 
        Doplatok := VyskaPozicky mod MesacnaSplatka; 
        //zobrazenie výsledkov pomocou komponentov Label 
        Label4.Caption := '- počet rokov: ' + IntToStr(SplacatRokov);
       Label5.Caption := '- počet mesiacov: ' + IntToStr(SplacatMesiacov);
       Label6.Caption := '- doplatok: ' + IntToStr(Doplatok) + '\varepsilon';
      end
```
end;

 Všimnite si, že ak je podmienka v príkaze if splnená, má sa vykonať nie jeden, ale viacej príkazov za then. V takom prípade ich musíme uzatvoriť medzi slová begin a end, aby procesor vedel, ktoré príkazy patria k then (vytvorili sme tzv. **zložený príkaz**).

Program spĺňa požiadavky zadania, ak chýba čo i len jedna vstupná hodnota, výpočet neprebehne. Určite by bolo vhodnejšie, keby program aj vypísal, prečo neuskutočnil výpočet, t.j. že neboli zadané všetky vstupné hodnoty. Prakticky to znamená doplniť vetvenie *ak* ... *tak* ... o vetvu *inak* ..., ktorej príkazy sa vykonajú, ak podmienka nie je splnená.

#### **Vetvenie (úplné, binárne)**

- použijeme, ak príkaz alebo skupina príkazov sa má vykonať, len ak je splnená určitá podmienka a iná skupina príkazov sa má vykonať, ak podmienka nie je splnená
- má tvar: **ak** *podmienka* **tak** *príkaz1* **inak** *príkaz2*;
- vykonanie: ak je podmienka splnená, vykoná sa príkaz1, inak sa vykoná príkaz2
- príklady: ak X mod  $2 = 0$  tak píš (' Číslo je párne. ') inak píš (' Číslo je nepárne '); ak (VstupnaHodnota1 = '') or (VstupnaHodnota2 = '') tak píš (' Chýba vstupná hodnota! ') inak *po*č*ítaj*;

#### **Podmienený príkaz if (úplný)**

- použijeme, ak nejaký príkaz sa má vykonať, len ak je splnená podmienka a iný príkaz, ak podmienka nie je splnená
- má tvar: **if** *podmienka* **then** *príkaz1* **else** *príkaz2*;
- vykonanie: ak vyhodnotením podmienky je true, vykoná sa príkaz1, ak false, vykoná sa príkaz2
- príklady:

if Cislo > 0 then Label1.Caption := 'Číslo je kladné' else Label1.Caption := 'Číslo nie je kladné';

if false then Label1.Caption := 'Toto sa nikdy nevypíše!!!' else Label1.Caption := 'Toto sa vždy vypíše!!!';

if Slovo1 = Slovo2 then RovnakeSlova := true else RovnakeSlova := false;

 $\bullet^*$  Posledný príkaz if v príklade možno nahradiť aj príkazom priradenia: RovnakeSlova := Slovo1 = Slovo2;

 $\bullet^*$  Pri vkladaní príkazu if do programu využívajte "dokončovač príkazov". Napíšte if a stlačte CTRL+J (za if nevkladajte medzeru!). V ponuke (obrázok vpravo) máte neúplný príkaz if s begin a end (ifb), úplný príkaz if bez begin a end (ife), úplný príkaz if s begin a end (ifeb) a neúplný príkaz if bez begin a end (ifs). Ak použijete skratku, napr. ifeb, a stlačíte CTRL+J, nemusíte vyberať z ponuky.

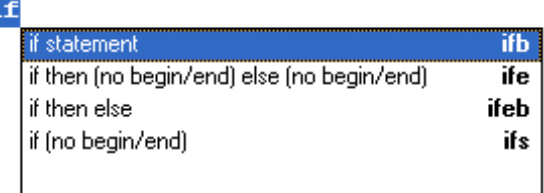

Vráťme sa k nášmu problému. Chceme, aby program vypísal: Neboli zadané všetky vstupné hodnoty!, ak niektoré zo vstupných polí je prázdne. Na výpis takýchto hlásení sa môže použiť príkaz ShowMessage.

 Príkaz **ShowMessage** zobrazí v strede obrazovky okno so správou, s menom aplikácie (meno projektu) ako titulok a s tlačidlom OK.

Tvar: ShowMessage (reťazec)

Napr. ShowMessage('Chyba vstupu!');

Pozri aj ShowMessagePos, MessageDlg, MessageDlgPos a MessageBeep.

 $\bullet^*$  Pozri aj... znamená použiť pomocníka: Help - Delphi Help - Index - napísať prvé písmená hľadaného pojmu v poli 1 až po jeho výber v poli 2. Rýchlejšie je rovno v programe (unite) napísať prvé písmená hľadaného pojmu a stlačiť CTRL+F1.

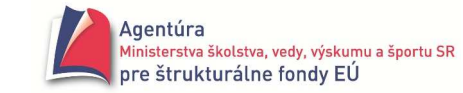

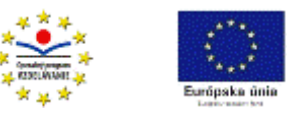

- Program k príkladu 2.1 môžeme ešte vylepšiť správou, prečo nedošlo k výpočtu, teda doplniť: end //end na konci vetvy then, príkaz if nekončí, nesmie byť bodkočiarka else ShowMessage('Neboli zadané všetky vstupné hodnoty!'); //dopísaná vetva else end;

 $\mathcal{L} \subseteq \mathbb{C}$  Ostatný program doplňte tak, aby riadok "- doplatok: ...  $\epsilon$ " vypísal, len ak je doplatok nenulový.

 - Aj v ostatných programoch z časti sekvencia môžete ošetriť chyby vstupu, napríklad aj zadanie záporného čísla ako strany štvorca, obdĺžnika, kvádra, polomeru kružnice, gule a pod.

1. Naprogramujte:

**ak** *neboli zadané všetky vstupné hodnoty alebo niektorá vstupná hodnota je záporná* **tak** píš ('Chyba vstupu!')

- **inak** *po*č*ítaj*
- 2. Naprogramujte:

**ak** *neboli zadané všetky vstupné hodnoty* **tak** píš ('Neboli zadané všetky vstupné hodnoty!') **inak**

**ak** *niektorá vstupná hodnota je záporná* **tak** píš ('Zle zadané vstupné hodnoty!') **inak** *po*č*ítaj*

Svoje programy nezabudnite otestovať na všetky možnosti; je ich viac, ako si možno myslíte!

# **Príklad 2.2**

Vráťme sa k príkladu na výpočet výsledného odporu dvoch rezistorov po zadaní ich odporov R<sup>1</sup> a R2 (ostatná úloha nad príkladom 1.3). Úlohu ste mali riešiť pre sériové aj paralelné zapojenie rezistorov. Úlohu doplňme o zadanie spôsobu zapojenia rezistorov z klávesnice a podľa vstupu (zapojené sériovo alebo paralelne) nech prebehne len jeden z výpočtov  $R = R_1 + R_2$  alebo  $R =$  $R_1.R_2/(R_1 + R_2).$ 

*A lgoritm us*

Jedno z možných riešení:

**ak** Zapojenie = 'sériovo' **tak**  $R := R_1 + R_2$ 

**inak**  $R := R_1.R_2/(R_1 + R_2)$ 

kde Zapojenie je premenná typu reťazec.

Všimnite si a uvedomte, prečo je slovo sériovo v apostrofoch!!!

- Veríme, že uvedený algoritmus dokážete bez problémov odladiť v programe.

 $\mathcal{L} \subseteq \mathbb{R}$  Ako sa zachová program z príkladu 2.2, ak namiesto slova sériovo napíšete iné slovo, napr. seriovo? Zovšeobecnite.

 - Program z príkladu 2.2 upravte tak, aby počítal len na slová sériovo alebo paralelne, inak nech vypíše Zapojenie nepoznám (napíš sériovo alebo paralelne)!

```
\mathcal{L} \subseteq Program z príkladu 2.2 ošetrite aj na "prázdny vstup".
☺ Pre tých, čo chcú vedieť viac z Delphi, popíšeme 
použitie komponentu RadioGroup ie ktorého použitie je
vhodné pri povinnom výbere jednej z viacerých možností. 
"Vyrobíme" formulár s komponentmi, ako to je na obrázku
vpravo. Komponent s prepínačmi sériovo/paralelne je už 
spomenutý RadioGroup vložený zo záložky Standard.
```
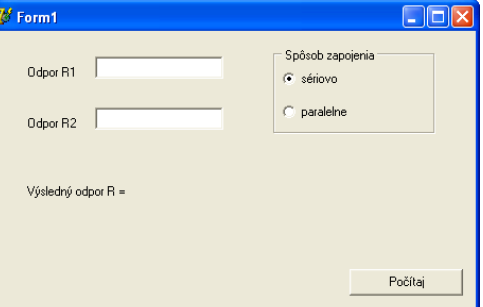

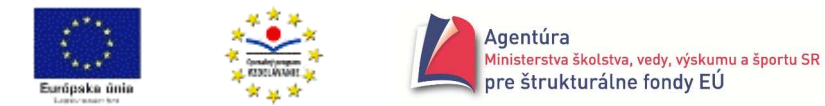

```
Do Caption sme napísali text: Spôsob zapojenia. V Object 
Inspector sme klikli vpravo od vlastnosti Items, a následne 
na "trojbodkové" tlačidlo, čím sme vyvolali String List
Editor (obrázok), ktorý nám umožňuje vložiť položky 
RadioGroup. Prvá položka má index 0, druhá 1 atď. Ak 
teda chceme, aby po spustení programu bola označená 
prvá položka, do poľa ItemIndex napíšeme nulu. 
-
 Tu je podstatná časť programu: 
procedure TForm1.Button1Click(Sender: TObject); 
var R1, R2, R: real; 
begin 
if (Edit1.Text<>'') and (Edit2.Text<>'') 
then begin 
        R1 := StrToFloat(Edit1.Text); 
        R2 := StrToFloat(Edit2.Text); 
        if RadioGroup1.ItemIndex = 0 
       then R := R1 + R2else R := R1*R2/(R1 + R2);
        Label3.Caption := 'Výsledný odpor R = ' + FloatToStr(R) + 'ohm'; 
      end 
else ShowMessage('Chyba vstupu! Nepočítam!'); 
end;
```
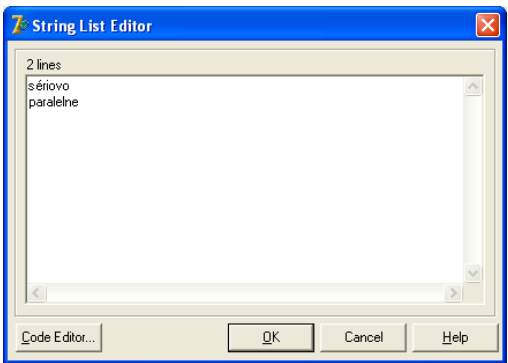

```
Príklad 2.3
```
Vytvorte program, ktorý po zadaní pH oznámi, či je prostredie kyslé, neutrálne alebo zásadité. *A lgoritm us*

Z chémie musíme vedieť, že pH je reálne číslo z intervalu <0,14>, pričom pri pH < 7 je prostredie kyslé, pri pH = 7 je prostredie neutrálne a pri pH > 7 je zásadité. V stĺpcoch sú tri riešenia:

```
ak pH < 7 ak pH < 7 tak píš('kyslé'); ak pH < 7 tak píš('kyslé'); 
     tak píš('neutrálne') inak píš('zásadité'); 
     inak píš('zásadité');
```
**tak** píš('kyslé') **ak**  $pH = 7$  **ak**  $pF = 7$  **ak**  $pF = 7$  **ak** píš('neutrálne'); **inak ak** pH = 7 **tak** píš('neutrálne') **ak** pH > 7 **tak** píš('zásadité');

Prezradíme vám, že jedno z riešení je zlé. Ktoré a prečo?

- Úplný program aj s ošetrením zadaného pH z intervalu <0,14>.

```
procedure TForm1.Button1Click(Sender: TObject); 
var pH: real; 
begin 
if Edit1.Text='' then ShowMessage('Nebolo zadané pH!') 
else begin 
       pH:= StrToFloat(Edit1.Text); 
       if (pH < 0) or (pH > 14) then ShowMessage('Hodnota pH mimo dovolený interval!') 
       else if pH < 7 then Label2.Caption:= 'kyslé.' 
           else if pH = 7 then Label2.Caption := 'neutrálne.' 
                else Label2.Caption := 'zásadité.'; 
      end; 
end;
```
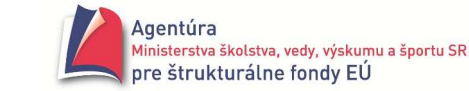

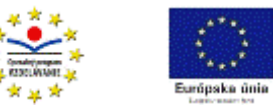

 - Vytvorte program na riešenie kvadratickej rovnice, ak ste už na hodinách matematiky o kvadratickej rovnici "počuli".

*A lgoritm us*

Pripomenieme:

- kvadratický koeficient "a" musí byť rôzny od nuly (ináč by rovnica nebola kvadratická).
- o riešení rozhoduje diskriminant =  $b^2$  4ac
- ak je diskriminant < 0, tak rovnica nemá v R riešenie
- ak je diskriminant = 0, koreňom je číslo  $\frac{-b}{2a}$  $\frac{a}{2a}$
- ak je diskriminant > 0, rovnica má dva rôzne reálne korene  $x_{1,2}$  = *a*  $b \pm \sqrt{D}$ 2  $\frac{-b \pm \sqrt{D}}{2}$ , kde D je

diskriminant.

```
Jeden z možných tvarov programu: 
procedure TForm1.Button1Click(Sender: TObject); 
var a, b, c, Diskriminant, x1, x2: real; 
begin 
if (Edit1.Text = '') or (Edit2.Text = '') or (Edit3.Text = '') then Label4.Caption :='Nezadané všetky čísla!' 
else if Edit1.Text = '0' then Label4.Caption := 'Rovnica nie je kvadratická!' 
     else begin 
                 a := StrToFloat(Edit1.Text); 
                 b := StrToFloat(Edit2.Text); 
                 c := StrToFloat(Edit3.Text); 
                 Diskriminant := b*b - 4*a*c; 
                 if Diskriminant < 0 then Label4.Caption := 'Rovnica nemá v R riešenie.'; 
                 if Diskriminant = 0 then Label4.Caption := 'Rovnica má jeden dvojnásobný koreň x = ' + 
                                                                                  FloatToStr(-b/(2*a)); 
                if Diskriminant > 0 then begin 
                        x1 := (-b + sqrt(Diskriminant))/(2*a); x2 := (-b - sqrt(Diskriminant))/2/a; //všimnite si nepoužitie zátvoriek! 
                        Label4.Caption := 'x1 = '+ FloatToStr(x1) + ' x2 = '+ FloatToStr(x2);
                      end; 
          end;
```
end;

- Vytvorte program, ktorý nájde najväčšie z troch (štyroch) celých čísel.

*A lgoritm us*

Úloha má viacej správnych riešení, aby sme sa však nezamotali do porovnávaní, navrhujeme použiť tento najvšeobecnejší postup využívajúci neúplné binárne vetvenie:

 $Maximum := Cislo1;$ 

**ak** Cislo2 > Maximum **tak** Maximum := Cislo2;

**ak** Cislo3 > Maximum **tak** Maximum := Cislo3;

píš (Maximum);

Veríme, že zrealizovať daný algoritmus vo forma programu je už pre vás hračkou, ako aj upraviť na program, ktorý je schopný nájsť maximum zo štyroch celých čísel.

 - Vytvorte program, ktorý po zadaní vašej výšky a výšky vášho kamaráta v cm vypíše: Si vyšší o ...cm alebo Kamarát je vyšší o ...cm alebo Ste rovnako vysokí.

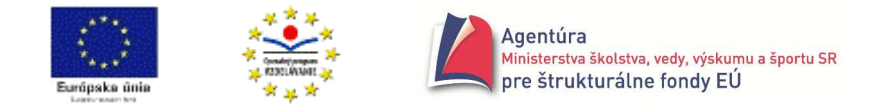

```
A lgoritm us
Naznačíme algoritmus bez výpisu rozdielu výšok: 
začiatok 
  \check{c}ítaj(v1,v2);
   ak v1>v2 tak píš ('Si vyšší.') 
   inak ak v1=v2 tak píš('Sme rovnako vysokí.') 
        inak píš('Kamarát je vyšší.')
```
koniec

 - Nosnosť výťahu je 150kg. Vytvorte program, ktorý po zadaní hmotností dvoch čakateľov na odvezenie vypíše potrebný počet jázd. Žiaden z čakateľov nemá viac ako 150kg.

```
A lgoritm us
začiatok 
   čítaj(h1,h2); 
  ak h1 + h2 \leq 150 tak píš ('1 jazda')
   inak píš('2 jazdy')
```
koniec

 - Nosnosť výťahu je 150 kg. Vytvorte program, ktorý po zadaní hmotností troch čakateľov na odvezenie vypíše potrebný počet jázd. Žiaden z čakateľov nemá väčšiu hmotnosť ako je nosnosť výťahu.

*A lgoritm us*

```
začiatok 
 Nosnost:=150:
 \check{c}ítaj(h1,h2,h3);
  ak h1+h2+h3<=Nosnost tak píš ('1 jazda') 
  inak ak (h1+h2<=Nosnost) alebo (h1+h3<=Nosnost) alebo (h2+h3<=Nosnost) tak píš('2 jazdy') 
        inak píš('3 jazdy')
```
koniec

 - Nech sa nadváha počíta z hmotnosti v kg a výšky v cm vzorcom: nadváha = hmotnosť - (výška - 100). Vytvorte program, ktorý vypočíta vašu nadváhu a vypíše: Máš nadváhu ... kg (ak je nadváha kladné číslo) alebo Si v norme, ak vaša nadváha je z intervalu -10 až 0, inak vypíše Si podvyživený o ... kg.

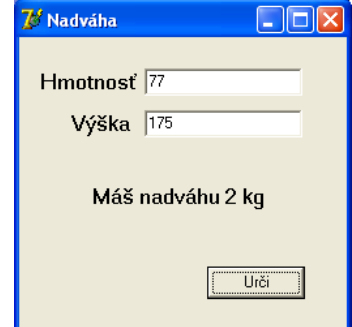

```
procedure TForm1.btUrciClick(Sender: TObject); 
var Hmotnost, Vyska, Nadvaha: integer; 
begin 
Hmotnost:= StrToInt(Edit1.Text); 
Vyska:= StrToInt(Edit2.Text); 
Nadvaha:= Hmotnost - Vyska + 100; 
if Nadvaha>0 
then Label3.Caption:= 'Máš nadváhu '+IntToStr(Nadvaha)+' kg' 
else if Nadvaha< -10 
     then Label3.Caption:= 'Si podvýživený o '+IntToStr(abs(Nadvaha+10))+' kg' 
     else Label3.Caption:='Si v norme'; 
end;
```
 - Vytvorte program, ktorý po zadaní celého kladného čísla zistí a vypíše, čí je číslo deliteľné 2, 3 alebo 5, prípadne, že nie je deliteľné žiadnym zo zadaných čísel.

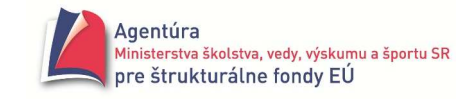

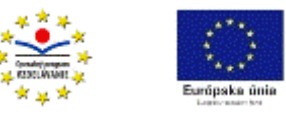

 - Vytvorte program, ktorý vypíše, na koľko dní máme lieky, po zadaní počtu tabletiek v škatuľke a počtu predpísaných tabletiek na deň. Program vypíše: Tabletky vystačia na ...dní. Na posledný deň zostalo tabletiek.... Liečba je úspešná, ak trvá aspoň 7 dní. Nech program vypíše: Liečba bude úspešná alebo Liečba nebude trvať dostatočné dlho.

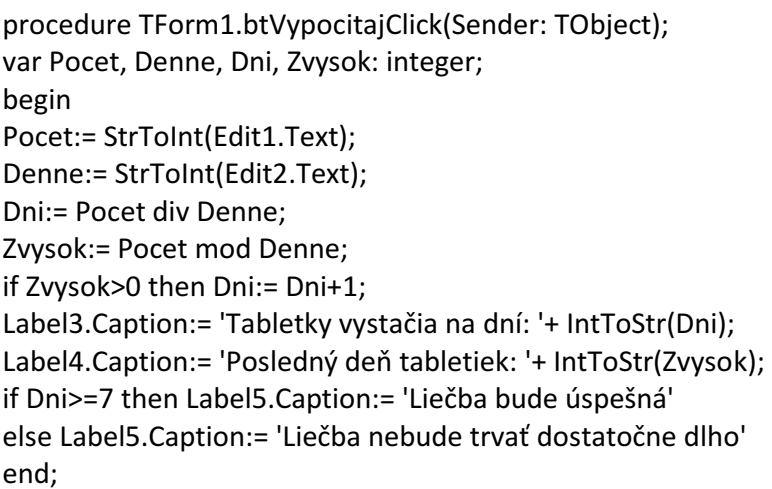

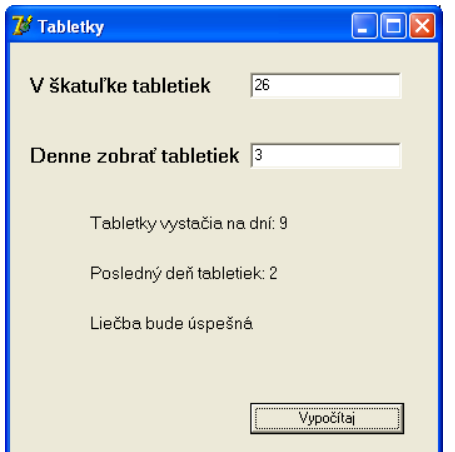

 - Prvé auto prešlo dráhu s1 za čas t1. Druhé auto dráhu s2 za čas t2. Vytvorte program, ktorý vypočíta ich rýchlosti (v=s/t) a vypíše: Prvé auto išlo rýchlejšie o ...km/h alebo Druhé auto išlo rýchlejšie o ...km/h alebo Autá išli rovnako rýchlo.

 - Vytvorte program, ktorý po zadaní troch kladných reálnych čísel oznámi, či môžu tvoriť strany trojuholníka, ak áno, či je rovnoramenný alebo rovnostranný, či je pravouhlý.

 $\leq \equiv$  a, b, c sú strany pravouhlého trojuholníka (c prepona). Neznámu stranu trojuholníka nezadáme (prázdny Edit). Napíšte program, ktorý vypočíta túto neznámu stranu. Napríklad sme zadali a: 3, b: nič, c: 5 (treba počítať stranu b). V pravouhlom trojuholníku platí  $a^2$  +  $b^2 = c^2$ . Druhá odmocnina v Delphi je funkcia sqrt, t.j. b := sqrt(c\*c - a\*a). Výstup: do prázdneho Edit-u dáme zapísať výsledok - číslo 4.

 - Program kalkulačka z kapitoly sekvencia ošetrite na delenie nulou a doplňte o tlačidlo na výpočet druhej odmocniny z nezáporného reálneho čísla.

 $\mathcal{L} \subseteq$  Vytvorte program, ktorý utriedi vzostupne tri celé čísla.

Návod: Porovnávajte dvojice čísel, a ak treba, vymeňte čísla v premenných (napr. ak a > b tak vymeň(a,b); výmena hodnôt dvoch premenných je popísaná v príklade 1.1). Po skončení programu by malo platiť  $a \le b \le c$ , kde do a, b, c sme uložili zadané čísla.

- Vytvorte program, ktorý abecedne zoradí tri zadané slová.

Poznámka:

Ak vyriešite predchádzajúcu úlohu, stačí vám v programe len zmeniť údajový typ integer na string a odstrániť konverziu StrToInt a opačne, program bude správne pracovať. Počítač vie, že napríklad ' $ab' < 'ac'$ .

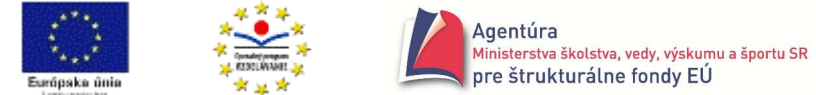

 $\leq \equiv V$ ytvorte program, ktorý nájde riešenie rovnice ax + b = 0 pre a, b  $\in$  R. *A lgoritm us*

Ak a ≠ 0 tak riešením lineárnej rovnice ax + b = 0 je číslo x = -b/a,

ak a = 0, potom, ak aj b = 0, dostávame rovnicu  $0.x + 0 = 0$ , čo je zrejme splnené pre každé reálne číslo x (obor pravdivosti je celá množina R, riešením je každé reálne číslo),

ak b ≠ 0, dostávame rovnicu 0.x + nenulové b = 0, čo zrejme nie je splnené pre žiadne x (obor pravdivosti je prázdna množina, rovnica nemá riešenie).

 $\mathcal{L} \subseteq \mathcal{L}$  \*Vytvorte program na riešenie rovnice ax<sup>2</sup> + bx + c = 0, a, b, c, x  $\in$  R. Poznámka:

Program je spojením riešenia kvadratickej rovnice a rovnice "nekvadratickej", t.j. keď je  $a = 0$ a treba riešiť rovnicu bx + c = 0 (predchádzajúci príklad).

 $\mathcal{L} \subseteq$  Vytvorte program, ktorý po zadaní roku vypíše, či je priestupný alebo nepriestupný.

Poznámka: Rok je priestupný, ak je deliteľný 4 a nie je deliteľný 100, okrem rokov deliteľných 400. Napríklad rok 1600 je priestupný ale rok 1700 nie. Na vzorové riešenie stačí použiť jeden príkaz if a operátory and a or.

#### **VETVENIE V ŽIVOTE**

Každý deň robíme množstvo rozhodnutí, niektoré sú jednoduché iné zložitejšie.

Ak mám dnes vyučovanie, tak musím ráno vstať z postele, inak pohoda.

Ak doma nič nemáme (rozumej, čo by mi chutilo), tak nebudem raňajkovať.

Ak mám dosť peňazí, tak si to môžem kúpiť, inak, ak to veľmi chcem, tak si ich musím zadovážiť.

Ak sa mi prihovorí, tak budem rád/rada, inak nech ju/ho...

Ak ma vyvolá, musím zahrať divadlo, inak dostanem "guľu".

Ak poviem áno, bude to rozprávka (mám ho/ju "na krku" celý život) inak to bude "trapas".

Ak prekročím dovolenú rýchlosť a niekoho zrazím, tak musím niesť následky.

Ak zoženiem lístky, pôjdeme na koncert, inak sedím doma.

...

# **Funkcia InputBox a komponent Memo**

Na záver tejto kapitoly si ozrejmíme ďalšie možnosti prostredia Delphi. Na vstup údajov do programu nemusíme použiť len komponent Edit, ale môžeme použiť aj funkciu **InputBox**. Jej výhodou je, že umožňuje zobraziť vstupný panel a zadať vstupné hodnoty kedykoľvek počas behu programu. Vždy sa vyskytuje na pravej strane príkazu priradenia! Použitie napríklad

Meno := InputBox ('Pozdrav','Meno','');

Meno := InputBox ('Pozdrav','Meno','Peter');

Peter je tzv. default hodnota, t.j. predvolená a môže ju užívateľ buď potvrdiť kliknutím na OK alebo zmeniť.

c := StrToFloat ( InputBox ('Kvadratická rovnica' , 'Absolútny člen' , ''));

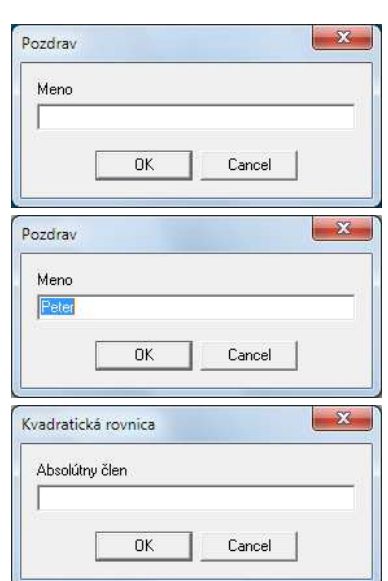

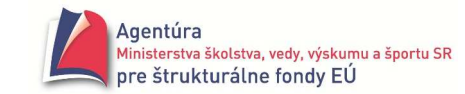

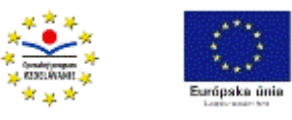

#### **Všeobecne**:

Výsledkom funkcie InputBox ('reťazec1' , 'reťazec2' , 'reťazec3') je vpísaný alebo potvrdený (default) retazec3. Ten sa priradí premennej na ľavej strane príkazu priradenia. Ak má byť "pochopený" ako číslo, musí sa použiť konverzná funkcia!

 $\mathbf{A}$  able  $\mathbf{B}$   $\mathbf{B}$ 

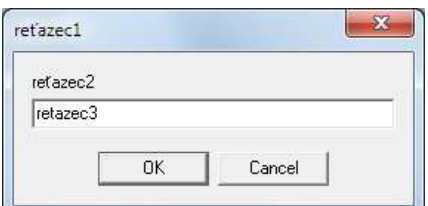

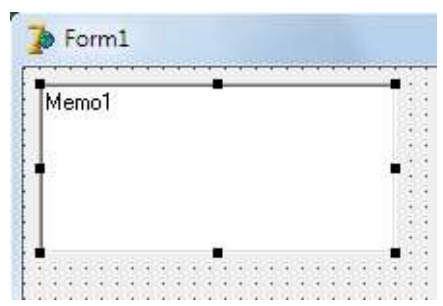

**S** Form1

 $5 + 6 = 11$  $12 + 14 = 26$  $99 + 27 = 126$  $5 + -4 = 1$  $0 + 9 = 9$  $\begin{bmatrix} 5 + 14 = 19 \\ 0 + 0 = 0 \end{bmatrix}$ 

 $\Box$  $\Box$ 

Sčituj

Zadávanie končí súčtom nula!

#### Komponent **Memo**

umožňuje viacriadkový výstup. Pred spustením programu možno text v Memo upraviť cez vlastnosť Lines (dvojklikom na TStrings sa vyvolá String List Editor). Počas behu programu možno reťazce po riadkoch pridávať príkazom Memo1.Lines.Add (reťazec).

Príkaz Memo1.Clear zmaže Memo.

■ Vytvorte program, ktorý si vypýta dva sčítance - celé čísla a vypíše ich súčet. Program nech počíta, kým nezadáme súčet rovný nule!

*Analýza*:

V programe je najjednoduchšie použiť funkcie InputBox a komponent Memo.

Dovolili sme si jeden prehrešok, použiť príkaz repeat – until, aj keď ho ešte nepoznáte. Sme presvedčení, že napriek tomu pochopíte, čo robí – zabezpečuje opakovanie príkazov napísaných medzi repeat a until, kým nebude súčet rovný nule.

```
procedure TForm1.ScitujClick(Sender: TObject); 
var scitanec1, scitanec2, sucet: integer; 
begin 
Memo1.Lines.Add ('Zadávanie končí súčtom nula!'); 
repeat // opakuj 
        scitanec1 := StrToInt (InputBox ('Sčítavanie' , 'Prvý sčítanec' , '')); 
        scitanec2 := StrToInt (InputBox ('Sčítavanie' , 'Druhý sčítanec' , '')); 
       sucet := scitanec1 + scitanec2;
        Memo1.Lines.Add (IntToStr (scitanec1) + ' + ' + IntToStr(scitanec2) 
                                              + ' = ' + IntToStr (sucet)); 
until sucet = 0; // pokiaľ nebude sucet = 0
```
end;

Po kliknutí na tlačidlo Sčituj sa najprv postupne zobrazia dva panely

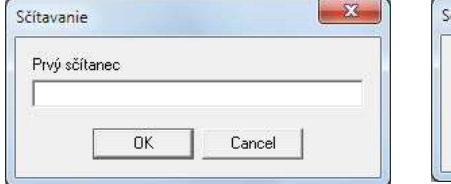

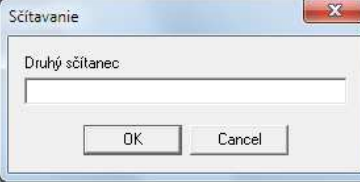

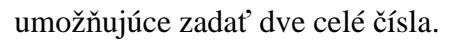

- $\mathcal{L}$  Pokúste sa "rozlúsknuť" zápis v riadku Memo1.Lines.Add (...);
- Predchádzajúci program modifikujte (zmeňte) tak, aby počítal súčin (podiel) zadaných čísel.

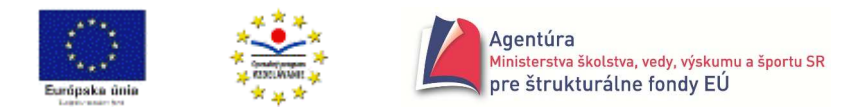

# **CYKLUS**

Ako vypočítame  $2^5$  ak nemáme kalkulačku? Zrejme si povieme: dva krát dva je štyri, krát dva je osem (to je už dva na tretiu), krát dva je šestnásť, krát dva je tridsaťdva. Opakujeme násobenie dvoma. Potreba opakovane vykonávať nejakú činnosť sa v praxi vyskytuje často a "neobišla" ani programovanie. Ak pri riešení problému potrebujeme zabezpečiť, aby sa určitá skupina príkazov opakovane vykonávala, použijeme cyklus. Príkazov cyklu, ktoré zabezpečia opakovanie určitej skupiny príkazov potrebný početkrát, je viacej. Začneme s príkazom cyklu s pevným počtom opakovaní, s príkazom for.

 Pri cykloch sa nám môže najskôr beh programu "vymkne z rúk". Zastaviť ho môžeme položkou **Run – Program Reset** (ale len keď nereaguje na "krížik" Zavrieť)!

# **Cyklus s pevným po**č**tom opakovaní**

# **Príkaz for**

- použijeme, ak
	- 1. potrebujeme, aby sa opakovane vykonávala skupina príkazov a zároveň
	- 2. poznáme potrebný počet opakovaní týchto príkazov
- cyklus s pevným počtom opakovaní je programová konštrukcia, do ktorej vložíme príkazy, ktoré sa majú opakovane vykonávať a zadáme, koľkokrát sa majú opakovať

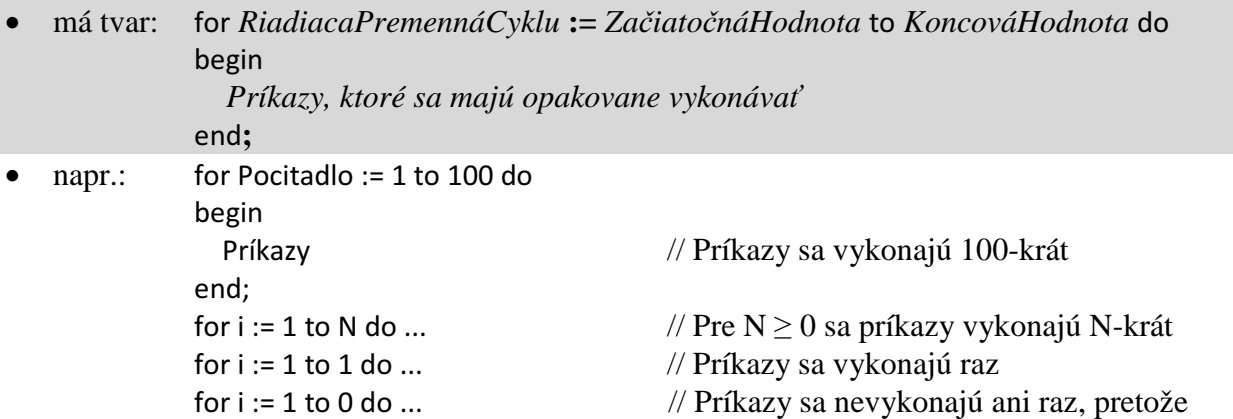

- vykonanie for-cyklu:
	- 1. riadiacej premennej cyklu sa priradí začiatočná hodnota
	- 2. pokiaľ je hodnota riadiacej premennej cyklu menšia alebo sa rovná koncovej hodnote, opakovane sa vykonávajú príkazy v cykle (medzi begin a end) a hodnota riadiacej premennej cyklu sa zvyšuje na nasledovníka riadiacej premennej cyklu.

// koncová hodnota je menšia ako začiatočná

 Ak sa má v príkaze for opakovať len jeden príkaz, stačí ho napísať za vyhradené slovo do bez begin a end, ako napríklad v nasledujúcich príkladoch!

# **Príklad 3.1.1**

Vytvorte program, ktorý vypíše pod seba všetky prirodzené čísla od 1 po zadané prirodzené číslo. *Algoritmus*:

Riešenie problému pozostáva z dvoch krokov:

- 1. opýtať sa a zadať, po ktoré prirodzené číslo sa majú vypisovať prirodzené čísla od 1 a
- 2. vypísať 1, potom 2, potom 3,... až zadané číslo.

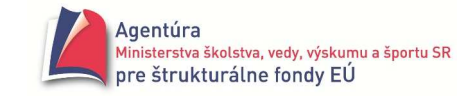

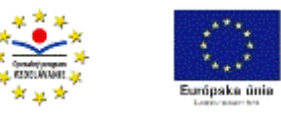

Z toho vyplýva použitie cyklu (opakuje sa výpis vhodného čísla) a keďže vieme, koľkokrát sa má výpis zrealizovať, môžeme použiť cyklus s pevným počtom opakovaní, teda príkaz for. Napríklad pri použití premenných Cislo a Zadane: for Cislo := 1 to Zadane do "vypíš Cislo"; Keďže potrebujeme viacriadkový výstup, musíme použiť komponent Memo.

Riešením je procedúra: procedure TForm1.VypisClick(Sender: TObject); var Cislo, Zadane: integer; begin Zadane:= StrToInt ( InputBox ( 'Výpis' , 'Vypísať od 1 po' , '10' ) ); for Cislo := 1 to Zadane do Memo1.Lines.Add ( IntToStr (Cislo) ); end;

 Ak vložíme veľkú hodnotu pre Zadane, začiatok výpisu nám "utečie" ("skroluje") a preto je potrebné, pri ukončenom behu programu, po kliknutí do komponentu Memo1 vyhľadať v Object Inspector v záložke Properties jeho vlastnosť ScrollBars a zmeniť jej hodnotu z ssNone na ssVertical.

Príkaz for nemožno nahradiť príkazom

for Cislo := 1 to Zadane do Label1.Caption := IntToStr (Cislo);

Ak by sme odladili takýto program, vo formulári by sme uvideli len hodnotu čísla Zadane (Prečo?).

- Predchádzajúci program zmeňte tak, aby vypísal všetky prirodzené čísla od zadaného čísla nazvaného Zaciatok po zadané číslo nazvané Koniec. Napríklad pre Zaciatok =  $3$  a Koniec =  $7$  vypíše pod seba 3 4 5 6 7.

# **Príklad 3.1.2**

Vieme, že pri kódovaní znakov sa v počítači používajú najčastejšie ASCII alebo Unicode. Zároveň by sme mali vedieť, že prvých 32 znakov (0-tý až 31. znak) sú riadiace znaky a "nevieme" ich zobraziť. Kódy znakov bežne využívame, veď mnohí vieme, že napríklad po vložení ľavé Alt+64 (stlačený ľavý kláves Alt a pripísané z numerickej klávesnice 64) sa vloží znak @ alebo pri Alt+39 sa vloží apostrof. Vyskúšajte vložiť aj iné kódy-znaky.

Vytvorte program, ktorý vypíše 32. až 127. znak kódovacej tabuľky (prvých 128 znakov sa v ASCII a Unicode zhoduje).

*Analýza*

Potrebujeme poznať funkciu chr (prirodzené číslo), ktorá vráti znak (char) zodpovedajúci zadanému prirodzenému číslu. Napríklad chr(64) vráti @, chr(32) zdanlivo nič nevráti, pretože to je medzera ☺. Pre prácu so znakmi bol zavedený aj samostatný údajový typ char.

**char** - znak

|                         | údajový typ, ktorého hodnoty sú znaky použitej kódovacej tabuľky. |
|-------------------------|-------------------------------------------------------------------|
| Možno použiť funkcie:   |                                                                   |
| char (prirodzené číslo) | vráti znak zodpovedajúci zadanému prirodzenému číslu v použitej   |
|                         | kódovacej tabuľke, prvých 32 znakov (od 0 po 31) sú riadiace      |
|                         | Napr. chr(65) = A, chr(90) = Z, chr(48) = 0, chr(97) = a          |
| ord (znak)              | vráti poradové (ordinálne) číslo zadaného znaku                   |
|                         | Napríklad ord $(A') = 65$ , ord $(z') = 122$ , ord $(9') = 57$    |
|                         | Zrejme platí chr(ord(znak)) = znak a ord(chr(číslo)) = číslo      |
| succ(znak)              | vráti nasledovníka (successora) zadaného znaku (ak existuje)      |
|                         | Napríklad succ('A') = B, succ('9') = : , succ('') = !             |
|                         |                                                                   |

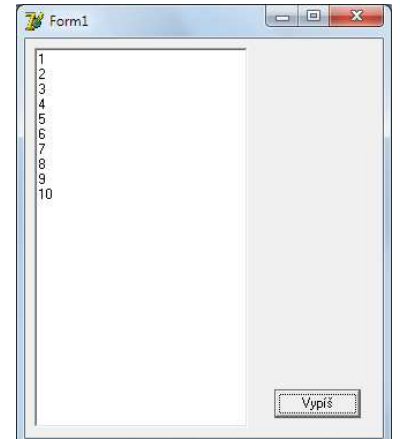

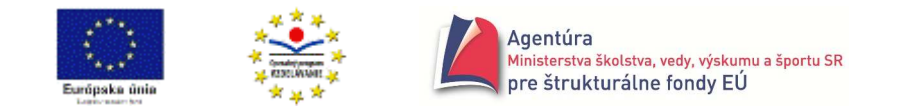

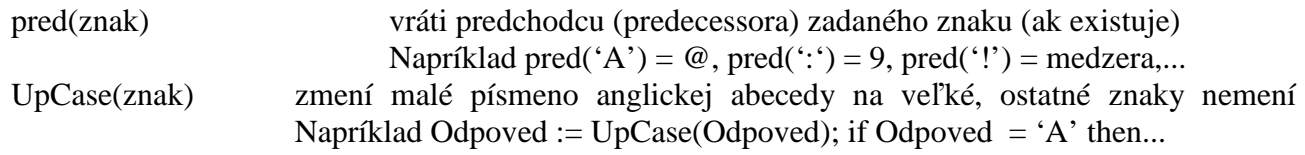

Vráťme sa k nášmu problému. Potrebujeme vypísať 32. potom 33. atď. až 127. znak. Opakuje sa výpis znaku po zadaní jeho poradového čísla v kódovacej tabuľke preto cyklus, vieme počet opakovaní, od 32 po 127 preto cyklus s pevným počtom opakovaní, for-cyklus. Viacriadkový výstup sa realizuje pomocou komponentu Memo.

#### *Algoritmus*

 začiatok pre Cislo := 32 až po 127 opakuj píš ( chr(Cislo) ); koniec;

V programe samozrejme chceme, aby sa zobrazilo aj poradové číslo znaku, nie len samotný znak, teda chceme dva stĺpce Poradové číslo Znak  $\mathbb{F}$  Form1  $\Box$   $\Box$   $\mathbb{F}$ 

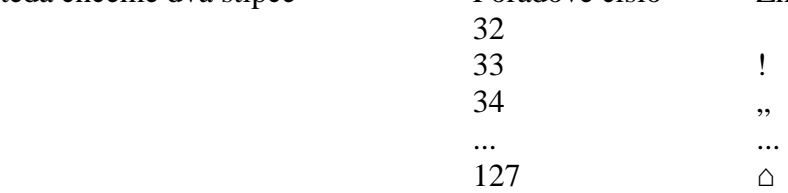

Výsledok zobrazený vpravo dostaneme po napísaní:

```
procedure TForm1.VypisKodClick(Sender: TObject); 
var Cislo: integer; 
begin 
for Cislo:= 32 to 127 do 
       Memo1.Lines.Add ( IntToStr (Cislo) + ' ' + chr (Cislo) );
end;
```
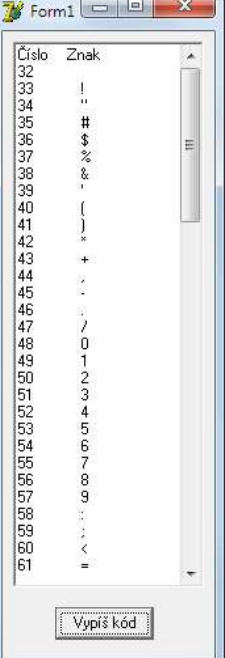

V Memo1 sme prvý riadok zmenili na Číslo a Znak a doplnili ho vertikálnym posuvníkom (vlastnosť ScrollBars).

# **Príklad 3.1.3**

Vytvorte program, ktorý zistí, či zadané prirodzené číslo je prvočíslo.

#### *Analýza*

V tejto fáze našich vedomostí z programovania sa uspokojíme s akýmkoľvek správnym (neznamená efektívnym) riešením.

Vieme, že prirodzené číslo je prvočíslo, ak má práve dvoch rôznych deliteľov, jednotku a seba samé. Z tvrdenia je zrejmé, že do úvahy prichádzajú len čísla väčšie ako jedna. Najjednoduchšie zistiť, či je zadané číslo prvočíslo, je pravdepodobne hľadať jeho delitele až po samotné číslo. Čiže skúsiť, či je číslo deliteľné 2, potom 3,..., číslo-1 preto cyklus (opakuje sa delenie) s pevným počtom opakovaní, keďže cyklus sa má vykonať pre deliteľ dvojku, trojku,... až číslo-1. Môžete namietnuť, že hneď, ako sa nájde deliteľ zadaného čísla, môžeme cyklus ukončiť. Máte síce pravdu, ale for-cyklus to neumožňuje. Na efektívnejšie riešenie si musíte počkať.

#### *Algoritmus*

Najprv vylúčime z riešenia všetky čísla menšie ako 2. Pre ostatné celé čísla budeme na začiatku výpočtu predpokladať, že zadané číslo je prvočíslo a toto tvrdenie zmeníme, len ak nájdeme deliteľa. Využijeme logický typ, ktorý pracuje s dvoma hodnotami nepravda (false) a pravda (true).

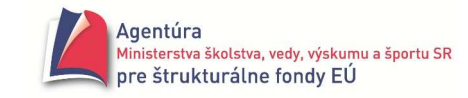

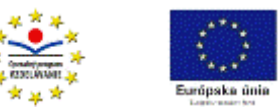

Teda do premennej JePrvocislo na začiatku hľadania deliteľa priradíme hodnotu pravda. Ak nájdeme deliteľa, zmeníme hodnotu v premennej JePrvocislo na nepravda! Po skončení cyklu nám už len stačí zistiť, aká hodnota je v premennej JePrvocislo.

Zistiť, či deliteľ delí zadané číslo, vieme pomocou funkcie mod. Ak Cislo mod Delitel = 0, deliteľ delí zadané číslo (bezozvyšku) a číslo nemôže byť prvočíslom.

```
Podstatná časť programu: 
procedure TForm1.JePrvocisloClick(Sender: TObject); 
var Cislo, Delitel: integer; 
    JePrvocislo: boolean; 
begin 
Cislo:= StrToInt(Edit1.Text); // zadanie celého čísla, o ktorom chceme zistiť, či je prvočíslo 
if Cislo < 2 
then Label2.Caption:= 'nie je prvočíslo' 
else begin // zisťovanie prebehne len pre čísla väčšie ako 1 
        JePrvocislo:= true; // predpokladáme, že zadané číslo je prvočíslo 
       for Delitel:= 2 to Cislo-1 do if Cislo mod Delitel = 0 then JePrvocislo:= false:
        if JePrvocislo then Label2.Caption:= 'je prvočíslo' 
        else Label2.Caption:= 'nie je prvočíslo'; 
     end; 
end;
```
 $\bullet^*$  Všimnite si, že namiesto podmienky JePrvocislo = true v poslednom príkaze if sme použili len if JePrvocislo then... čo je postačujúce, vzhľadom k tomu, že za if sa očakáva logická hodnota true alebo false, a jednu z týchto hodnôt nadobudne aj premenná JePrvocislo.

■ Vedeli by ste program upraviť tak, že ak je zadané číslo párne a väčšie ako 2, nech nezisťuje jeho delitele, keďže určite nie je prvočíslom? Stačí doplniť podmienku if Cislo < 2...

■ Program doplňte tak, aby počas zisťovania hneď aj vypisoval delitele zadaného čísla (výpis môžete doplniť aj 1 a zadaným číslom).

 Funkcia **random** (celé\_číslo) vráti náhodné celé číslo z intervalu < 0, celé\_číslo – 1 >. Funkcia random bez parametra vráti náhodne vybrané reálne číslo z intervalu < 0 , 1 ). Pri každom spustení programu sa vygeneruje (vyberie) rovnaké číslo. Znáhodnenie výberu aj prvého čísla sa dosiahne uvedením príkazu **randomize** pred prvým použitím funkcie random.

Napríklad random(100) vráti náhodne vybrané celé číslo od 0 po 99. Výraz random(6)+1 vráti celé číslo od 1 po 6, pretože random(6) vráti celé číslo od 0 po 5 a plus 1 ho zmení na 1 až 6. Výraz 2\*Random (51) + 100 generuje párne čísla od 100 po 200.

Funkcia random sa "vo veľkom" využíva v počítačových hrách.

■ Vytvorte program, ktorý do Memo vypíše sto náhodne vybraných reálnych čísel.

# **Príklad 3.1.4**

Na precvičenie funkcií random a randomize vytvorte program simulujúci hod hracou kockou. *Analýza*

Po kliknutí na tlačidlo Hod sa má náhodne vygenerovať a zobraziť celé číslo od 1 po 6. Program je veľmi jednoduchý, preto sme ho doplnili o nastavenie písma Arial s veľkosťou 200 a červenou farbou (tieto parametre komponentu Label sa dajú nastaviť aj "manuálne" pred spustením programu vo vlastnosti Font).

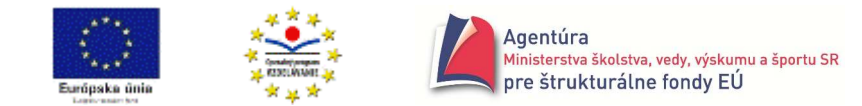

procedure TForm1.HodClick(Sender: TObject); begin randomize; Label1.Font.Name:= 'Arial'; Label1.Font.Size:= 200; Label1.Font.Color:= clRed;

Label1.Caption:= IntToStr (random(6)+1); // podstata programu  $\odot$ end;

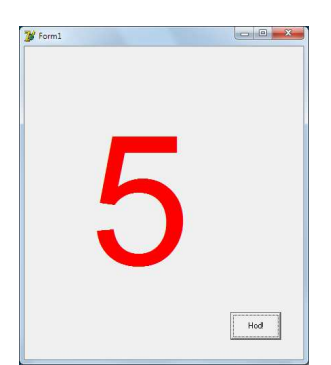

# **Príklad 3.1.5**

Limonádový Joe si denne hádže mincou. Ak padne rub, ide do baru, ak líce, zostane doma. Vytvorte program simulujúci Joeov hod mincou. Program nech spočíta, koľkokrát za rok skončil doma a koľkokrát v bare.

*Analýza*

Máme dve možnosti. Môžeme využiť funkciu random s parametrom 2, t.j. random(2), ktorá vracia dve hodnoty, nulu - rub a jednotku – líce s rovnakou pravdepodobnosťou, alebo funkciu random bez parametra. Potom interval  $\langle 0,1 \rangle$  možno rozdeliť na dve rovnaké časti  $\langle 0, 0.5 \rangle$  a  $\langle 0.5, 1 \rangle$ . Číslo z prvého intervalu môže znamenať rub a číslo z druhého intervalu líce mince; opäť majú rovnakú pravdepodobnosť výskytu. Tým sme vyriešili simuláciu hodu.

K druhej časti programu: nech má rok 365 dní. Každý deň opakuje hod mincou preto cyklus s pevným počtom opakovaní, 365-krát. Vždy, keď padne rub, treba zvýšiť hodnotu v premennej Doma o jedna. Stačí spočítavať, koľkokrát skončil doma, t.j. koľkokrát padol napríklad rub. 365 – Doma dáva počet dní strávených v bare za rok.

*Algoritmus*

začiatok // algoritmus je zaujímavý aj tým, že nemá žiaden vstup  $Doma \leftarrow 0$ pre Den od 1 až po 365 opakuj ak "padol rub" tak Doma  $\leftarrow$  Doma +1; píš (Doma); // koľkokrát za rok skončil doma píš (365-Doma); // koľkokrát za rok skončil v bare koniec;

Ak použijeme v programe komponent Memo, môžeme porovnať výsledky pre viac rokov – stačí opakovane stláčať tlačidlo Zisti, ktoré spúšťa simuláciu hodov za jeden rok.

Podstatná časť programu procedure TForm1.ZistiClick(Sender: TObject); const RokDni = 365; var Doma, Den: integer; begin randomize; Doma:= 0; for Den:= 1 to RokDni do if random(2) = 0 then Doma:= Doma + 1; Memo1.Lines.Add ( 'Doma skončil ' + IntToStr (Doma) + '-krát' );

```
Memo1.Lines.Add ( 'V bare skončil ' + IntToStr (RokDni - Doma) + '-krát' ); 
Memo1.Lines.Add ( '----------------------------' ); 
end;
```
- V programe použite funkciu random bez parametra.

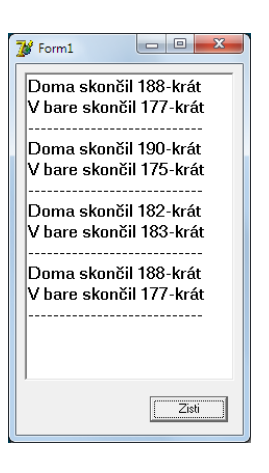

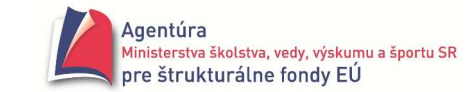

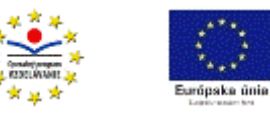

# **Príklad 3.1.6**

Pokúste sa zistiť, čo robí nasledujúca časť programu.

```
procedure TForm1.Button1Click(Sender: TObject);
```

```
var PocetPismen, i: integer; 
    Cosi: string; 
begin 
randomize; 
PocetPismen:= StrToInt(Edit1.Text);
```

```
Cosi:=''; // dva apostrofy vedľa seba, tzv. prázdny reťazec 
for i:= 1 to PocetPismen do Cosi:= Cosi + chr(random(26)+65);
```
Memo1.Lines.Add(Cosi); end;

 $\equiv$  Čo sa zmení, ak vo výraze random $(26)$ +65 nahradíme číslo 65 číslom 97?

Posuňme sa v našich vedomostiach trochu ďalej, nebude to však bezbolestne ☺.

# **Príklad 3.1.7**

Vytvorte program na výpočet súčtu všetkých prirodzených čísel od 1 po zadané N (N≥0).

Poznámka: Ak poznáte vzorec na výpočet takéhoto súčtu, ten máte povolené použiť len na kontrolu nášho výpočtu ☺.

*Analýza*:

1. Akú algoritmickú konštrukciu treba použiť?

Napríklad pre N = 5 treba sčítať čísla 1 + 2 + 3 + 4 + 5. Vidíme, že sa opakuje sčítanie. Keďže opakovane treba vykonávať nejaký príkaz, musíme použiť **cyklus**. Vieme určiť aj počet opakovaní príkazov v cykle, preto môžeme použiť príkaz for.

- 2. Akou hodnotou začína sčitovanie? Zamyslime sa nad počiatočnou hodnotou súčtu. Skôr, než začneme sčitovať, sme ešte nič nesčítali a preto je logické, že súčet má hodnotu 0!
- 3. Koľkokrát sa má opakovať príkaz v cykle? Teda v skutočnosti treba sčítať čísla

 $0 + 1 + 2 + 3 + 4 + 5$ , všeobecnejšie  $0 + 1 + 2 + 3 + ... + N$ 

t.j. treba vykonať N sčítaní a k priebežnému súčtu, ktorý začína nulou, pričitovať postupne čísla 1, potom 2, 3, 4 až N, čo vedie k príkazu for Cislo := 1 to N do...

Premenná Cislo bude postupne nadobúdať hodnoty 1, 2, 3 až N.

4. Aký príkaz sa má v cykle opakovať?

 $\check{C}$ o sa "tam" deje - simulácia výpočtu:

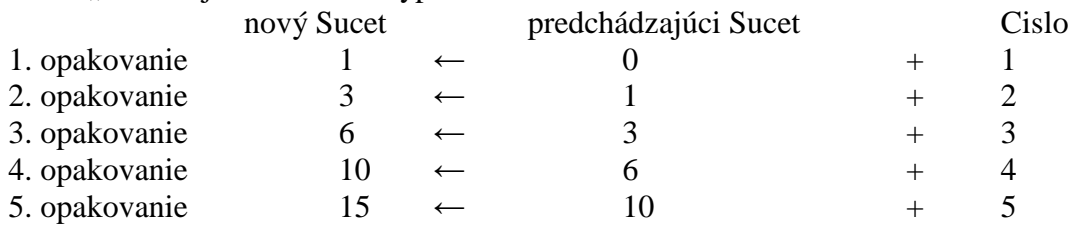

Vyzerá to tak, že vždy k predchádzajúcemu súčtu, na začiatku k nule (0), potom k 1 (0+1), k 3 (1+2), k 6 (3+3), k 10 (6+4),... treba pripočítať vhodné číslo, čím dostaneme nový súčet. Vhodné číslo je pri prvom prechode cyklom 1, pri druhom 2, pri treťom 3 atď., až pri n-tom N. Práve tieto hodnoty nadobúda riadiaca premenná cyklu for – premenná Cislo. Preto: nový čiastočný Sucet = predchádzajúci čiastočný Sucet + Cislo

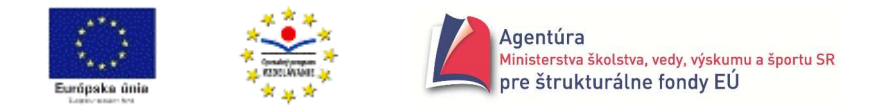

Ak dobre poznáme vykonanie príkazu priradenia, uvedomíme si, že ten presne pracuje s "novým a predchádzajúcim", ak na jeho ľavej aj pravej strane je tá istá premenná (to isté pamäťové miesto)!

Preto v cykle treba opakovať príkaz: Sucet := Sucet + Cislo;

V príkaze takéhoto typu musíte neustále vidieť: nový Sucet = predchádzajúci Sucet + "čosi" alebo všeobecne: nová  $HODNOTA = \text{stará } HODNOTA$  operátor a "čosi".

```
procedure TForm1.btSucetClick(Sender: TObject); 
var Cislo, N, Sucet: integer; 
begin 
N:= StrToInt (Edit1.Text); \frac{1}{2} // zadanie hodnoty N
Sucet:= 0:
for Cislo:= 1 to N do Sucet:= Sucet + Cislo; 
Label1.Caption:= 'Súčet prirodzených čísel je ' + IntToStr(Sucet); 
end;
```
Poznámka: Na výpočet súčtu prvých n prirodzených čísel možno použiť aj vzorec  $SUCET =$ N  $\frac{1}{2}$ .(1+N), preto sme v zadaní úlohy uviedli, že chceme výpočet pomocou cyklu. Zároveň

si uvedomte, že výrazne sa efektivitou výpočtu líšiacich algoritmov môže byť (a väčšinou aj býva) viacej!

 - Program upravte tak, aby počítal súčet všetkých prirodzených čísel od zadaného A po zadané B vrátane.

# **Príklad 3.1.8**

Vytvorte program na výpočet mocniny x<sup>n</sup>, x reálne, rôzne od nuly, n prirodzené číslo vrátane nuly. *Analýza*:

Začneme "sedliackym" rozumom. Ak máme vypočítať napríklad  $5^3$ , násobíme 5.5.5 = 125. Ďalej by sme mohli vedieť, že  $0^0$  nie je definované (asi preto, že  $0$  na "čokoľvek" je 0 a "čokoľvek" na 0-tú je 1, preto  $0^0$  by malo byť 0 a zároveň 1 a to nejde).

- 1. Opakovane sa vykonáva násobenie, preto treba použiť cyklus;
- 2. Násobenie treba vykonať známy početkrát, preto cyklus s pevným počtom opakovaní, teda príkaz for.
- 3. Vždy nový súčin sa rovná predchádzajúci súčin krát X, preto sa v cykle bude opakovať príkaz Sucin := Sucin  $*$  X.
- 4. Nesmieme zabudnúť na počiatočnú hodnotu premennej Sucin, ktorá musí byť 1. Keby sme zvolili nulu?

Podstatná časť programu:

```
procedure TForm1.btMocninaClick(Sender: TObject); 
var i, N: integer; 
    X, Sucin: real; 
begin 
X:= StrToFloat (Edit1.Text); \frac{1}{2} // zadanie základu mocniny x
N:= StrToInt (Edit2.Text); \frac{1}{2} // zadanie exponentu n
Sucin:= 1; 
for i:= 1 to N do Sucin:= Sucin * X;
Label3.Caption:= FloatToStr(X) + 'na' + IntToStr(N) + ' = ' + FloatToStr(Sucin);end;
```
- Počíta náš program správne aj pre N=0 a ľubovoľné dovolené X, t.j. X≠0? Prečo je to tak?

 $\Box$  Počíta náš program správne aj pre X=0 a ľubovoľné dovolené N, t.j. N>0? Prečo je to tak?

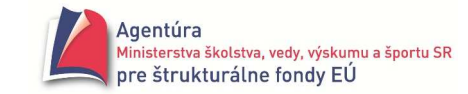

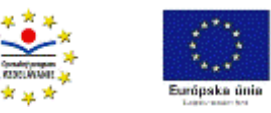

- $\Box$  Keďže už ovládate príkaz if, doplňte procedúru tak, aby sa po zadaní X=0 a N=0 vypísalo Nedefinované!
- Použite komponent Memo na vypísanie medzivýsledkov umocňovania.

# **Príklad 3.1.9**

Vytvorte program na výpočet aritmetického priemeru známeho počtu reálnych čísel. *Analýza*:

Snáď všetci vieme, že aritmetický priemer sa vypočíta ako súčet daných čísel vydelený počtom čísel. Program si musí vypýtať:

- 1. počet čísel, z ktorých má vypočítať aritmetický priemer a
- 2. hodnoty jednotlivých čísel, pričom ich musí (prečo?) hneď sčitovať; pre Pocet čísel si musí hodnotu na pričítanie vypýtať Pocet-krát, takže cyklus s pevným počtom opakovaní – príkaz for.

```
procedure TForm1.btPriemerClick(Sender: TObject); 
var Pocet, i: integer; 
    Cislo, Sucet, Priemer: real; 
begin 
Pocet:= StrToInt ( InputBox ( 'Vstup', 'Počet čísel', '10') );
Sucet:= 0:
for i:= 1 to Pocet do 
begin 
         Cislo:= StrToFloat ( InputBox ( 'Vstup' , IntToStr(i) + '. číslo' , '' ) ); 
         Sucet:= Sucet + Cislo; 
end; 
Priemer:= Sucet / Pocet; //príkaz možno vykonať, len ak Pocet ≠ 0
Label1.Caption:= 'Priemer ' + IntToStr (Pocet) + ' čísel = ' + FloatToStr (Priemer); 
end;
```
- V procedúre ošetrite možné delenie nulou, ak Pocet bude nula, nevykoná sa výpočet priemeru!

 - Vytvorte program, ktorý, po zadaní počtu reálnych čísel, ich vygeneruje a vypíše do Mema a zistí ich súčet.

# **Príklad 3.1.10**

Vytvorte program, ktorý po zadaní počtu príkladov vygeneruje dva sčítance, ktorých súčet nepresiahne 100 a opýta sa na výsledok. Po zadaní výsledku oznámi správne alebo chyba a vygeneruje ďalší príklad (obrázok vpravo). Riešenie s komentárom

```
procedure TForm1.StartClick(Sender: TObject); 
const MAXSUCET = 100; 
var Pocet, Cislo1, Cislo2, Vysledok, i: integer; 
      Priklad: string; // pomocná premenná – vytvára sa v nej riadok 
begin 
randomize; 
Memo1.Clear; // zmazanie Mema (začína nová sada príklad.) 
Pocet:= StrToInt (Edit1.Text): // zadaj počet príkladov
```
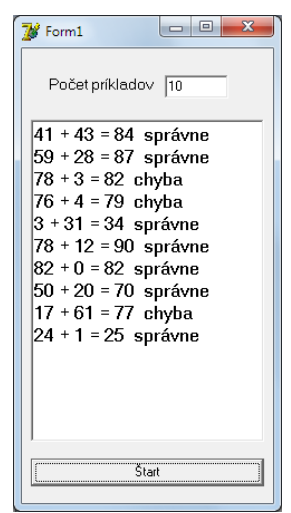

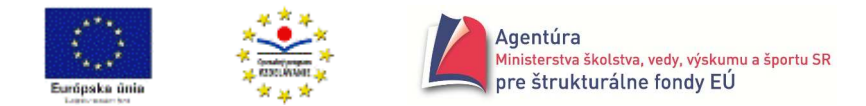

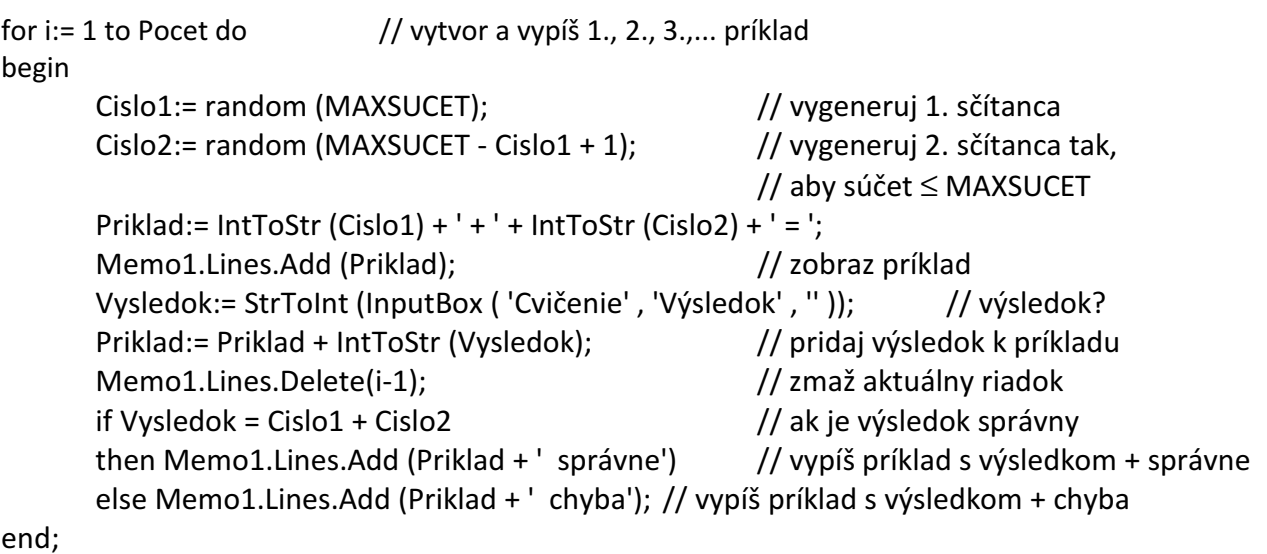

end;

■ Program upravte tak, aby sa opýtal na MAXSUCET, t.j. číslo, ktoré nemá súčet presiahnuť. ■ Program prerobte na skúšanie malej násobilky (odčítania, delenia).

# **Vyh**ľ**adávanie v skupine údajov**

Častou činnosťou v skupine údajov – zadaných hodnôt, je vyhľadávanie, t.j. činnosť s cieľom zistiť, či sa hodnota s požadovanou vlastnosťou nachádza v skupine dát, koľkokrát, na ktorých miestach,..., prípadne zistiť najväčšiu (najmenšiu) hodnotu v skupine, dve najmenšie (najväčšie) hodnoty a pod.

Aby sme nemuseli neustále zadávať z klávesnice údaje, na ktorých si overujeme naše vyhľadávacie algoritmy, prenecháme túto prácu počítaču.

# **Príklad 3.1.11**

Vytvorte procedúru, ktorá po zadaní počtu celých čísel vygeneruje tieto, napríklad najviac dvojciferné, celé čísla a umožní ich spracovať.

```
Analýza
```
Program musí obsahovať zadanie počtu čísel užívateľom a cyklus, v ktorom budú postupne generované počítačom najviac dvojciferné celé čísla. Keďže zadáme počet čísel v skupine, môžeme pri generovaní čísel použiť for-cyklus. Pre lepší komfort použijeme premennú Riadok, do ktorej budeme postupne pridávať generované čísla oddelené medzerami, aby sme ich mohli, ako vytvorený reťazec, podľa potreby vypísať.

procedure TForm1.btSpracujClick(Sender: TObject);

```
var i, PocetHdnt, X: integer; 
    Riadok: string; 
begin 
PocetHdnt:= StrToInt( InputBox( 'Skupina hodnôt' , 'Počet čísel' , '10' ) ); 
Riadok:= ''; 
for i:= 1 to PocetHdnt do 
begin 
        X:= random(100); //do X uloží celé číslo z intervalu < 0 , 100 ) 
        Riadok:= Riadok + ' ' + IntToStr(X); //hodnotu X pridá, po medzere, do Riadok 
        //spracovanie X 
end;
```
Memo1.Lines.Add( Riadok ); // vypíše reťazec, v kt. sú uložené vygenerované čísla

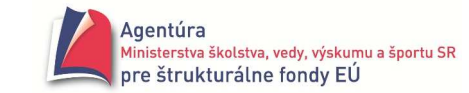

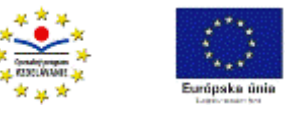

//zobrazenie výsledku spracovania end;

initialization *//* vykonanie príkazu randomize po spustení programu randomize; end.

**Príklad 3.1.12** 

Vytvorte program, ktorý zistí, či sa hľadaná hodnota nachádza v práve generovanej postupnosti celých čísel.

*Analýza*

Procedúru z predchádzajúceho príkladu doplníme o zadanie hľadanej hodnoty a zistenie, či sa v generovanej postupnosti celých čísel nachádza. Použijeme dve nové premenné, Hladat, v ktorej je uložená hľadaná hodnota a Nasiel, ktorá je typu boolean a teda môže nadobúdať len dve hodnoty – False alebo True. Na začiatku predpokladáme, že sa hodnota uložená v Hladat, v postupnosti nenachádza (Nasiel:= False;). Ak počas generovania čísel nastane situácia, že vygenerovaná hodnota sa rovná hľadanej, zmeníme Nasiel z hodnoty False na True.

```
procedure TForm1.btVyskytClick(Sender: TObject); 
var i, PocetHdnt, X, Hladat: integer; 
    Riadok: string; 
    Nasiel: boolean; 
begin 
PocetHdnt:= StrToInt( InputBox( 'Skupina hodnôt' , 'Počet čísel' , '10' ) ); 
Hladat:= StrToInt( InputBox( 'Skupina hodnôt', 'Hľadať číslo', '0') );
Nasiel:= False; 
Riadok:= ''; 
for i:= 1 to PocetHdnt do 
begin 
         X:= random(100); 
         Riadok:= Riadok + ' ' + IntToStr(X); 
         if X = Hladat then Nasiel:= True; 
end; 
Memo1.Lines.Add(Riadok); 
if Nasiel //Nasiel má hodnotu False alebo True, zápis je analogický s if Nasiel = True 
then Memo1.Lines.Add( IntToStr( Hladat ) + ' sa v skupine vyskytuje') 
else Memo1.Lines.Add( IntToStr( Hladat ) + ' sa v skupine nevyskytuje') 
end;
```
# **Príklad 3.1.13**

Vytvorte program, ktorý zistí, či sa hľadané meno nachádza v zadanej skupine mien. *Analýza*

Príklad je analógiou predchádzajúceho príkladu, zmenili sme len údajový typ hodnôt z integer na string. Keďže zmysluplné mená by sa ťažko počítaču generovali, musí ich zadať užívateľ. Všimnite si, že algoritmus sa prakticky nezmenil.

procedure TForm1.btVyskytMenaClick(Sender: TObject); var i, PocetHdnt: integer; Meno, Hladat, Riadok: string; Nasiel: boolean;

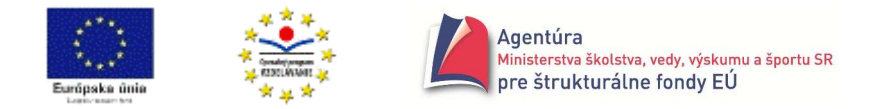

begin PocetHdnt:= StrToInt( InputBox( 'Skupina hodnôt' , 'Počet mien' , '10' ) ); Hladat:= InputBox( 'Skupina hodnôt' , 'Hľadať meno' , '' ); Nasiel:= False; Riadok:= ''; for i:= 1 to PocetHdnt do begin Meno:= InputBox( 'Skupina hodnôt' , 'Zadaj slovo' , '' ); Riadok:= Riadok + ' ' + Meno; if Meno = Hladat then Nasiel:= True; end; Memo1.Lines.Add( Riadok ); if Nasiel then Memo1.Lines.Add( Hladat + ' sa v skupine vyskytuje' ) else Memo1.Lines.Add( Hladat + ' sa v skupine nevyskytuje' ) end;

# **Príklad 3.1.14**

Vytvorte program, ktorý zistí, koľkokrát sa hľadaná hodnota nachádza v generovanej postupnosti celých čísel.

*Riešenie*

Riešenie uvádzame bez podrobnejšieho opisu. Premenná PocetVy eviduje počet výskytov hľadanej hodnoty v generovanej postupnosti čísel; zrejme pred generovaním čísel má hodnotu nula.

```
procedure TForm1.btPocetClick(Sender: TObject); 
var i, PocetHdnt, X, Hladat, PocetVy: integer; 
    Riadok: string; 
begin 
PocetHdnt:= StrToInt( InputBox( 'Skupina hodnôt' , 'Počet čísel' , '10' ) ); 
Hladat:= StrToInt( InputBox( 'Skupina hodnôt', 'Hľadať číslo', '0') );
PocetVy:= 0; 
Riadok:= ''; 
for i:= 1 to PocetHdnt do 
begin 
       X:= random(100);
         Riadok:= Riadok + ' ' + IntToStr(X); 
       if X = Hladat then PocetVy: = PocetVy + 1;
end; 
Memo1.Lines.Add(Riadok); 
if PocetVy > 0 
then Memo1.Lines.Add( IntToStr( Hladat ) + ' sa v skupine vyskytuje ' + IntToStr( PocetVy ) + '-krát' ) 
else Memo1.Lines.Add( IntToStr( Hladat ) + ' sa v skupine nevyskytuje' ) 
end;
```
# **Príklad 3.1.15**

Vytvorte program, ktorý vypíše miesta (poradové čísla) výskytov hľadanej hodnoty v generovanej postupnosti celých čísel.

*Analýza*

Napríklad v postupnosti: 5 2 0 4 7 0 2 sa hodnota 0 nachádza na 3. a 6. mieste v postupnosti, teda očakávame výstupný reťazec: 3 6.

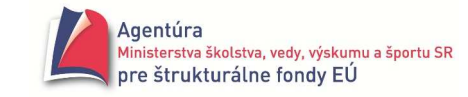

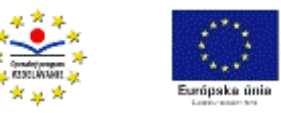

Ak sa hľadaná hodnota nevyskytuje v postupnosti, nech sa vypíše: Hľadaná hodnota sa nevyskytuje v zadanej postupnosti.

V poslednom príkaze procedúry nižšie sme použili riadiace znaky #13 a #10, čo je kód klávesu ENTER, ako sa môžete presvedčiť z výpisu po spustení programu.

```
procedure TForm1.btMiestaClick(Sender: TObject); 
var i, PocetHdnt, X, Hladat: integer; 
    Riadok, Miesta: string; 
begin 
PocetHdnt:= StrToInt( InputBox( 'Skupina hodnôt' , 'Počet čísel' , '10' ) ); 
Hladat:= StrToInt( InputBox( 'Skupina hodnôt', 'Hľadať číslo', '0') );
Riadok:= ''; 
Miesta:= ''; 
for i:= 1 to PocetHdnt do 
begin 
         X:= random(100); 
         Riadok:= Riadok + ' ' + IntToStr(X); 
        if X = Hladat then Miesta: = Miesta + ' ' + IntToStr(i);
end; 
if Miesta <> '' 
then Memo1.Lines.Add( 'Miesta výskytov hľadanej hodnoty: ' + Miesta ) 
else Memo1.Lines.Add( 'Hľadaná hodnota sa nevyskytuje v zadanej postupnosti.' ); 
Memo1.Lines.Add( 'Zadaná postupnosť čísel:' + #13#10 + Riadok ); 
end;
```
# **Príklad 3.1.16**

Vytvorte program, ktorý nájde najväčšiu hodnotu v generovanej postupnosti celých čísel. *Analýza*

Nájsť najväčšiu hodnotu v skupine hodnôt znamená na začiatku vyhľadávania si "povedať", že najväčšou hodnotou je hodnota prvého čísla. Potom sa "pozrieť" na druhé číslo, ak je väčšie, zapamätať si ho ako priebežnú najväčšiu hodnotu, ak nie je väčšie, jeho hodnota nás nezaujíma. Potom sa "pozrieť" na tretie číslo, ak je väčšie, zapamätať si ho ako novú priebežnú najväčšiu hodnotu, ak nie je väčšie, jeho hodnota nás opäť nezaujíma atď. až po posledné číslo v postupnosti. Ak premennú, do ktorej ukladáme aktuálne najväčšiu hodnotu, nazveme Max, ešte pred cyklom musíme do nej uložiť hodnotu prvého čísla, ako počiatočnú hodnotu premennej Max. V cykle for preto skúmame už až druhé, tretie až posledné číslo.

```
procedure TForm1.btMaximumClick(Sender: TObject);
```

```
var i, PocetHdnt, X, Max: integer; 
    Postupnost: string; 
begin 
PocetHdnt:= StrToInt( InputBox( 'Skupina hodnôt' , 'Počet čísel' , '10' ) ); 
Max:= random(100); 
Postupnost:= IntTostr(Max); 
for i:= 2 to PocetHdnt do 
begin 
         X:= random(100); 
         Postupnost:= Postupnost + ' ' + IntToStr(X); 
        if X > Max then Max: = X;
end; 
Memo1.Lines.Add( Postupnost );
```
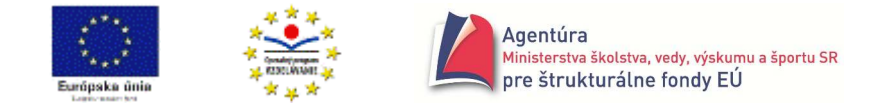

Memo1.Lines.Add( 'Najväčšia hodnota je ' + IntToStr( Max ) ); end;

Najčastejšou chybou pri hľadaní maxima alebo minima je určenie počiatočnej hodnoty. Chybou by bolo napríklad ako počiatočnú hodnotu určiť nulu, veď postupnosť by mohla obsahovať len záporné čísla, a už by bol výsledok zlý. Prakticky by sme mohli uvažovať o počiatočnej hodnote –MaxInt pri hľadaní maxima a MaxInt pri hľadaní minima. Tá je však špecifická len pre typ integer. Najvšeobecnejšie je priradenie prvej hodnoty ako počiatočnej hodnoty.

# **Príklad 3.1.17**

Vytvorte program, ktorý nájde dve najmenšie hodnoty (nemusia byť rôzne) zo skupiny minimálne dvoch celých čísel.

#### *Algoritmus*

Dohovor: Nech platí, že v Min1 je najmenšia hodnota a v Min2 druhá najmenšia hodnota, ak sú v skupine dve rovnaké najmenšie hodnoty, bude v Min1 aj Min2 rovnaká hodnota. Priradenie počiatočných hodnôt znamená, že napríklad do Min1 vložíme prvú hodnotu a do Min2 druhú hodnotu. Ak je hodnota v Min1 väčšia ako v Min2, vymeníme ich hodnoty, aby platil dohovor. Pri skúmaní ďalších čísel nás zaujímajú len tie čísla, ktoré sú menšie ako aspoň Min2. Ak sú menšie len ako Min2, našli sme novú hodnotu Min2. Ale ak je číslo menšie aj ako Min1, našli sme novú hodnotu Min1 a zároveň posledná hodnota Min1 sa stáva novou hodnotou Min2.

Algoritmicky:

```
ak X < Min2
                      tak začiatok 
                             ak X < Min1
                              tak začiatok 
                                     Min2:= Min1: Min1:= X; koniec 
                             inak Min2:=X;
                           koniec 
procedure TForm1.btDveMinimaClick(Sender: TObject); 
var i, PocetHdnt, X, Min1, Min2, Pom: integer; 
    Postupnost: string; 
begin 
PocetHdnt:= StrToInt( InputBox( 'Skupina hodnôt', 'Počet čísel (minimálne dve!) ', '10') );
Min1:= random(100); Min2:= random(100); 
if Min1 > Min2 
then begin 
        Pom:= Min1; Min1:= Min2; Min2:= Pom; 
     end; 
Postupnost:= Format( '%d %d' , [ Min1, Min2 ] ); 
for i:= 3 to PocetHdnt do 
begin 
       X:= random(100); 
        Postupnost:= Postupnost + ' ' + IntToStr(X); 
        if (X < Min2) and (X < Min1) //analogický zápis ako v algoritme 
       then begin 
               Min2:= Min1; Min1:= X; 
             end 
       else if (X < Min2) then Min2:= X;
end; 
Memo1.Lines.Add( Postupnost );
```
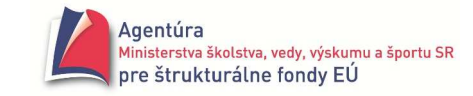

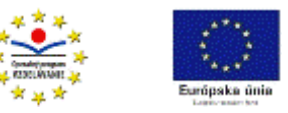

Memo1.Lines.Add( 'Dve najmenšie hodnoty sú ' + Format( '%d a %d' , [ Min1, Min2 ] ) ); end;

 - Vytvorte program, ktorý sa, po kliknutí na tlačidlo Spracuj, opýta na počet žiakov v triede a následne si vypýta príslušný počet študijných priemerov žiakov triedy (reálne čísla). Po zadaní uvedených údajov vypíše:

Spracovaných žiakov: .... // číslo udávajúce počet žiakov v triede Priemer triedy: .... // reálne číslo, aritmetický priemer zo zadaných priemerov

Poznámka: Ak bol počet žiakov zadaný nula, nech sa priemer triedy nepočíta (delenie nulou)!

 - Vytvorte program, ktorý sa, po kliknutí na tlačidlo Spracuj, opýta na počet položiek nákupu a následne si vypýta platby (celé čísla) za jednotlivé položky nákupu (napr. 0,60 € začasopis, 1 € za reďkvičku atď.).

Po zadaní platieb za všetky položky nákupu vypíše:

Počet spracovaných položiek: .... //celé číslo Celková cena za nákup: .... //celé číslo, súčet platieb za jednotlivé položky nákupu

 - Vytvor program, ktorý spraví sumár tvojich príjmov a výdavkov po zadaní počtu položiek. Napr. doma som dostal 10 € (+), kúpil som si žemľu za 0,80 € (-), kúpil som si Colu za 1 € (-), kamarát mi vrátil požičaných 5 € (+) a kúpil som si lístok do kina za 3 €(-). Program po zadaní všetkých položiek vypíše:

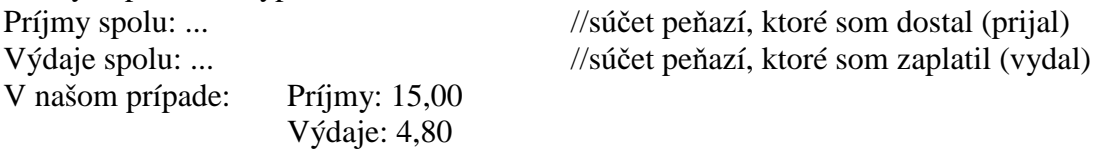

 - Vytvorte program, ktorý sa, po kliknutí na tlačidlo Spracuj, opýta na počet žiakov v triede a následne si vypýta výšku 1.žiaka, 2.žiaka,... (celé čísla, výška v cm). Po zadaní uvedených údajov vypíše:

Spracovaných žiakov: .... // číslo udávajúce počet žiakov v triede Priemerná výška: .... // reálne číslo, aritmetický priemer zo zadaných výšok Poznámka: Ak bol počet žiakov nula, nech sa priemerná výška nepočíta (delenie nulou)!

 - Vytvorte program, ktorý sa, po kliknutí na tlačidlo Spracuj, opýta na počet žiakov v triede a následne si vypýta výšku 1.žiaka, 2.žiaka,... (celé čísla, výška v cm). Po zadaní uvedených údajov vypíše:

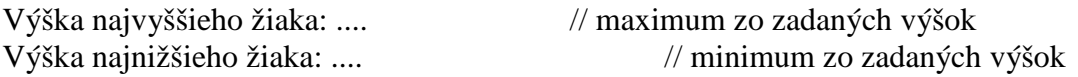

 - Vytvorte program, ktorý sa, po kliknutí na tlačidlo Spracuj, opýta na počet žiakov v triede a hraničnú hmotnosť. Následne si vypýta hmotnosť 1.žiaka, 2.žiaka,... (celé čísla, hmotnosť v kg). Po zadaní uvedených údajov vypíše:

Hraničnú a väčšiu hmotnosť má žiakov: .... // číslo udávajúce počet žiakov, ktorých // hmotnosť je rovná alebo vyššia ako zadaná hraničná hmotnosť

 - Vytvorte program, ktorý sa, po kliknutí na tlačidlo Spracuj, opýta na počet žiakov v triede a následne si vypýta výšku a hmotnosť 1.žiaka, 2.žiaka,... (celé čísla, výška v cm, hmotnosť v kg). Po zadaní výšky a hmotnosti žiaka, ak má žiak nadváhu, program okamžite vypíše: Nadváha ... kg!

Poznámka: žiak má nadváhu, ak jeho hmotnosť je väčšia ako jeho výška - 100. Napr. po zadaní dvojice čísel 175 a 85 program musí vypísať: Nadváha 10 kg!

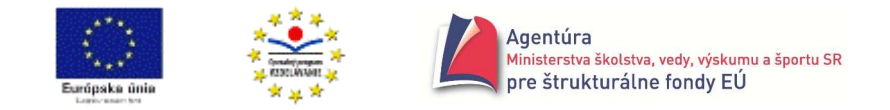

 - Vytvorte program, ktorý sa, po kliknutí na tlačidlo Spracuj, opýta na počet tried v škole a následne si vyžiada počet žiakov v 1., 2., 3.,... triede. Po zadaní počtu žiakov v poslednej triede program vypíše:

Škola má žiakov: ... //celé číslo, súčet všetkých žiakov školy V triede je priemerne žiakov: .... //celé číslo(!), aritmetický priemer počtu žiakov

 - Vytvorte program, ktorý sa, po kliknutí na tlačidlo Spracuj, opýta na počet tried v škole a následne si vyžiada počet chlapov a dievčat v 1., 2., 3.,... triede. Po zadaní počtu žiakov v poslednej triede program vypíše:

Škola má žiakov: ... //celé číslo, súčet všetkých žiakov školy Z toho je dievčat: .... //celé číslo, súčet všetkých dievčat

 - V škôlke sa rozhodli postaviť si máj. Každé dieťa donieslo farebnú stužku (modrú, bielu alebo červenú). Vytvorte program, ktorý vypočíta súčet dĺžok prinesených stužiek jednotlivých farieb. Program sa môže opýtať na počet stužiek, farbu stužky a jej dĺžku. Na záver program vypíše: Biele stužky: ... cm Modré stužky: ... cm Červené stužky: ... cm

 - V škôlke sa rozhodli postaviť si máj. Každé dieťa donieslo farebnú stužku (modrú, bielu alebo červenú). Vytvorte program, ktorý vypíše maximálne dĺžky stužiek jednotlivých farieb. Program sa môže opýtať na počet stužiek, farbu stužky a jej dĺžku. Na záver program vypíše: Najdlhšia modrá stužka mala ... cm Najdlhšia biela stužka mala ... cm Najdlhšia červená stužka mala ... cm

 - Turistickú trasu som si rozdelil na úseky. Vytvor program, ktorý sa, po kliknutí na tlačidlo Spracuj, opýta na počet úsekov a následne na dĺžku a čas potrebný na prejdenie 1., 2., 3. až posledného úseku (dĺžka - celé číslo v km, čas - celé číslo v min.). Na záver nech program vypíše: Celkove prejdeš km: ....

Trasa bude trvať min.: ...

Priemerná rýchlosť v km/hod: ....

#### **Upozornenie**

Neuviedli sme všetky tvary a možnosti príkazu for. Jeho všeobecný tvar sa dozviete v treťom ročníku vo voliteľnom predmete informatika, alebo si ho môžete pozrieť v úvode druhého dielu tejto zbierky, v helpe vývojového prostredia Delphi, prípadne na internete.

 S príkazom for by sme nevystačili pri riešení problémov, pri ktorých nepoznáme dopredu počet opakovaní príkazov v cykle alebo keď riadiaca premenná cyklu nenadobúda "pekné", v našom prípade to znamená celočíselné, hodnoty. Vtedy musíme použiť cyklus s podmienkou, t.j. jeden z príkazov while alebo repeat.

 Na precvičenie for-cyklu možno použiť aj príklady z časti **Pohrajme sa s re**ť**azcami**, konkrétne príklady 3.4.2 až 3.4.6, 3.4.8, 3.4.9, 3.4.12 a 3.4.14.

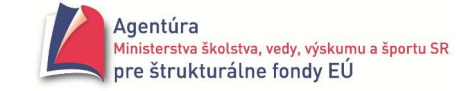

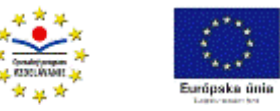

# **Cyklus s podmienkou ukon**č**enia**

Pri neznámom počte opakovaní príkazov v cykle je nevyhnutné použitie cyklu s podmienkou ukončenia. Môžeme využiť while-cyklus alebo repeat-cyklus.

# **Príkaz while**

- použijeme, ak môže nastať situácia, že sa príkazy v cykle nemajú vykonať ani raz
- má tvar: while *Podmienka* do

begin

*Príkazy, ktoré sa majú opakovane vykonáva*ť

end;

- tak ako v prípade for-cyklu, ak za vyhradeným slovom do sa má opakovať len jeden príkaz, nemusí byť umiestnený medzi begin a end
- napríklad:

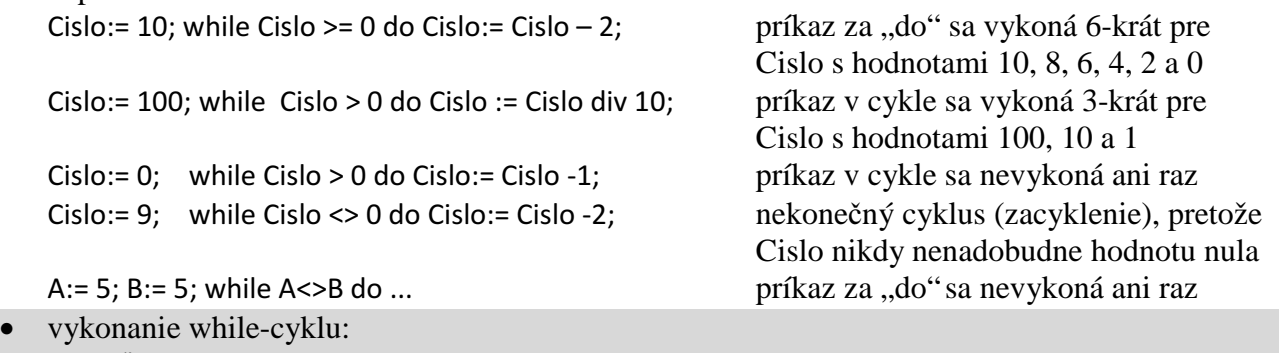

Pokiaľ je podmienka splnená, opakovane sa vykonáva príkaz za "do" (príkaz v cykle). Ak podmienka nie je splnená, while-cyklus sa ukončí.

# **Príklad 3.2.1**

Vytvorte program na výpočet súčtu všetkých prirodzených čísel od 1 po zadané N ( $N \ge 0$ ). *Analýza*

Tento problém sme riešili v príklade 3.1.2 pomocou for-cyklu. Riešenie si ukážeme aj pomocou while-cyklu, aj keď vieme určiť počet opakovaní príkazov v cykle (N). Príkaz while je univerzálnejší ako for, všade tam, kde môžeme použiť for-cyklus, vieme použiť aj while-cyklus. Takže riešenie "bez dlhých rečí":

```
procedure TForm1.btSucetClick(Sender: TObject); 
var Cislo, N, Sucet: integer; 
begin 
N:= StrToInt (Edit1.Text); \frac{1}{2} // zadanie hodnoty N
Sucet:= 0; 
Cislo:= 1; 
while Cislo <= N do 
begin 
       Sucet:= Sucet + Cislo; 
       Cislo:= Cislo + 1; 
 end; 
Label1.Caption:= 'Súčet prirodzených čísel je ' + IntToStr(Sucet); 
end;
```
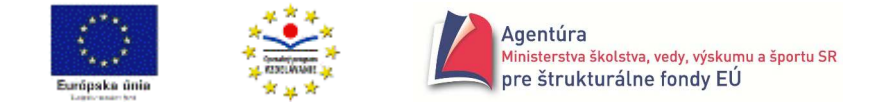

Uvedomte si, že príkaz for skracuje zápis konštrukcie:

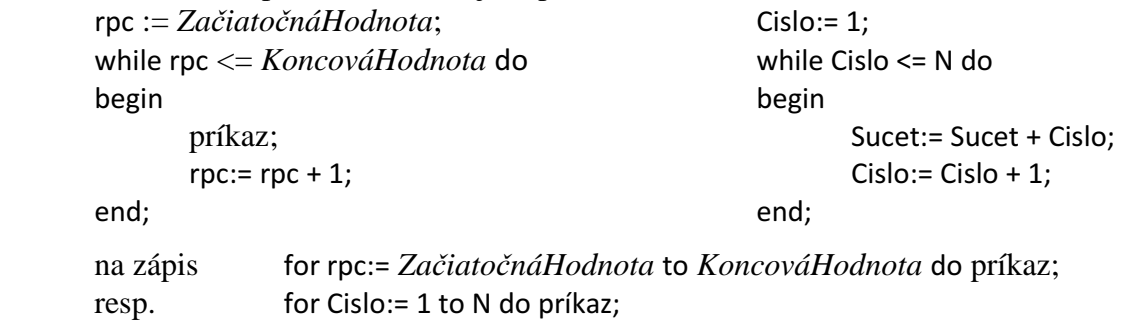

■ Príklady 3.1.3 a 3.1.4 riešte pomocou while-cyklu.

#### **Príklad 3.2.2**

Vytvorte program na výpočet ciferného súčtu zadaného prirodzeného čísla. *Analýza* 

Skôr, než začnete študovať analýzu, zopakujte si použitie funkcií div a mod (úvod zbierky, strana13, príklad 1.5)!

Ciferný súčet napríklad čísla 123 je 6 (1+2+3). Rovnaký výsledok zrejme dostaneme, aj keď cifry čísla budeme sčitovať v opačnom poradí, teda 3+2+1. Opačné poradie nám vyhovuje preto, že sa "jednoducho" vieme dostať k poslednej cifre (k jednotkám) čísla pomocou funkcie mod (123 mod 10 = 3). Keď sme už cifru spracovali, z čísla 123 nás zaujíma už len číslo 12, ku ktorému sa vieme dostať pomocou funkcie div (123 div 10 = 12). A opäť môžeme celý proces zopakovať pre číslo 12. Po spracovaní poslednej (v poradí pôvodného čísla prvej) cifry zostane vždy z čísla 0 (1 div 10 = 0), čo môžeme využiť na ukončenie while-cyklu. For-cyklus nemôžeme použiť, pretože nevieme jednoducho určiť počet cifier v zadanom čísle.

*Algoritmus*

```
 začiatok 
        píš ("Zadaj číslo, ktorého ciferný súčet chceš vypočítať"); čítaj (Cislo);
        Sucet \leftarrow 0;
        pokiaľ Cislo > 0 opakuj 
        zaciatok 
                 Cifra \leftarrow Cislo mod 10:
                 Sucet \leftarrow Sucet + Cifra;Cislo \leftarrow Cislo div 10;koniec; 
        píš (Sucet); 
        koniec; 
Podstatná časť programu
```

```
procedure TForm1.CifSucetClick(Sender: TObject); 
var Cislo, Cifra, Sucet: integer; 
begin 
Cislo:= StrToInt(Edit1.Text); // zadanie čísla, ktorého ciferný súčet sa má vypočítať 
Sucet:= 0:
while Cislo > 0 do 
begin 
         Cifra:= Cislo mod 10; 
         Sucet:= Sucet + Cifra; 
         Cislo:= Cislo div 10; 
end;
```
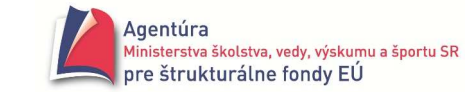

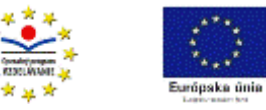

```
Label2.Caption:= IntToStr(Sucet); 
end;
```
- Počíta program správne aj po zadaní nuly?

# **Príklad 3.2.3**

Vytvorte program, ktorý zo zadaného prirodzeného čísla spraví opačné – vymení cifry v čísle, napríklad z čísla 123 spraví číslo 321.

#### *Algoritmus*

Zrejme bude podobný algoritmu z príkladu 3.2.2, keďže problémy sú veľmi príbuzné. Opäť sa potrebujeme dostať k cifrám čísla, tentoraz ich však nesčitujeme, ale "skladáme" v opačnom poradí. Počet cifier vopred nevieme určiť preto cyklus s podmienkou ukončenia; ak zadáme nulu, príkazy v cykle sa nemajú vykonať ani raz preto while-cyklus.

Po získaní cifry 3 z čísla 123, potrebujeme ju posunúť v opačnom čísle na miesto desiatok, aby sme mohli pripočítať ďalšiu cifru – dvojku. To ľahko docielime vynásobením 10 (3.10 = 30); pripočítaním 2 dostávame 32 (čiastočne opačné číslo). Opätovným vynásobením 10 a pripočítaním poslednej cifry dostávame 32.10 + 1 = 321 opačné číslo.

Schematicky

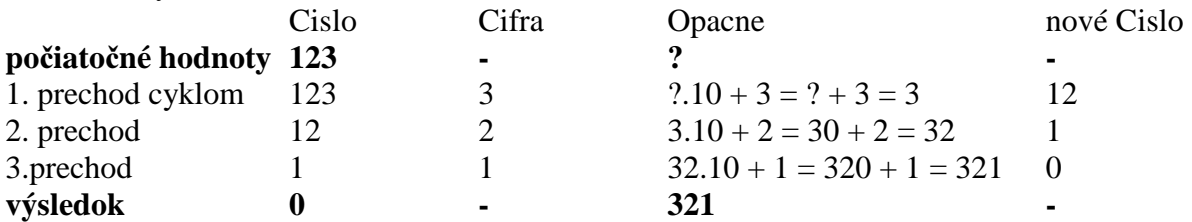

Otázkou je počiatočná hodnota opačného čísla – premenná Opacne. Zrejme to bude nula, keďže pre ňu dostávame  $0.10 + 3 = 0 + 3 = 3$  správnu hodnotu. Cyklus končí, keď spracovávané číslo má veľkosť nula.

Podstatná časť programu:

```
procedure TForm1.OpacneClick(Sender: TObject); 
var Cislo, Opacne, Cifra: integer; 
begin 
Cislo:= StrToInt(Edit1.Text); 
Opacne:= 0; 
while Cislo > 0 do 
begin 
        Cifra:= Cislo mod 10; 
         Opacne:= Opacne*10 + Cifra; 
         Cislo:= Cislo div 10; 
end; 
Label2.Caption:= IntToStr(Opacne); 
end;
```
# **Príklad 3.2.4**

Vytvorte program, ktorý po zadaní dvoch prirodzených čísel zistí najväčšie celé číslo, ktoré delí obe zadané čísla.

*Analýza*

Ide o matematický problém, nájdenie najväčšieho spoločného deliteľa dvoch prirodzených čísel napríklad a a b, označovaného aj NSD(a,b).

Dá sa dokázať, že NSD dvoch čísel možno určiť opakovaným odčítaním väčšieho čísla od menšieho, až kým nedostaneme rovnaké čísla, t.j. napríklad pre 21 a 15 platí: NSD(21,15) =  $NSD(6,15) = NSD(6,9) = NSD(6,3) = NSD(3,3) = 3$ . Opakuje sa odčítanie preto použitie cyklu;

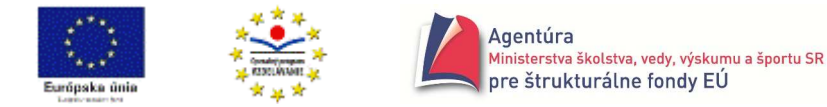

keďže nevieme, kedy a a b nadobudnú rovnaké hodnoty preto cyklus s podmienkou ukončenia; ak zadáme dve rovnaké čísla, nemá "prebehnúť" ani jedno odčítanie (nemá sa ani raz vykonať príkaz v cykle!) preto while-cyklus.

*Algoritmus I.*

```
 začiatok 
čítaj(a,b); 
 pokiaľ a<>b opakuj 
         ak a>b tak a \leftarrow a-b
         inak b ← b-a; 
 píš (a); 
 koniec;
```
Algoritmov na výpočet NSD je viacej. Najznámejší je Euklidov algoritmus, ktorý Euklides popísal vo svojej knihe Elementy okolo roku 300 pred našim letopočtom. Nie je však jeho autorom a predpokladá sa, že je ešte o 200 rokov starší. Euklidov algoritmus je najstarším netriviálnym algoritmom, ktorý sa stále v súčasnosti používa. Pravdepodobne najznámejšia jeho verzia využíva funkciu mod.

*Algoritmus II.*

```
 začiatok 
čítaj(a,b); 
 pokiaľ (a≠0) a (b≠0) opakuj 
        ak a>b tak a \leftarrow a mod b
        inak b ← b mod a; 
ak a>0 tak píš (a)
 inak píš (b); 
 koniec;
```
Pre a = 21 a b = 15 by výpočet podľa algoritmu II. nadobúdal hodnoty  $NSD(21,15) = NSD(6,15) =$  $NSD(6,3) = NSD(0,3) = 3.$ 

Vetvenie ak a>0 tak...inak...; možno nahradiť jedným príkazom priradenia. Prídete na to, akým?

■ Oba algoritmy použite v programoch.

```
\mathscr{\mathscr{E}}Čo sa "deje" v nasledujúcej procedúre?
        procedure TForm1.Button1Click(Sender: TObject); 
       var a, b, pom: integer; 
        begin 
        a:= StrToInt (Edit1.Text); 
        b:= StrToInt (Edit2.Text); 
       while (a<>0) do
       begin 
                if a < bthen begin 
                        pom:= a; a:= b; b:= pom; 
                      end; 
                a:= a mod b; 
        end; 
        Label3.Caption:= 'NSD = ' + IntToStr(b);
        end;
```
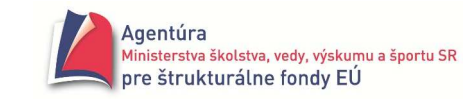

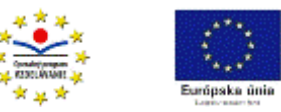

### **Príkaz repeat**

- použijeme, ak sa príkazy v cykle majú vykonať aspoň raz
- má tvar: repeat

#### *Príkazy, ktoré sa majú opakovane vykonáva*ť

until *Podmienka*;

• keďže príkazy, ktoré sa majú opakovať, sú uzavreté medzi repeat a until, nepoužívajú sa vyhradené slová begin a end

```
• napríklad: 
   Cislo:= 0; 
   repeat 
          Cislo:= Cislo + 1 // príkaz v cykle sa vykoná 10-krát 
   until Cislo = 10; 
   repeat 
           Príkazy; // príkazy sa vykonávajú, kým nepotvrdíme N 
           Odpoved:= InputBox ('Cyklus' , 'Opakovať (Nie -> N) ?' , 'N'); 
   until Odpoved = 'N'; \sqrt{p} premenná Odpoved je typu string!
   Cislo:=1; 
   repeat 
          Cislo:= Cislo + 1 // príkaz sa vykoná práve raz
   until Cislo > 1;
```
• vykonanie repeat-cyklu:

Vykonajú sa príkazy v cykle a opakovane sa budú vykonávať, pokiaľ podmienka nenadobudne hodnotu pravda (true).

Nesplnenie podmienky znamená opakovanie príkazov v repeat-cykle.

# **Príklad 3.3.1**

Vráťme sa k príkladu 3.1.4 – simulácia hodu hracou kockou. Pravidlá hovoria, že ak padne šestka, hráč hod opakuje. Doplňte program 3.1.4 o toto pravidlo. *Analýza*

Zrejme platí: ak padla 6, opakuj hod. Toto však nie je celkom pravda, lebo z algoritmického hľadiska slovko "ak" znamená vetvenie a teda len jedenkrát vykonanie nového hodu! Čo však, ak za 6 padne opäť 6. Teda do programu treba "dorobiť" cyklus, a to s neznámym počtom opakovaní preto cyklus s podmienkou ukončenia, keďže nevieme, kedy skončí "padanie šestiek". Uskutočniť sa má aspoň jeden hod, preto je vhodný repeat-cyklus.

Pri vygenerovaní nového čísla po 6 sa pôvodné v komponente Label prepíše, preto je nevyhnutné použiť komponent Memo a do neho vypisovať jednotlivé hody, čím sa žiaden hod nestratí presnejšie neprepíše.

Nová verzia programu si vyžaduje použitie premennej Padla na riadenie cyklu. Finálna verzia:

procedure TForm1.HodClick(Sender: TObject); var Padla: integer; begin randomize; Memo1.Clear; // zmaže Memo1 pred hodom nového hráča!

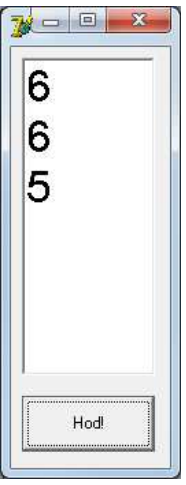

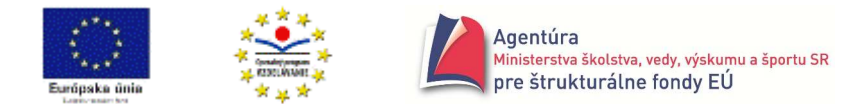

repeat

```
Padla:= random(6)+1; 
       Memo1.Lines.Add ( IntToStr (Padla) ); 
until Padla <> 6; 
end;
```
■ Manuálne zväčšite písmo v komponente Memo cez jeho vlastnosť Font podobne, ako to je vidieť v ukážke.

# **Príklad 3.3.2**

Naprogramujte hru Hádaj. Počítač nech vygeneruje náhodné celé číslo napríklad od 0 po 100. Hráč ho má uhádnuť. Zadáva tipy, počítač mu oznamuje Veľa, uber!, Málo, pridaj! alebo Uhádol si! *Analýza*

Jednoznačne ide o cyklus s neznámym počtom opakovaní príkazov v cykle, s podmienkou na konci, teda repeat-cyklus. Zdôvodnenie je jednoduché. Hráč opakovane vkladá svoje tipy (cyklus), pričom nevieme, kedy uhádne číslo (s neznámym počtom opakovaní, cyklus s podmienkou ukončenia) a musí zadať aspoň jeden tip (s podmienkou na konci, repeat-cyklus). Výstup je asi vhodnejší do Memo, aby hráč mohol rekapitulovať svoje tipy.

Podstatná časť programu

```
procedure TForm1.HadajClick(Sender: TObject); 
const MAXCISLO = 100; // definovanie konštanty MAXCISLO 
var Uhadnut, Tip: integer; 
begin 
randomize; 
Uhadnut:= random (MAXCISLO + 1); // vygenerovanie čísla, ktoré treba uhádnuť
Memo1.Lines.Add ( 'Vybral som celé číslo od 0 po ' + IntToStr ( MAXCISLO ) ); 
Memo1.Lines.Add ( ' Hádaj!' );
repeat 
       Tip:= StrToInt ( InputBox ( 'Hra Hádaj' , 'Tip' , '' ) ); 
       if Tip <> Uhadnut 
       then if Tip < Uhadnut 
             then Memo1.Lines.Add ( 'Málo, pridaj!' ) 
            else Memo1.Lines.Add ( 'Veľa, uber!' ) 
until Tip = Uhadnut; 
Memo1.Lines.Add ('U h á d o l s i ! ! !' );
end;
```
- Program doplňte o výpis, na koľký pokus sa podarilo číslo uhádnuť.

■ Program doplňte o hodnotenie úspešnosti, napríklad pri uhádnutí do 6. pokusu nech vypíše Si špecialista atď.

- Program doplňte o možnosť zadania hľadaného čísla spoluhráčom cez komponent Edit. Aby sa v Edite nezobrazovali vkladané čísla, nastavte farbu písma na bielu.

 - Ešte elegantnejším riešením predchádzajúceho problému je využitie vlastnosti PasswordChar komponentu Edit. Po vložení napríklad \* (hviezdička), sa táto bude zobrazovať v Edite namiesto vkladaných znakov.

 Napríklad po vyriešení príkladu 3.1.5 (Limonádový Joe) sa pravdepodobne nik z nás neuspokojí s jedným výsledkom, ale bude v podstate simulovať cyklus opätovným stláčaním tlačidla Zisti  $\odot$ .

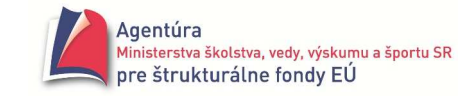

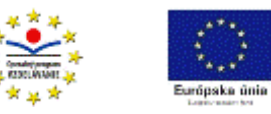

Opakovanie nejakého "programu", podľa rozhodnutia užívateľa, možno ľahko zrealizovať repeatcyklom, čo vlastne znamená príkazovú časť programu uzavrieť medzi slová repeat a until. Keďže rozhodnutie o opakovaní má byť na užívateľovi, posledný príkaz v cykle by mal obsahovať otázku Opakovať program/výpočet/hru? a podľa odpovede sa buď zopakujú príkazy v repeat-cykle, alebo sa ukončí.

Schéma na opakovanie programu

```
 ... 
        var Odpoved: string; 
        begin 
        príkazy, ktoré stačí vykonať raz, napríklad randomize; 
        repeat 
                Príkazy programu 
                Odpoved:= InputBox ('Schéma' , 'Opakovať výpočet (Áno -> A)' , 'A' )) 
        until Odpoved <> 'A'; 
        end;
```
 $\bullet^*$  V podmienke repeat-cyklu sa testuje, či premenná Odpoved obsahuje veľké písmeno A. Keďže je predvolenou hodnotou v InputBoxe, stačí, keď ju užívateľ len potvrdí. Čo však, ak užívateľ vloží malé písmeno a. Mohlo by nám napadnúť použiť funkciu UpCase (Odpoved), na čo by však prekladač zahlásil chybu. Problém je v tom, že výsledkom InputBoxu nie je typ char ale typ string a pre ten funkcia UpCase nefunguje. Zmeniť v deklarácii (var ...) typ string na char tiež nie je riešením, "nepáčilo" by sa to funkcii InputBox, ktorej výsledkom musí byť typ string. Ďalšie možnosti "nesprávnej" odpovede sú Áno, áno, ano,... - tento problém si necháme na neskoršie riešenie ☺.

- Doplňte niektoré predchádzajúce programy o schému na opakovanie programu.

■ Príklad 3.1.10 pozmeňte tak, aby sa po každom príklade opýtal: Ďalší príklad?

#### **Príklad 3.3.3**

Vráťme sa k príkladu 3.1.3, v ktorom sme zisťovali, či zadané prirodzené číslo je prvočíslo. Už vtedy sme upozornili, že algoritmus je neefektívny, keďže sa proces delenia nezastaví hneď, ako nájde deliteľa zadaného čísla (1 < deliteľ < zadané číslo). Použitý for-cyklus to neumožňoval, cyklus s podmienkou ukončenia je však niečo iné ☺.

Podstatná časť programu

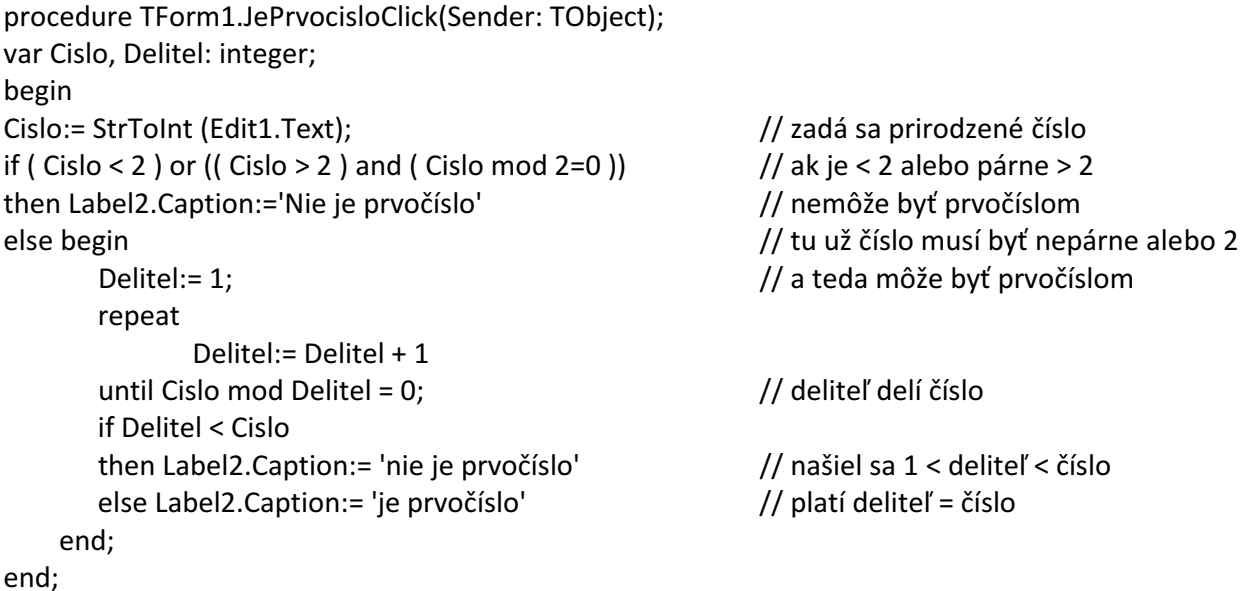

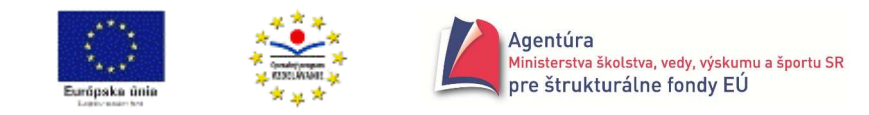

- Program doplňte o výpis deliteľa, ak zadané číslo nie je prvočíslo a je väčšie ako 2.

## **Príklad 3.3.4**

Vytvorte program na výpočet aritmetického priemeru vopred neznámeho počtu reálnych čísel. *Analýza*

Príklad 3.1.9 má podobné zadanie, v ňom je však počet čísel vopred známy. Pri neznámom počte čísel zrejme musíme použiť cyklus s podmienkou ukončenia. Ukončenie cyklu je podmienené vložením dohodnutej koncovej hodnoty. Keďže minimálne jednu hodnotu treba zadať (môže byť hneď koncová) vyhovuje repeat-cyklus. While-cyklus by zrejme musel obsahovať jeden vstup nad príkazom cyklu.

Okrem sčitovania zadávaných čísel musíme sledovať aj počet zadaných čísel, aby sme mohli, po skončení cyklu, vypočítať aritmetický priemer zo zadaných čísel (samozrejme bez koncovej hodnoty!).

Dohodnime sa, že v našom príklade bude koncovou hodnotou číslo nula.

Zaujímavosťou je, že formulár neobsahuje žiaden vstupný komponent Edit.

Podstatná časť programu

```
procedure TForm1.PocitajClick(Sender: TObject); 
const KoncovaHodnota = 0; 
var PocetCisel: integer; 
       Cislo, Sucet: real; 
begin 
Label1.Caption:= "; // "vyčistí" výstup pri novom kliknutí na tlačidlo Počítaj
PocetCisel:= 0; 
Sucet:= 0; 
repeat 
       Cislo:= StrToFloat ( InputBox ( 'Priemer' , 'Zadaj reálne číslo (Koniec -> 0) ' , '' ) ); 
       if Cislo <> KoncovaHodnota then begin inc(PocetCisel); Sucet:= Sucet + Cislo end; 
until Cislo = KoncovaHodnota; 
if PocetCisel > 0 
then Label1.Caption:= 'Priemer = ' + FloatToStr ( Sucet/PocetCisel ) 
else Label1.Caption:= 'Nebolo zadané ani jedno platné číslo!' 
end;
```
■ Príklad 3.3.4 zrealizujte aj s while-cyklom.

#### **Príklad 3.3.5**

Limonádový Joe z príkladu 3.1.5 sa rozhodol spestriť si svoju cestu do baru. Keďže z domu do baru má presne 100 m, každý deň prejde polcestu (50 m od domu aj baru) a začne hádzať mincou. Ak padne rub, vráti sa 10 m k domu, ak líce, posunie sa 10 m k baru. Nakoniec skončí doma alebo v bare. Simulujte Joeovo hádzanie mincou a vytvorte program, ktorý vypíše, koľkokrát za rok skončil doma a koľkokrát v bare.

*Analýza*

Ako vyzerá jeden Joeov deň? Joe prejde z domu smerom k baru 50 m. Potom hodí mincou a posunie sa o 10 m k domu alebo k baru. Hádzanie opakuje, kým neskončí doma alebo v bare preto cyklus (opakuje sa hod mincou) s neznámym počtom opakovaní - nevieme, po koľkých hodoch skončí doma alebo v bare; musí uskutočniť niekoľko hodov (minimálne 5), preto môžeme použiť aj repeat-cyklus (nie je podmienkou).

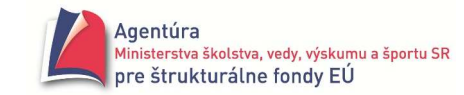

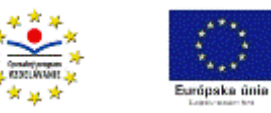

Ako vyzerá celý Joeov rok? Do baru sa vyberie každý deň, preto treba simuláciu jedného dňa zopakovať 365-krát, preto cyklus s pevným počtom opakovaní, for-cyklus. Každý deň, keď skončí doma, treba zvýšiť hodnotu v premennej napríklad Doma o 1. Koľkokrát skončil za rok v bare je zrejmé, 365 - Doma.

Podstatná časť programu

```
procedure TForm1.ZistiClick(Sender: TObject); 
var Doma, Den, Prejdene: integer; 
begin 
randomize; 
Doma:= 0; // počet skončení doma, na začiatku je nula 
for Den:= 1 to 365 do // opakovať pre každý deň, t.j. 365-krát 
begin 
      Prejdene:= 50; \frac{1}{2} ačína v strede cesty
      repeat \sqrt{2} // opakuje hody mincou
            if random(2) = 0 then Prejdene:= Prejdene -10 // padol rub
            else Prejdene:= Prejdene + 10 // padlo líce 
      until (Prejdene = 0) or (Prejdene = 100); // hádzanie končí doma alebo v bare 
      if Prejdene = 0 then Doma:= Doma + 1; \frac{1}{4} ak skončil doma, počet zvýšiť o 1
end; 
Memo1.Lines.Add ( 'Doma skončil ' + IntToStr (Doma) + '-krát' ); 
Memo1.Lines.Add ( 'V bare skončil ' + IntToStr (365-Doma) + '-krát' ); 
Memo1.Lines.Add ( '----------------------------' ); 
end;
```
■ Program doplňte o zistenie, koľko metrov priemerne prešiel denne za celý rok (súčet všetkých prejdených metrov/365).

 $\Box$  V programe sa môže vyskytovať viacej cyklov. Takým príkladom je aj "Limonádový Joe", kde sú dva cykly – for a repeat.

```
Cykly môžu byť susedné, t.j. jeden skončí a až potom začína druhý cyklus, napríklad 
        // vstup hodnôt pre výpočet mocniny x na n-tú 
       repeat 
                X:= StrToFloat (InputBox (...)); 
                N:= StrToInt (InputBox (...)); 
                if (X=0) and (N=0) then ShowMessage ('0 na 0-tú nedefinované, skús znova!'); 
        until (X<>0) or (N<>0); // negácia predchádzajúcej podmienky z if ! 
       // výpočet mocniny pomocou cyklu
```

```
Sucin:= 1;
       for i:= 1 to N do Sucin:= Sucin * X;
 ...
```
Najprv skončí cyklus repeat a až potom začína cyklus for.

Ak je do jedného - vonkajšieho cyklu vložený druhý cyklus - vnútorný, cykly sú **vnorené**. Ukážkou vnorených cyklov je práve "Limonádový Joe". Konštrukcia vnútorného cyklu musí skončiť skôr, ako konštrukcia vonkajšieho cyklu! Situácie, keď vo vnútornom cykle skončí vonkajší cyklus, nie je dovolená. Teda napríklad nie je dovolená konštrukcia

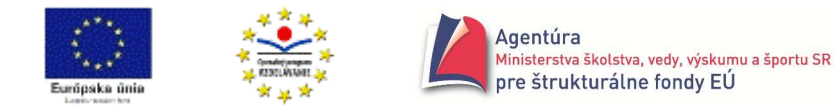

repeat

 while podmienka2 do begin príkazy; until podmienka1; end; // while

# **Kedy ktorý cyklus?**

Keď už máme základnú predstavu o fungovaní jednotlivých cyklov a im zodpovedajúcich príkazov, môžeme si poznatky trochu zosystematizovať:

- ak vieme počet opakovaní príkazov v cykle a premenná, ktorá riadi počet prechodov cyklom, sa môže meniť na nasledovníka (krok +1), použijeme for-cyklus
- ak nevieme počet opakovaní príkazov v cykle alebo premenná, ktorá riadi počet prechodov cyklom, nenadobúda "pekné" hodnoty (hodnoty "+1"), použijeme while-cyklus alebo repeatcyklus, pričom:
	- príkaz while, t.j. s podmienkou na začiatku použijeme, ak môže nastať situácii, že príkazy v cykle sa nemajú vykonať ani raz
	- príkaz repeat, t.j. s podmienkou na konci použijeme, ak sa príkazy v cykle majú vykonať aspoň raz
- while-cyklus je najuniverzálnejší, t.j. môže nahradiť for aj repeat-cyklus
- rozdiely vo vykonaní príkazov while a repeat:
	- pokiaľ je podmienka splnená, vykonávajú sa príkazy vo while-cykle; naopak v repeat-cykle, v ktorom, ak je podmienka splnená, cyklus sa ukončí
	- pri použití while-cyklu, ak sa má opakovane vykonávať viacej príkazov, musia byť uzavreté medzi begin a end; u repeat-cyklu to nie je potrebné
	- nedá sa napísať repeat-cyklus v ktorom by sa príkazy v cykle nemali vykonať ani raz; whilecyklus taký existuje.

Dovolené, ale prakticky nepoužiteľné, tvary cyklov:

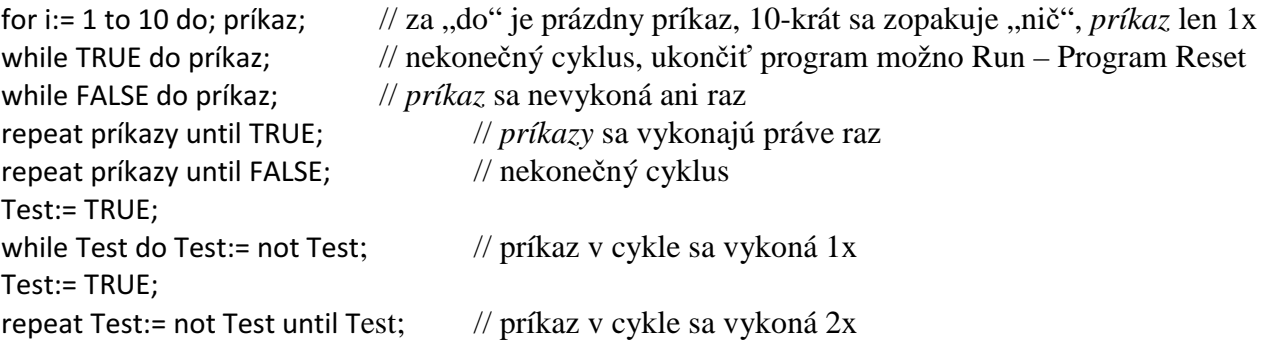

Uvedomte si, že v každom cykle musí byť premenná, ktorá riadi počet prechodov daným cyklom! Kontrolujte, či sa jej hodnoty zväčšujú alebo zmenšujú a či sú ohraničené podmienkou ukončenia cyklu, ináč cyklus nikdy neskončí.

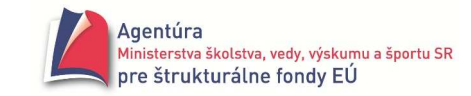

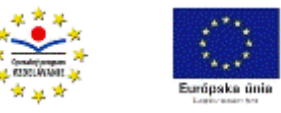

# **CYKLY V ŽIVOTE**

Ani bez cyklov sa nezaobídeme v živote, stačí, keď sa chceme niekde dostať pešo, veď kráčať znamená opakovať krok striedavo pre ľavú a pravú nohu :)

Ďalšie príklady:

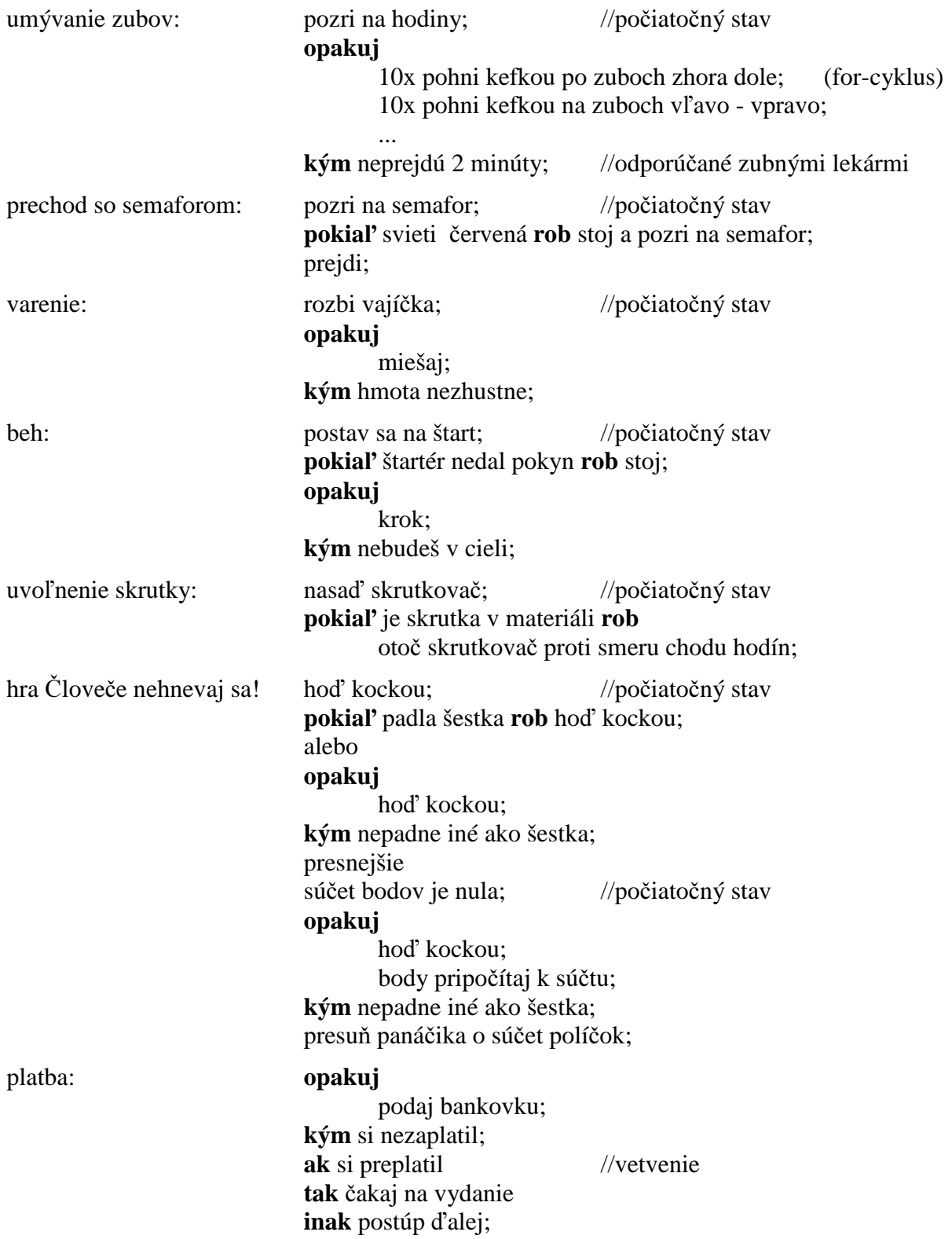

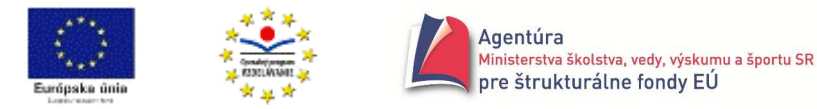

# **Pohrajme sa s re**ť**azcami**

**Re**ť**azec** je skupina znakov uzavretá v apostrofoch. **Prázdny re**ť**azec** sú len samotné apostrofy vložené hneď za sebou. Pri reťazcoch možno zisťovať ich dĺžku (počet znakov), meniť malé písmená na veľké a opačne, vložiť alebo vyrezať podreťazec z reťazca, zmeniť číselný reťazec na číslo a naopak, zistiť, či reťazec obsahuje zadaný znak prípadne na ktorom mieste, zistiť, či je reťazec symetrický, vymeniť znaky v reťazci atď. Programovanie procedúr na prácu s reťazcami je vďačnou a poučnou problematikou umožňujúcou dobre si precvičiť cykly.

Znaky v reťazcoch sú znaky z použitej kódovacej tabuľky.

Môžeme si pripomenúť (pozri príklad 3.1.7): znaky 0 (nula) až 9 idú za sebou a majú poradové čísla od 48 po 57, za nimi sú veľké písmená A až Z, majú poradové čísla 65 až 90 (je ich 26) a nakoniec malé písmená, majú poradové čísla 97 až 122. Poradové číslo znaku v tabuľke získame pomocou funkcie ord a znak, zodpovedajúci zadanému poradovému číslu, funkciou chr.

 Dôležité je vedieť, že pomocou zápisu **re**ť**azec[i]** vieme pracovať s i-tym znakom reťazca. Prvý znak reťazca má index 1, druhý 2 atď.

 Funkcia **length (re**ť**azec)** vracia celé číslo - dĺžku reťazca, t.j. počet jeho znakov. Napríklad length ('Jánošík') = 7, length ('') = 0, length ('Jano' + 'Fero') = 8.

Príklady, ktorými sa teraz budeme zaoberať, nemusíte ukladať ako samostatné programy (projekty), ale len ako "tlačidlá" - procedúry v jednom formulári (pozri obrázok vpravo). Pre všetky môžete použiť na zadanie reťazca jeden komponent Edit a výstup napríklad Memo.

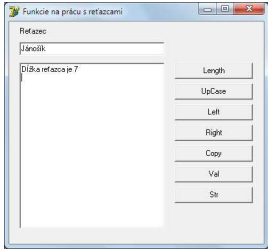

# **Príklad 3.4.1**

end;

Naprogramujte funkciu Length, t.j. vytvorte podprogram, ktorý zistí dĺžku zadaného reťazca. *Analýza*

Problémom je, ako zistiť, ktorý znak v reťazci je posledný, za ktorým už "pre nás nič nie je, teda tam nemáme, presnejšie nesmieme, nazrieť". Môžeme použiť jednoduchý trik, za koniec reťazca vložiť dohodnutý znak (nárazník), ktorý nám bude signalizovať, že sme dosiahli - presnejšie prekročili, koniec reťazca. Najuniverzálnejšie je asi vložiť nulový znak, ktorý sa zapisuje #0 (mriežku # vložíte ako ľavé Alt+35). Zistiť dĺžku reťazca znamená zistiť počet jeho znakov po #0. Keďže nevieme, kedy narazíme na nulový znak, musíme použiť cyklus s podmienkou ukončenia. Verzia s while-cyklom:

```
procedure TForm1.BtLengthClick(Sender: TObject); 
var Ret: string; Dlzka: integer; 
begin 
Ret:= Edit1.Text; 			 // vloženie reťazca z Edit1 do premennej Ret
Ret:= Ret + #0; // vloženie nárazníka za koniec reťazca 
Dlzka:= 0; // počiatočná dĺžka reťazca je nula 
while Ret[Dlzka + 1] <> #0 do Dlzka:= Dlzka + 1; // pokiaľ sme nenarazili na nárazník, zvyšuj
                                           // hodnoty v premennej Dlzka o 1 
Memo1.Lines.Add ( 'Dĺžka reťazca je ' + IntToStr ( Dlzka ));
```
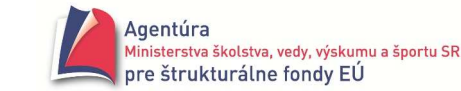

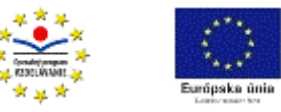

V prípade použitia repeat-cyklu

repeat

Dlzka:= Dlzka + 1;

```
until Ret[Dlzka + 1] = #0;
```
musíme buď samostatne ošetriť prázdny reťazec (použiť úplný príkaz if) alebo zvoliť pre počiatočnú hodnotu premennej Dlzka číslo -1 (Dlzka:= -1;).

# **Príklad 3.4.2**

Funkcia LeftStr vráti zo zadaného reťazca zadaný počet znakov zľava. Naprogramujte ju.

Pozor, funkciu LeftStr môžete použiť, len ak do uses v Unit1 dopíšete StrUtils.

```
Analýza
```
Napríklad LeftStr ( 'Janosik' , 4 ) vráti reťazec Jano. Všeobecne LeftStr (Ret, Kolko) vytvorí nový reťazec, do ktorého prenesie z Ret prvých Kolko znakov. Teda 1. znak, potom 2. atď. až Kolko. znak preto cyklus s pevným počtom opakovaní, for-cyklus. Nový reťazec vznikne pridaním prvého znaku Ret[1] k prázdnemu reťazcu, potom druhého s hodnotou Ret[2],…, vo všeobecnosti i-teho s hodnotou Ret[i].

procedure TForm1.BtLeftStrClick(Sender: TObject);

var Ret, novyRet: string;

```
 Kolko, i: integer; 
begin 
Ret:= Edit1.Text; // vloženie reťazca z Edit1 do premennej Ret
Kolko:= StrToInt (InputBox ('Funkcia LeftStr' , 'Koľko znakov vrátiť' , '')); // zadanie Kolko 
novyRet:= ";<br>// nový reťazec je na začiatku prázdny
for i:=1 to Kolko do novyRet:= novyRet + Ret[i]; // pridávanie znakov z Ret do novyRet 
Memo1.Lines.Add (novyRet); // vypísanie hodnoty novyRet
end;
```
 V predchádzajúcom príklade sme nový reťazec vytvárali postupným pridávaním znakov k pôvodne prázdnemu reťazcu. Tento postup musíme zvoliť, ak nepoznáme dĺžku novovytváraného reťazca. Ak ju poznáme, môžeme použiť inú stratégiu. Príkaz **SetLength** (premenná , číslo); nastaví dĺžku premennej typu string na zadané číslo a tým vytvorí priestor v pamäti na jeho zapamätanie. V predchádzajúcom príklade môžeme teda namiesto príkazu novyRet:= ''; použiť príkaz SetLength (novyRet , Kolko); a v cykle už len vložiť potrebné znaky z Ret do novyRet príkazom for i:= 1 to Kolko do novyRet[i]:= Ret[i]; (je nevyhnutné, aby i nadobúdalo hodnoty od 1!). Využitie príkazu setlength je obmedzené a dobre zvážte jeho použitie. Nemožno ho použiť napríklad ani v riešeniach nasledujúceho príkladu.

# **Príklad 3.4.3**

Funkcia RightStr vráti zo zadaného reťazca zadaný počet znakov sprava. Naprogramujte ju.

Pozor, funkciu RightStr môžete použiť, len ak do uses v Unit1 dopíšete StrUtils.

*Analýza*

Napríklad RightStr ( 'Janosik' , 5 ) vráti reťazec nosik. Všeobecne RightStr (Ret, Kolko) vytvorí nový reťazec, do ktorého prenesie z Ret posledných Kolko znakov. Napadne nám možno viacej riešení. Zátvorky v príkazoch for nie sú nevyhnutné, použili sme ich kvôli ľahšiemu pochopeniu príkazov.

Prvé: Dlzka:= length (Ret); novyRet:= ''; for i:= (Dlzka – Kolko + 1) to Dlzka do novyRet:= novyRet + Ret[i];

Druhé: Dlzka:= length (Ret);

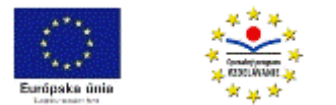

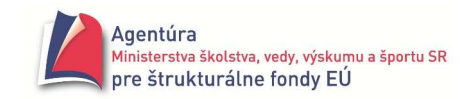

```
novyRet:= ''; 
i := 0:
while i < Kolko do 
begin 
         i := i + 1:
```
novyRet:= Ret[Dlzka - i] + novyRet; // záleží na poradí spájania znak + reťazec!

end;

Toto riešenie si asi vyžaduje komentár. Z Ret zoberieme posledný znak s indexom Dlzka-0 a pridáme ho do (pred) prázdny reťazec, potom predposledný s indexom Dlzka-1 a pridáme ho pred posledný atď. Cyklus končí po pridaní Kolko znakov.

```
Tretie: Dlzka:= length (Ret) + 1; // pridali sme +1!
       novyRet:= ''; 
       for i:=1 to Kolko do novyRet:= Ret[Dlzka - i] + novyRet;
```
- Zvoľte si jedno z riešení, prípadne vymyslite ďalšie, a odlaďte ho na počítači.

# **Príklad 3.4.4**

Funkcia Copy skopíruje zo zadaného reťazca, od zadaného čísla znaku zadaný počet znakov. Naprogramujte ju. Napríklad Copy ('Janosik' , 2 , 3 ) vráti ano, Copy ('Janosik' , 3 , 3 ) vráti nos. Riešenie bez komentára

```
procedure TForm1.BtCopyClick(Sender: TObject); 
var Ret, novyRet: string; 
   Od, Kolko, i: integer; 
begin 
Ret:= Edit1.Text; 
Od:= StrToInt (InputBox ('Funkcia Copy' , 'Od koľkého znaku' , '')); 
Kolko:= StrToInt (InputBox ('Funkcia Copy' , 'Koľko znakov' , '')); 
novyRet:= ''; 
for i:= Od to (Od + Kolko - 1) do novyRet:= novyRet + Ret[i];
Memo1.Lines.Add (novyRet); 
end;
```
- Funkcia Delete odstráni zo zadaného reťazca, od zadaného čísla znaku zadaný počet znakov. Napríklad Delete ('Janosik' , 4 , 2) vráti Janik. Naprogramujte ju.

- Funkcia Insert vloží zadaný reťazec do zadaného reťazca, od zadaného čísla znaku. Napríklad Insert ('ce' , 'Janosik' , 7) vráti Janosicek. Naprogramujte ju. Odporúčame použiť funkciu Copy.

# **Príklad 3.4.5**

Funkcia UpCase zmení malé písmeno anglickej abecedy na veľké, ostatné znaky nemení.

Naprogramujte ju.

*Analýza*

Podstatou riešenia tohto problému je poznanie kódovacej tabuľky a využitie postavenia malých a veľkých písmen anglickej abecedy v nej.

*Algoritmus*

Ak je znak malé písmeno angl. abecedy, posuň sa od neho doľava o vzdialenosť medzi malými a veľkými písmenami v tabuľke. Dostaneš hľadané veľké písmeno.

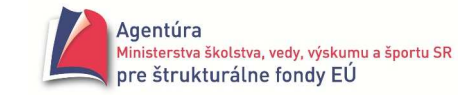

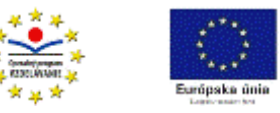

Nakreslite si vodorovnú os, dôležité znaky na nej podľa poradových čísel a ujasnite! Presnejší zápis

```
posun ← ord('a') – ord('A'); // vzdialenosť medzi zodpovedajúcimi malými a veľkými písmenami
ak (Znak \geq 'a') a zároveň (Znak \leq 'z') \qquad // ak je znak malé písmeno
tak Znak ← chr (ord(Znak) – posun); // zmenši poradové číslo znaku o posun a ulož nový znak
```
Naprogramovanú funkciu UpCase sme použili v nasledujúcom príklade, kde si môžete pozrieť príslušnú časť programu. Premenná Znak je nahradení premennou Ret[i], teda i-tym znakom reťazca Ret.

# **Príklad 3.4.6**

Funkcia UpperCase zmení v zadanom reťazci malé písmená anglickej abecedy na veľké, ostatné znaky nemení. Naprogramujte ju.

*Analýza*

Ak vieme zmeniť malé písmeno anglickej abecedy na veľké, vykonať takúto zmenu v reťazci je už jednoduché. Stačí prejsť reťazcom znak po znaku a všetky malé písmená anglickej abecedy meniť na veľké. Keďže vieme zistiť počet znakov v reťazci, môžeme použiť for-cyklus.

```
procedure TForm1.BtUpperCaseClick(Sender: TObject);
```

```
const POSUN = ord('a') - ord('A'); // vzdialenosť medzi malými a veľkými písmen. v kód. tabuľke 
var Ret, novyRet: string; 
     i, posun: integer; 
begin 
Ret:= Edit1.Text; 
novyRet:= ''; 
for i:=1 to length(Ret) do 
       if (Ret[i] >= 'a') and (Ret[i] <= 'z') \frac{1}{2} // ak i-ty znak je malé písmeno
       then novyRet:= novyRet + chr (ord(Ret[i]) - posun) // pridaj veľké 
      else novyRet:= novyRet + Ret[i]; // inak pridaj pôvodné
Memo1.Lines.Add (novyRet); 
end;
```
 $\bullet^*$  Podmienku (Ret[i] >= 'a') and (Ret[i] <= 'z') možno nahradiť aj množinovým zápisom Ret[i] in  $['a'..'z']$  ("in" čítame "je prvkom množiny, patrí", matematický symbol ∈).

 - Funkcia LowerCase zmení v zadanom reťazci veľké písmená anglickej abecedy na malé, ostatné znaky nemení. Naprogramujte ju.

 - Vytvorte podprogram, ktorý vypíše koľko číslic, veľkých a malých písmen anglickej abecedy a iných znakov je v zadanom reťazci.

# **Príklad 3.4.7**

Vytvorte podprogram, ktorý zistí miesto prvého výskytu zadaného znaku v reťazci. Ak sa znak v reťazci nenachádza, nech to oznámi.

*Analýza*

Funkciu nazvime PosChar. Napríklad PosChar ('Janosik' , 'o') vráti číslo 4. Postup je jednoduchý, postupne porovnávane prvý znak reťazca s hľadaným znakom, potom druhý atď. až kým nenájdeme hľadaný znak alebo sa nedostaneme na koniec reťazca. Ak sme sa dostali až na koniec reťazca, ešte to neznamená, že znak sa v ňom nenachádza! Môže byť na poslednom mieste v reťazci. V každom prípade je potrebný cyklus s podmienkou ukončenia. Môžeme použiť zaujímavú "fintu", tzv.

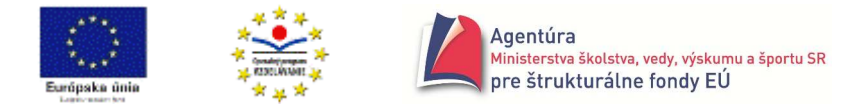

nárazník. Na koniec reťazca vložíme hľadaný znak a tým máme zaručené, že sa v reťazci nachádza. Ak ho cyklus nenájde skôr ako na poslednom mieste, znak sa pôvodne v reťazci nenachádzal. procedure TForm1.PosCharClick(Sender: TObject); var Ret: string;

```
 Znak: char; 
    i: integer; 
begin 
Ret:= Edit1.Text; 
Znak:= InputBox ('PosChar' , 'Hľadať znak' , '')[1]; // vysvetlené pod procedúrou 
Ret:= Ret + Znak; // vloženie nárazníka! 
i := 0:
repeat 
i:= i + 1until Ret[i] = Znak; 
if i = length(Ret)then Memo1.Lines.Add ('Znak sa v reťazci nevyskytuje') // cyklus sa zastavil na nárazníku 
else Memo1.Lines.Add ('Prvý výskyt znaku na indexe ' + IntToStr(i)) // znak sa našiel skôr 
end;
```
Priradenie Znak:= InputBox ('PosChar' , 'Hľadať znak' , ''); prekladač nedovolí, lebo výsledkom InputBox-u je typ string a ten sa do typu char "nezmestí". Situáciu možno zachrániť priradením len prvého znaku z reťazca (veď len ten sme zadali) zápisom InputBox(...)[1].

## **Príklad 3.4.8**

Vytvorte podprogram, ktorý odstráni zo zadaného reťazca všetky znaky okrem číslic a písmen anglickej abecedy.

Riešenie bez komentára

```
procedure TForm1.OdstranClick(Sender: TObject); 
var Ret, novyRet: string; 
    i: integer; 
begin 
Ret:= Edit1.Text; 
novyRet:= ''; 
for i:= 1 to length(Ret) do // alternatíva podmienky nižšie Ret[i] in ['0'..'9','A'..'Z','a'..'z'] 
     if (Ret[i]>='0')and(Ret[i]<='9') or (Ret[i]>='A')and(Ret[i]<='Z') or (Ret[i]>='a')and(Ret[i]<='z') 
     then novyRet:= novyRet + Ret[i]; 
Memo1.Lines.Add (novyRet); 
end;
```
#### **Príklad 3.4.9**

Vytvorte podprogram, ktorý uloží do nového reťazca znaky v opačnom poradí, ako sú v zadanom reťazci.

*Analýza* 

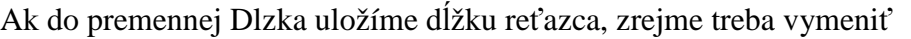

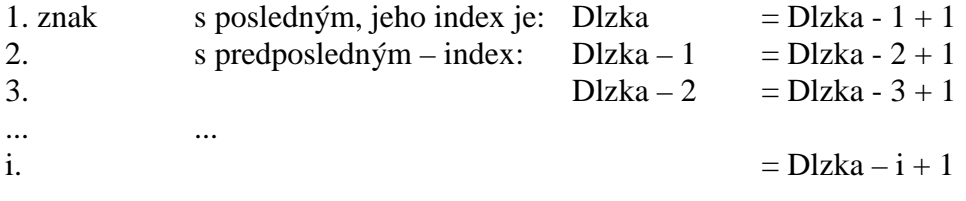

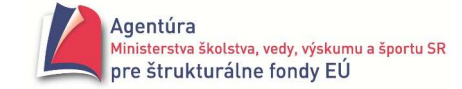

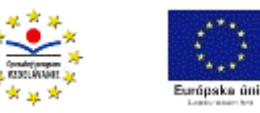

... ... ... ... Dlzka

```
procedure TForm1.OtocClick(Sender: TObject); 
var Ret, novyRet: string; 
     i, Dlzka: integer; 
begin 
Ret:= Edit1.Text; 
Dlzka:= length(Ret); 
setlength(novyRet, Dlzka); 
for i:= 1 to Dlzka do novyRet[i]:= Ret[Dlzka -i + 1];
Memo1.Lines.Add(novyRet); 
end;
```
# **Príklad 3.4.10**

Vytvorte podprogram, ktorý zistí, či zadaný reťazec je symetrický. Symetrické sú napríklad reťazce ABBA, radar, jelenovipivonelej.

*Analýza*

Pre symetrický reťazec zrejme platí: prvý znak sa rovná poslednému (má index dĺžka reťazca!), druhý predposlednému atď. až do stredu reťazca (stačí, aby sa ľavá polovica reťazca rovnala pravej polovici). Opäť by sme mohli použiť for-cyklus a "prepínač", ako v prípade zisťovania prvočísla (Príklad 3.1.3). Efektívnejšie však je použiť cyklus s podmienkou ukončenia, ktorý sa ukončí hneď, ako sa nájdu nezodpovedajúce znaky alebo sme už otestovali všetky znaky reťazca.

Treba testovať, či

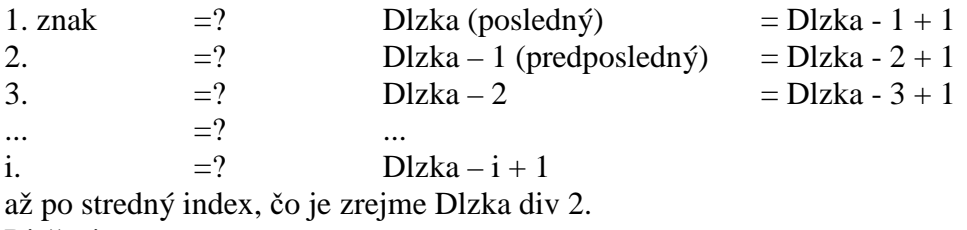

Riešenie

Komentár si zaslúži použitie príkazu if. Vždy sa snažte v podmienke testovať to, čo je pre riešenie úlohy prioritné! V tomto príklade je prioritné zistenie, či sa rovnajú príslušné znaky. Teda ak skončil cyklus a aj posledne testované znaky sa rovnajú, reťazec musí byť symetrický. Postaviť podmienku v if na zistení, či sme už v strede reťazca, by mohlo byť zradné.

procedure TForm1.SymetrickyClick(Sender: TObject);

```
var Ret: string; 
    i, Dlzka: integer; 
begin 
Ret:= Edit1.Text; 
Dlzka:= length(Ret); 
i := 1:
while ( Ret[i] = Ret[D|zka-i+1] ) and ( i < D|zka div 2 ) do i: = i + 1;
if Ret[i] = Ret[Dlzka-i+1] then Memo1.Lines.Add ('Je symetrický')
else Memo1.Lines.Add ('Nie je symetrický') 
end;
```
# **Príklad 3.4.11**

Vytvorte program, ktorý zo zadaného rodného čísla

a) odstráni lomku, ak bola vložená

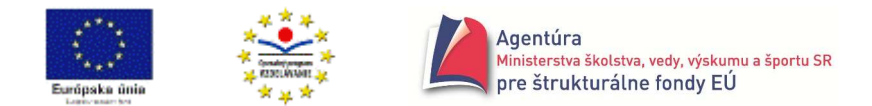

- b) zistí, či to je správne rodné číslo
- c) zistí pohlavie
- d) vypíše dátum narodenia.

#### *Analýza*

RR znamená posledné dvojčíslie roku narodenia (predpokladajme, že máme v evidencii len osoby narodené po roku 1910), MM mesiac a DD deň. Rodné číslo u muža obsahuje RRMMDDXXXX, napríklad 7206189199 znamená dátum narodenia 18. jún 1972. Posledné štvorčíslie je volené tak, aby rodné číslo bolo deliteľné 11. Pri rodnom čísle ženy je k MM pripočítané číslo 50, napríklad 8761137088 znamená dátum narodenia 13. november 1987. Často sa rodné číslo píše aj s lomkou pred posledným štvorčíslím. Tú ľahko odstránime funkciou Delete.

Rodné číslo je správne, ak obsahuje len cifry a je deliteľné 11 (správnosť cifier zanedbáme). Tu už nastáva problém, lebo desať ciferné rodné číslo je pre typ integer "trochu veľké" (chybové hlásenie vpravo). Pomôcť si môžeme typom real, pričom využijeme funkciu frac(x: real), ktorá vracia desatinnú časť z reálneho čísla x. To sa nám hodí, lebo ak desatinná časť čísla

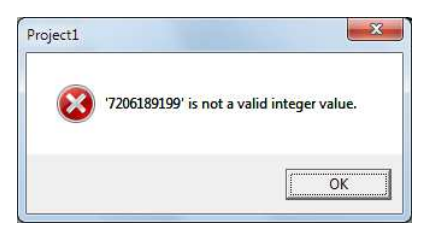

StrToFloat (RC) / 11 sa rovná nule, číslo musí byť deliteľné 11, a teda správne.

Ak 3. znak v RC je znak 0 alebo 1, je to muž, ináč žena.

Dátum narodenia musíme postupne poskladať, ako sa nám to podarilo, pozri nižšie.

```
procedure TForm1.RCClick(Sender: TObject); 
var RC, DatNar: string; 
    i: integer; 
begin 
RC:= Edit1.Text; // zadanie rodného čísla 
if length(RC) > 10 then Delete(RC, 7, 1); \frac{1}{2} // odstránenie lomky, ak treba
i:=1; while (RC[i] >= '0') and (RC[i] <= '9') and (i<10) do i:= i + 1; // Kontrola znakov v RC
if (RC[i] < '0') or (RC[i] > '9') 
then Memo1.Lines.Add ('Nedovolený znak v rodnom čísle') 
else if frac( StrToFloat(RC) / 11) <> 0 // Kontrola deliteľnosti 11 
       then Memo1.Lines.Add ('Zlé rodné číslo') 
       else begin // Rodné číslo je správne, zistenie pohlavia a dátumu narodenia 
              if RC[3] < '2' then Memo1.Lines.Add ('Muž') 
              else Memo1.Lines.Add ('Žena'); 
              // Vytvorenie dátumu narodenia 
             Data: = Copy(RC, 5, 2) + \cdot.'; // deň
             if (RC[3] = '1') or (RC[3] = '6') then DatNar:= DatNar + '1'; // mesiac
             DatNar:= DatNar + RC[4] + '.'; \frac{1}{2} // mesiac
             if Copy( RC, 1, 2) <= '10' then DatNar:= DatNar + '20' + Copy( RC, 1, 2)
              else DatNar:= DatNar + '19' + Copy( RC , 1 , 2 ); 
              Memo1.Lines.Add ('Dátum narodenia: ' + DatNar); 
           end;
```
end;

■ Program upravte tak, aby nevypisoval nulu, keď je dátum dňa narodenia jednociferný. ■ Využite množinový zápis v programe, t.j. výrazy (RC[i] >= '0') and (RC[i] <= '9') nahraď te zápisom RC[i] in ['0'..'9'] a pod.

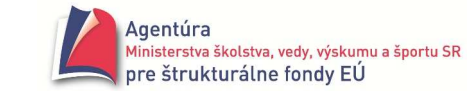

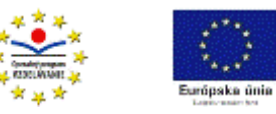

 $\Box$ 

## **Príklad 3.4.12**

Vytvorte program, ktorý umožní zašifrovať zadaný reťazec posunutím každého znaku o jednu pozíciu doprava.

*Analýza*

Napríklad z reťazca "A posuň na B." vznikne "B!qptvó!ob!C/". Ako? Zoberie sa prvý znak a zmení na jeho nasledovníka (funkcia succ(znak)), potom druhý,..., až posledný znak v pôvodnom reťazci preto cyklus s pevným počtom opakovaní.

Program sme doplnili ponukou Dešifruj, ktorá posunie všetky znaky vstupného reťazca o jednu pozíciu doľava (funkcia pred(znak)). V oboch procedúrach možno použiť aj príkaz setlength pre nový reťazec, my sme ho použili len v procedúre DesifrujClick.

Zvolili sme takú kombináciu príkazov, aby umožňovala viackrát za sebou použiť tlačidlo Šifruj a tak isto tlačidlo Dešifruj (komponenty Edit slúžia ako vstupné aj výstupné!).

#### **Pre za**č**iatok si odla**ď**te základnú verziu, zvýraznenú v procedúrach!**

Procedúru TForm1.Edit1Click sme vložili dvojklikom do udalosti (Events) OnClick pre komponent Edit1! Mysleli sme na to, že po kliknutí do Edit1 chce užívateľ zmeniť vstupný text a teda "starý" text v Edit2.Text treba zmazať. Tiež nemožno dešifrovať nový vstupný text, preto sa tlačidlo Dešifruj "zneviditeľní". Pred prvým spustením programu by ste mali vlastnosť Visible u tlačidla Dešifruj nastaviť na False.

 $\frac{1}{2}$  Equal

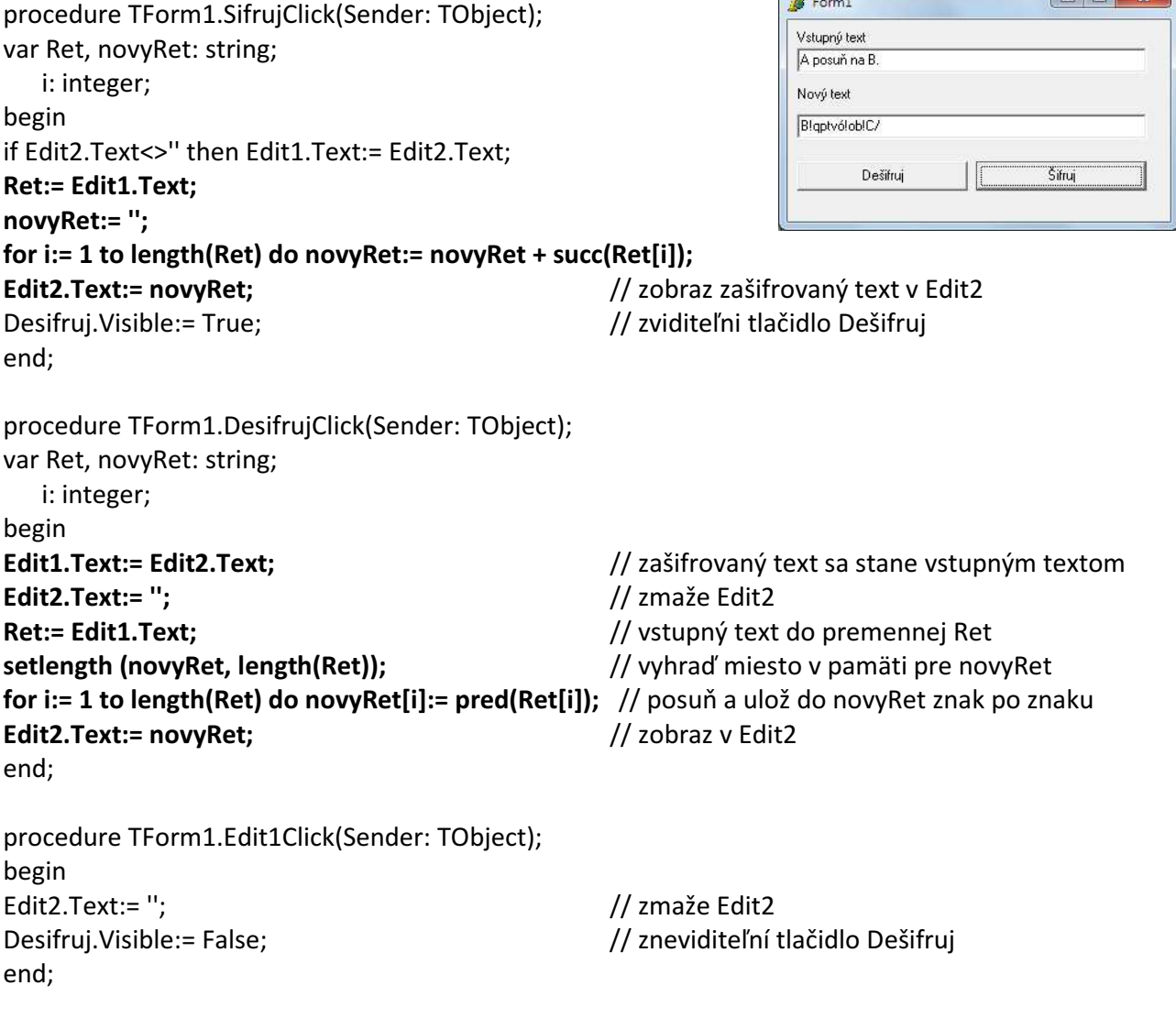

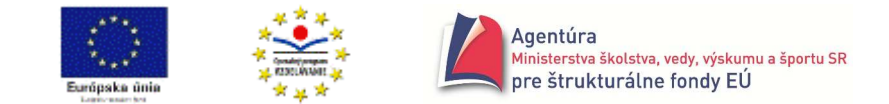

 $\leq \equiv$  Program upravte tak, aby posúval len písmená anglickej abecedy a číslice a to tak, že Z  $\rightarrow$  A,  $z \to a$ ,  $9 \to 0$  a pri dešifrovaní opačne A  $\to Z$ ,  $a \to z$  a  $0 \to 9$ .

## **Príklad 3.4.13**

Naprogramujte funkciu IntToStr, t.j. vytvorte program, ktorý zmení zadané celé nezáporné číslo na reťazec.

*Analýza*

Nezáporné celé číslo zmeníme na reťazec jeho "rozobratím" na cifry a ich prevodom na znaky. Rozobrať číslo na cifry pomocou funkcií mod a div sme sa učili napríklad pri výpočte ciferného súčtu zadaného čísla. Zmeniť cifru na znak vieme, ak poznáme princíp kódovacej tabuľky a funkcie chr a ord na prácu so znakmi. K cifrám sa dostávame od jednotiek čísla, takže pozor na poradie vkladania znakov do vytváraného reťazca.

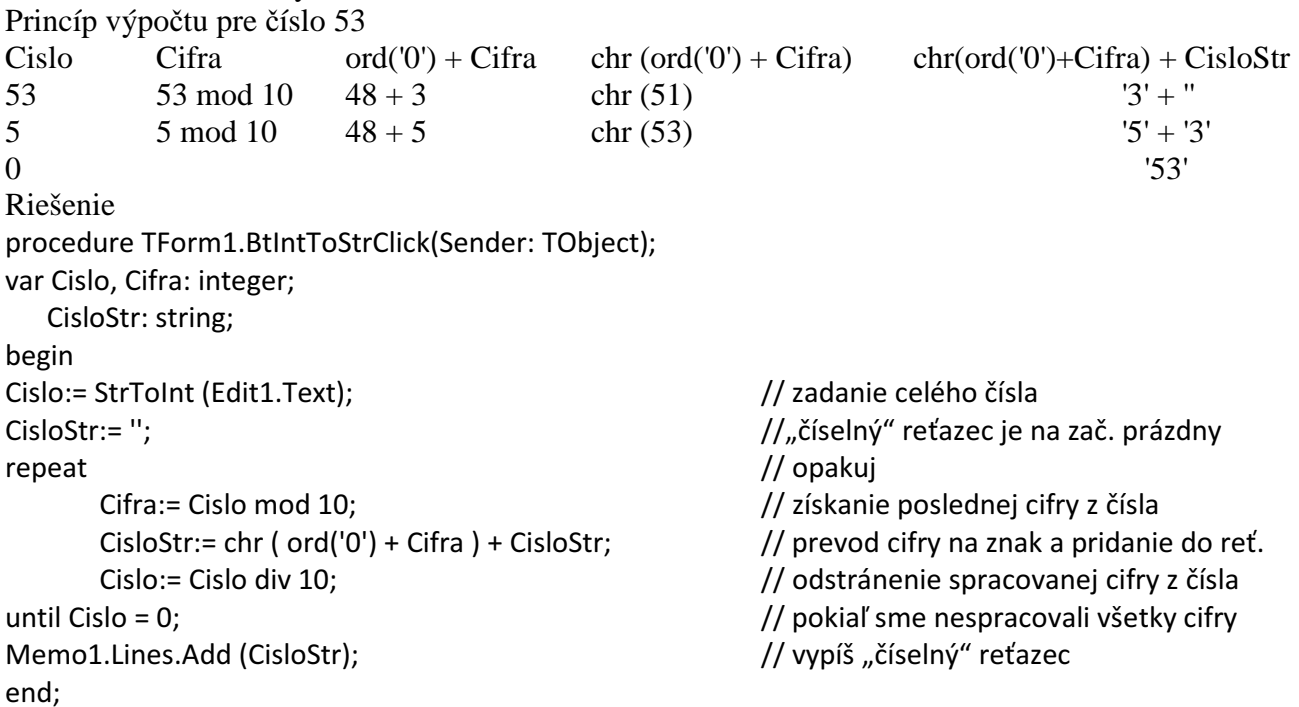

Podobne ako funkcie IntToStr a FloatToStr pracuje aj príkaz Str, pozrite si ho v pomocníkovi.

#### **Príklad 3.4.14**

Naprogramujte funkciu StrToInt, ktorá zadaný reťazec zmení na nezáporné celé číslo. *Analýza*

Predpokladajme, že zadaný reťazec obsahuje len korektné (správne) nezáporné celé číslo.

Proces bude opačný, ako v predchádzajúcom príklade, t.j. znaky budeme meniť na cifry a skladať z nich celé číslo. Počet znakov vieme zistiť funkciou length. Zmeniť znak na cifru možno úvahou: znak napríklad '5' je vzdialený v kódovacej tabuľke od znaku '0' o 5 pozícií, alebo ord('5') – ord('0') = 53 - 48 = 5. Všeobecne pre "číselný" znak dostávame ord(znak) – ord('0') = hľadanej cifre.

Riešenie

procedure TForm1.BtStrToIntClick(Sender: TObject); var CisloStr: string;

 Cislo, Cifra, i: integer; begin

CisloStr:= Edit1.Text; // zadanie "číselného" reťazca

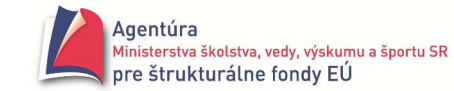

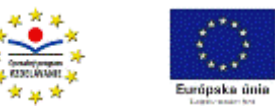

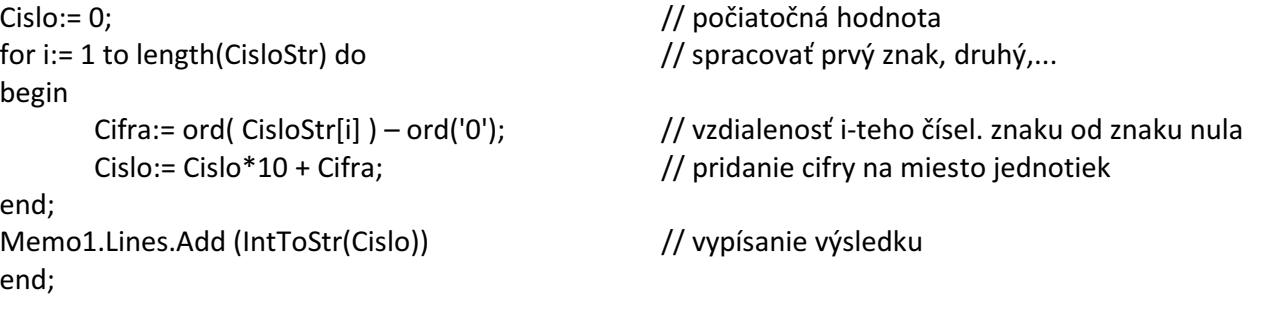

 Podobne ako funkcie StrToInt a StrToFloat pracuje aj príkaz Val. Má tvar Val (reťazec, premenná, pozícia); pričom reťazec prekonvertuje na celé alebo reálne číslo (podľa toho, akého typu je premenná) a ak nenastala chyba, v premennej pozícia je 0, ak nastala chyba pri konverzii, v premennej pozícia je poradové číslo prvého chybného znaku.

Napríklad nech platí var Cislo: real; Poz: integer;

Použitie príkazu Val (Edit1.Text, Cislo, Poz);

 if Poz > 0 then ShowMessage ('Chybný ' + IntToStr(Poz) + '. znak!') else // výpočet

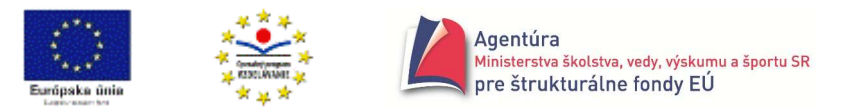

# **Úvod do grafiky**

Na kreslenie sa používa komponent Image (komponent v záložke Additional) a jeho vlastnosť Canvas - plátno. Nemusíme však použiť komponent Image, môžeme kresliť aj na akési virtuálne plátno, čo má ale určité obmedzenia (napr. obrázok nevieme uložiť, aj krátkodobým prekrytím obrázka iným oknom prichádzame o prekrytú časť obrázka). Nepoužitie komponentu Image však zjednodušuje zápis a v našom úvode sa bez neho zaobídeme.

**Súradnicová sústava** je preklopená okolo osi x, t.j. kladné hodnoty na osi ypsilon "idú" smerom nadol!

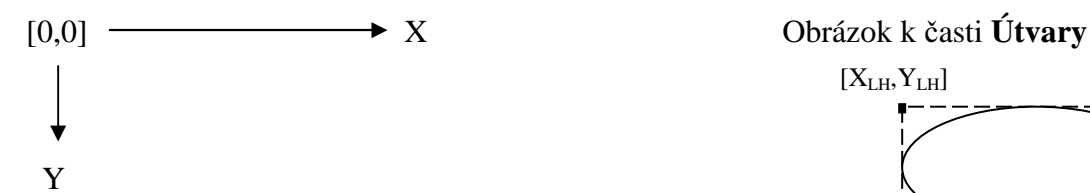

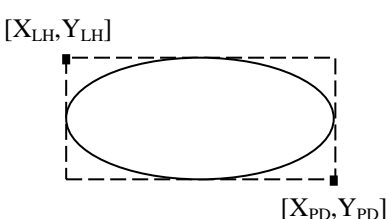

**Útvary**: Rectangle (XLH, YLH, XPD, YPD) nakreslí obdĺžnik Ellipse (XLH,YLH,XPD,YPD) nakreslí vpísanú elipsu Polygon([Point(x1,y1), Point(x2,y2),...]) TextOut (X,Y, ′reťazec′) vypíše reťazec od bodu X,Y

MoveTo (X,Y) hastaví kreslenie do bodu so súradnicami X,Y LineTo (X,Y) nakreslí úsečku z aktuálnej pozície do bodu X,Y nakreslí N-uholník s vrcholmi  $[x_i, y_i]$ , i = 1, 2,...,N Pixels [X,Y] := clFarba vykreslí bod zadanej farby napr. clRed, clBlue,... pozri vlastnosť Color v Properties ľub. komponentu

# **Príklad G1a**

 - Vytvorte program, ktorý, po kliknutí na tlačidlo Mriežka, vykreslí štyri vodorovné a štyri zvislé čiary vo vzdialenostiach po 100 bodov (obrázok vpravo).

*Návod*

Kreslenie čiary začína v bode  $[x_0, y_0]$ , do ktorého môžeme nastaviť pero príkazom Canvas.MoveTo(x0,y0) a končí v bode, ktorého súradnice treba zadať príkazom Canvas.LineTo(x,y). *Riešenie*

procedure TForm1.btMriezkaClick(Sender: TObject); begin

```
 Canvas.MoveTo(100,0); Canvas.LineTo(100,400); 
 Canvas.MoveTo(200,0); Canvas.LineTo(200,400); 
 Canvas.MoveTo(300,0); Canvas.LineTo(300,400); 
 Canvas.MoveTo(400,0); Canvas.LineTo(400,400); 
 Canvas.MoveTo(0,100); Canvas.LineTo(400,100); 
 Canvas.MoveTo(0,200); Canvas.LineTo(400,200); 
 Canvas.MoveTo(0,300); Canvas.LineTo(400,300); 
 Canvas.MoveTo(0,400); Canvas.LineTo(400,400); 
end;
```
Mriežka nám pomôže orientovať sa pri programovaní zložitejších obrázkov. Vidíme, že ak nezmeníme veľkosť formulára, pracovnou oblasťou je približne štvorec 0,0 až 400,400 bodov. Všimnite si, že napriek tomu, že počty bodov vo vodorovnom a zvislom smere sú rovnaké, nedostávame presné štvorce.

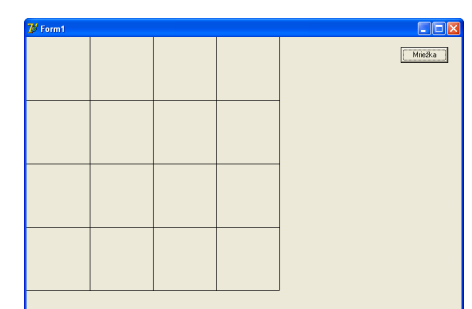

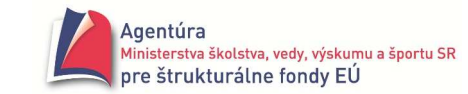

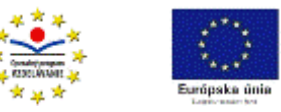

# **Príklad G1b**

```
 -
 Vytvorte program, ktorý nakreslí poľskú zástavu. 
Návod
Poľská zástava sa skladá z dvoch vodorovných pruhov, horný biely a spodný červený. 
Ak si pomôžeme mriežkou, ako vhodné sa ukazuje vyfarbiť obdĺžniky so súradnica 
100,100,400,200 a 100,200,400,300. 
Riešenie
procedure TForm1.btPolskaClick(Sender: TObject); 
begin 
with Canvas do 
begin 
      Brush.Color:= clWhite; //nastavenie farby výplne
       Rectangle(100,100,400,200); //vykreslenie obdĺžnika, farba okraja - pera štand. čierna 
      Brush.Color:= clRed; //nastavenie farby výplne
```
Rectangle(100,200,400,300); //vykreslenie obdĺžnika

end;

end;

V príklade sme použili príkaz with Canvas do begin *príkazy* end; ktorý nám umožňuje skrátiť zápis príkazov začínajúcich na Canvas. Medzi begin a end nemusíme písať Canvas, program ho "dosadí za nás".

Často sa nám bude hodiť zmazať formulár, použijeme na to procedúru: procedure TForm1.btZmazClick(Sender: TObject); //procedúra tlačidla Zmaž begin Canvas.Brush.Color:= Form1.Color; //nastavenie farby výplne na farbu formulára Canvas.FillRect(ClientRect); //prekreslenie plátna farbou formulára-pozadia end;

# **Príklad G1c**

 - Vytvorte program, ktorý nakreslí zástavu Monaka, v ktorej sú len farebné pruhy v opačnom poradí, ako na poľskej zástave.

# **Príklad G1d**

 $\mathcal{L} \subseteq$  Vytvorte program, ktorý nakreslí zástavu SRN. Zástava SRN má tri vodorovné pruhy s farbami čierna, červená a žltá (najnižšie).

# **Príklad G1e**

```
 -
 Vytvorte program, ktorý nakreslí zástavu Belgicka.
Zástava Belgicka sa skladá z troch zvislých pruhov,
čierneho, žltého a červeného (najviac vpravo). 
Riešenie
Zástavu sme umiestnili do začiatku súradnicovej sústavy 0,0. 
Posuňte ju do stredu mriežky! 
procedure TForm1.btBelgickaClick(Sender: TObject); 
begin 
with Canvas do 
begin 
        Brush.Color:= clBlack;
```
 Rectangle(0,0,100,200); Brush.Color:= clYellow;

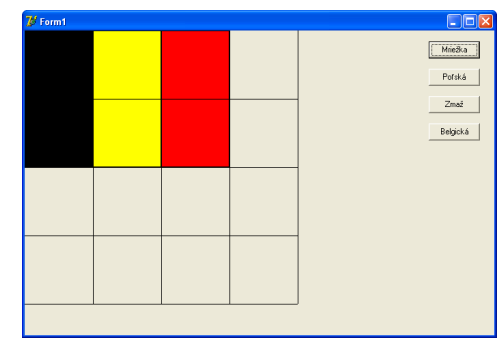

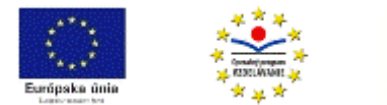

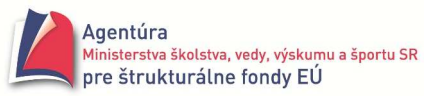

```
 Rectangle(100,0,200,200); 
 Brush.Color:= clRed; 
 Rectangle(200,0,300,200);
```
end; end;

# **Príklad G1f**

- Vytvorte program, ktorý nakreslí zástavu Švajčiarska.

Zástava Švajčiarska je tvorená bielym krížom umiestneným v červenom štvorci (biely kríž nezasahuje až po okraj štvorca).

*Riešenie*

```
• neúplné 
   procedure TForm1.btSvajciarskaClick(Sender: TObject); 
   begin 
   with Canvas do 
   begin 
        Brush.Color:= clRed; 
        Rectangle(100,100,400,400); 
        Brush.Color:= clWhite; 
       Pen.Color:= clWhite; /najprv vytvorte obrázok bez tohto príkazu!
        Rectangle(200,100,300,400); 
        Rectangle(100,200,400,300); 
   end; 
   end;
```
• úplné

pozmeňte parametre obrázka tak, aby nezmenený kríž bol obklopený červenou farbou.

# **Príklad G1g**

```
 -
 Vytvorte program, ktorý vykreslí zástavu Japonska 
                                                                                                                    DEB
                                                                                                                  Mriežka
("vychádzajúce Slnko na bielej oblohe").
                                                                                                                   Poľská |
Jedno z možných riešení: 
                                                                                                                    Zma\bar{z}procedure TForm1.btJaponskaClick(Sender: TObject); 
                                                                                                                   Belgická \begin{bmatrix} \end{bmatrix}begin 
                                                                                                                   Švajčiarska
                                                                                                                   Japonská |
with Canvas do 
begin 
          Brush.Color:= clWhite; 
          Rectangle(0,50,400,350); 
          Brush.Color:= clRed; 
          Pen.Color:= clRed; 
          Ellipse(125,125,275,275);
```
end;

end;

 - Na internete si nájdite zástavy štátov a pokúste sa ich vykreslenie naprogramovať (Francúzska, Dánska, USA bez hviezdičiek atď.).

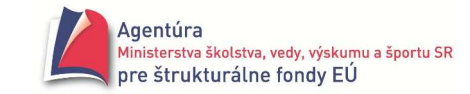

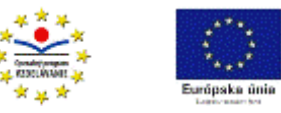

# **Príklad G1h**

 - Často sa na zástavách štátov nachádza polmesiac s rôznym vykrojením. Ako ho možno naprogramovať (inšpirujte sa obrázkom)?

```
Riešenie
procedure TForm1.btPolmesiacClick(Sender: TObject); 
begin 
with Canvas do 
begin 
        Brush.Color:= clWhite; 
        Pen.Color:= Form1.Color; 
        Ellipse(100,100,300,300); 
        Brush.Color:= Form1.Color; 
// Ellipse(200,100,400,300); // 1.pokus 
        Ellipse(175,75,425,325); //toto sa nám pozdávalo
```
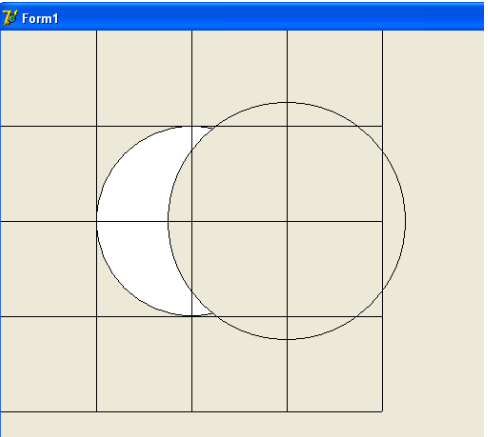

end;

end;

## **Príklad G1i**

- Čo vykreslí procedúra s príkazom Polygon – mnohouholník?

```
procedure TForm1.btCeskaClick(Sender: TObject); 
begin 
with Canvas do 
begin 
         Brush.Color:= clWhite; 
         Rectangle(100,100,400,200); 
         Brush.Color:= clRed; 
         Rectangle(100,200,400,300); 
         Brush.Color:= clBlue; 
         Polygon([Point(100, 100), Point(200, 200), Point(100, 300)]); 
end;
```
end;

Takže teraz už ľahko nakreslíte hviezdu, prípadne javorový list.

 Farby možno namiešať aj zápisom **RGB (**č**íslo,** č**íslo,** č**íslo)** kde číslo je celé číslo od 0 po 255 a R znamená red/červená, G - green/zelená a B - blue/modrá; preto napr. clBlack = RGB(0,0,0); clWhite =  $RGB(255, 255, 255)$ ; clRed =  $RGB(255, 0, 0)$ ; clYellow =  $RGB(255, 255, 0)$  atd. Pozri Skicár – Upraviť farby: Červená – Zelená – Modrá.

 Veľmi pekné obrázky vznikajú aj náhodným generovaním vlastností obrázkov (farby, umiestnenia, rozmerov, hrúbky čiary,...), čo umožňuje funkcia random.

Funkcia **random (***N***)** vráti náhodne vybrané prirodzené číslo z intervalu <0, *N*-1>, kde *N* je prirodzené číslo.

Funkcia **random** vráti náhodne vybrané reálne číslo z intervalu <0,1).

Pred funkciou random sa zvykne jedenkrát použiť príkaz randomize (znáhodní výber aj prvého čísla). Najjednoduchšie je umiestniť príkaz randomize do časti initialization, t.j na záver unitu uviesť initialization

 randomize; end.

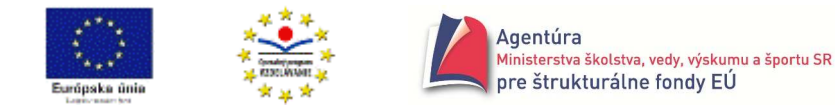

Preto nebudeme v jednotlivých procedúrach uvádzať príkaz randomize, predpokladáme jeho umiestnenie v časti initialization, ktorej príkazy sa vykonajú hneď po spustení programu.

## **Príklad G2a**

- Vytvorte program, v ktorom sa, po každom kliknutí na tlačidlo ČIARA, vykreslí úsečka so začiatkom v bode [200,200] s náhodne vybranou hrúbkou čiary (pera) od 1 po 10, s náhodne vybranou farbou čiary a s náhodne vybraným koncovým bodom kreslenej úsečky od 0 po 400.

```
procedure TForm1.btCiaraClick(Sender: TObject); //po každom kliknutí na tlačidlo nakreslí čiaru 
begin 
Canvas.Pen.Width:= random(10) + 1; //náhod.výber hrúbky pera 
Canvas.Pen.Color:= RGB(random(256), random(256), random(256)); //náhod.výber farby pera 
Canvas.MoveTo( 200, 200 ); //začiatok čiary [200,200] 
Canvas.LineTo(random(401), random(401) ); //náhod.koniec čiary so súradnicami od 0 po 400
end;
```
 Ak chceme použiť ľubovoľnú zo všetkých možných farieb, stačí použiť výraz random((255\*255\*255)+1), ktorý náhodne vyberie číslo farby a Delphi toto číslo "premení" na farbu zvoleného útvaru príkazom útvar.Color:= random((255\*255\*255)+1);

#### **Príklad G2b**

■ Vytvorte program, v ktorom sa, po kliknutí na tlačidlo BOD, zobrazí bod s náhodne vybranými súradnicami od 0 po 499 a s náhodne vybranou farbou.

*Riešenie*

Riešenie je v prvom riadku príkazovej časti procedúry (v poznámke). Tieto body sú veľmi malé, na ďalších riadkoch ukazujeme "fintu", ako možno zväčšiť veľkosť "bodu". Keďže v príkazoch Canvas.MoveTo(x,y); a Canvas.LineTo(x,y); potrebujeme použiť rovnaké súradnice x aj y, musíme ich najprv vygenerovať do premenných x a y a až následne použiť.

```
procedure TForm1.btBodClick(Sender: TObject); 
var x,y: integer; 
begin 
// Canvas.Pixels[random(500), random(500)]:= random((255*255*255)+1); 
Canvas.Pen.Width:= 10; //nastavenie hrúbky pera na 10 
Canvas.Pen.Color:= random((255*255*255)+1); //vygenerovanie náhod. farby pera - "bodu"
x:= random(500); y:= random(500); //vygenerovanie súradnice x a y 
Canvas.MoveTo(x,y); 
Canvas.LineTo(x,y); //x musí byť rovnaké ako v predchádzajúcom riadku, analogicky pre y
end;
```
# **Príklad G2c**

■ Vytvorte program, v ktorom sa, po kliknutí na tlačidlo OBDĹŽNIK, vykreslí obdĺžnik s náhodne vybranou farbou výplne (Brush.Color) aj okraja (Pen.Color), s náhodne vybranou hrúbkou okraja (Pen.Width) aj súradnicami  $X_{LH}$ ,  $Y_{LH}$ ,  $X_{PD}$  a  $Y_{PD}$  (obrázok vpravo).

procedure TForm1.btObdlznikClick(Sender: TObject); begin with Canvas do begin

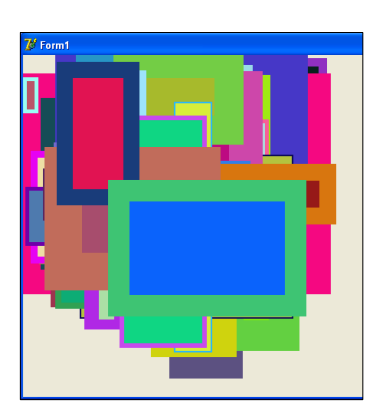

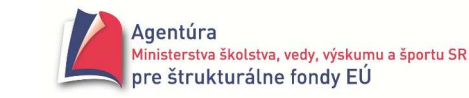

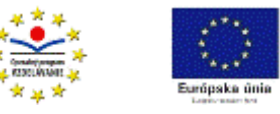

```
 Brush.Color:= random((255*255*255)+1); 
 Pen.Width:= random(50)+1; 
 Pen.Color:= random((255*255*255)+1); 
 Rectangle(random(300), random(300), random(400), random(400));
```
end; end;

# **Príklad G2d**

- Vytvorte program, v ktorom sa, po kliknutí na tlačidlo ELIPSA, vykreslí elipsa s náhodne vybranou farbou výplne (Brush.Color) aj okraja (Pen.Color), s náhodne vybranou hrúbkou okraja (Pen.Width) aj súradnicami  $X<sub>LH</sub>, Y<sub>LH</sub>, X<sub>PD</sub>$  a  $Y<sub>PD</sub>$ .

*Riešenie*

```
procedure TForm1.btElipsaClick(Sender: TObject); 
begin
```
with Canvas do

begin

```
 Brush.Color:= random((255*255*255)+1); 
 Pen.Width:= random(30)+1; 
 Pen.Color:= random((255*255*255)+1); 
 Ellipse(random(300), random(300), random(400), random(400));
```
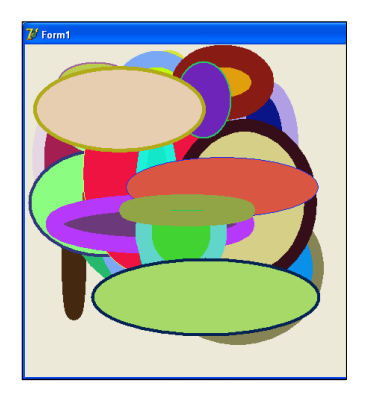

end;

end;

# **Príklad G2e**

- Čo musíme zmeniť, aby sme v príklade G.2c namiesto obdĺžnika dostali štvorec? *Riešenie*

Po kliknutí na tlačidlo ŠTVOREC sa vykreslí štvorec s náhodne vybranou farbou výplne (Brush.Color) aj okraja (Pen.Color), s náhodne vybranou hrúbkou okraja (Pen.Width) aj súradnicami  $X<sub>LH</sub>, Y<sub>LLH</sub>$ . Súradnice X<sub>PD</sub> a Y<sub>PD</sub> však už nemôžu byť náhodne vybrané čísla, pretože vo štvorci musí byť vzdialenosť z bodu  $[X_{LH}, Y_{LH}]$  do bodu  $[X_{PD}, Y_{PD}]$  rovnaká v smere osí x aj y (strana štvorca). Veľkosť strany štvorca však môže byť ľubovoľné kladné celé číslo.

```
procedure TForm1.btStvorecClick(Sender: TObject);
```

```
var x, y, strana: integer; 
begin 
with Canvas do 
begin 
        Brush.Color:= random((255*255*255)+1); 
        Pen.Width:= random(20)+1; 
        Pen.Color:= random((255*255*255)+1); 
        x:= random(300); y:= random(300); strana:= random(200)+1; 
        Rectangle(x, y, x + strana, y + strana);
end;
```
end;

# **Príklad G2f**

■ Vytvorte program, ktorý po kliknutí na tlačidlo KRUH, vykreslí kruh a nie elipsu. *Riešenie* procedure TForm1.btKruhClick(Sender: TObject); var x, y, priemer: integer;

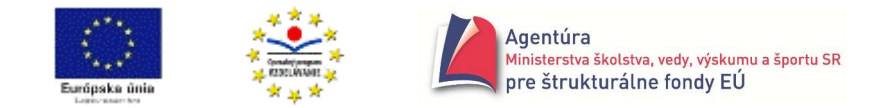

```
begin 
with Canvas do 
begin
```

```
 Brush.Color:= random((255*255*255)+1); 
 Pen.Width:= random(10)+1; 
 Pen.Color:= random((255*255*255)+1); 
 x:= random(300); y:= random(300); priemer:= random(200)+1; 
Ellipse(x, y, x + priemer, y + priemer);
```
end; end;

# **Príklad G2g**

- Kružnica je určená aj svojim stredom a polomerom. Upravte predchádzajúcu procedúru tak, aby sa generoval stred a polomer kružnice.

*Riešenie*

procedure TForm1.btKruznicaClick(Sender: TObject);

var Sx, Sy, polomer: integer;

begin

with Canvas do

begin

end; end;

```
 Pen.Width:= random(10)+1; 
 Pen.Color:= random((255*255*255)+1); 
 Sx:= random(400); Sy:= random(400); polomer:= random(100)+1; 
 Ellipse(Sx - polomer, Sy - polomer, Sx + polomer, Sy + polomer);
```
Je len na vás, ktorý zo spôsobov na kreslenie kružníc a kruhov budete používať (pokiaľ to riešenie úlohy umožňuje).

 Určite ste si všimli, že sme vynechali príkaz Brush.Color:= random((255\*255\*255)+1); aby sme dostali kružnicu a nie kruh. Napriek tomu pri viacnásobnom kliknutí na tlačidlo KRUŽNICA vidíme, že "vnútro kružnice" je vyplnené farbou formulára (premazávajú sa prekrývajúce sa kruhy). Tento nedostatok možno odstrániť pridaním príkazu Brush.Style:= bsClear; ktorý vypína vykresľovanie "vnútra kružnice". Štandardne je zrejme hodnota vlastnosti Style výplne Brush nastavená na bsSolid, čo znamená úplná výplň, niekedy však potrebujeme "žiadna výplň" - bsClear. Všimnite si, že príkaz Brush.Style := bsClear; vyradí príkaz Brush.Color := random( $(255*255*255)+1$ ); "z hry".

```
V pravo obrázok príkladu G2g po použití príkazu
Brush.Style:= bsClear; a viacnásobnom kliknutí na tlačidlo 
KRUŽNICA.
```
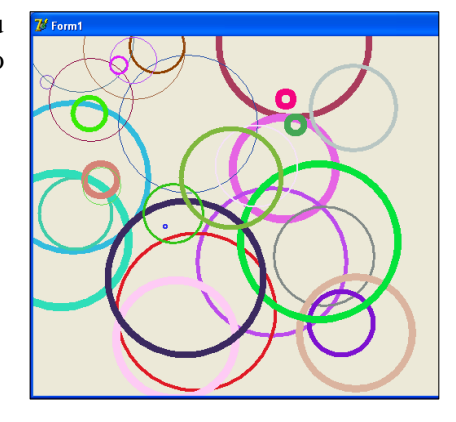

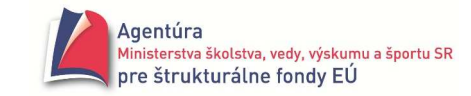

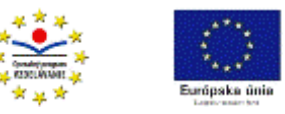

 Pomocou posledných procedúr si môžeme trocha objasniť aj príkaz randomize. Ak ho neuvediete, vždy po spustení programu a kliknutí na tlačidlo sa nakreslí rovnaký prvý útvar napriek tomu, že mnohé jeho vlastnosti sú generované náhodne. Po pridaní príkazu randomize sa tak už diať nebude.

- Naprogramujte vykreslenie kruhového terča pre lukostreľbu s piatimi rôznofarebnými kruhmi.

 $\mathcal{L} \subseteq$  Naprogramujte vykreslenie "čokoládovej" hviezdy Orion.

 $\mathcal{L} \subseteq$  Naprogramujte jednotlivé steny hracej kocky (body od 1 po 6).

### **Príklad G2h\***

Vytvorte program simulujúci hod hracou kockou (môže padnúť 1, 2, 3, 4, 5 alebo 6).

Ak padne 6, nech program počká 2 sekundy a vygeneruje nový hod.

a) Číslo, ktoré padlo, nech sa zobrazí ako zväčšená číslica vo formulári.

b) Číslo, ktoré padne, nech sa vykreslí ako stena hracej kocky s príslušným počtom bodov.

*Riešenie*

Odporúčanie: Pred počítaním súradníc bodov hracej steny si nakreslite osem vodorovných a zvislých rovnako širokých pruhov, každý šírky 50 bodov plátna.

implementation {\$R \*.dfm}

procedure TForm1.btHodClick(Sender: TObject); var Padla: integer;

begin

Memo1.Clear;

repeat //opakovanie príkazov Padla:= random(6)+1;

```
 Memo1.Lines.Add(IntToStr(Padla));
```

```
if Padla = 6 then sleep(2000);
```

```
until Padla<>6; //až kým nepadne iné číslo ako 6
end;
```

```
procedure Jednotka; 
begin 
with Form1.Canvas do 
begin 
         Ellipse(200,200,250,250); 
end; 
end;
```
procedure Trojka; begin with Form1.Canvas do begin Ellipse(100,300,150,350); Ellipse(200,200,250,250); Ellipse(300,100,350,150); end; end;

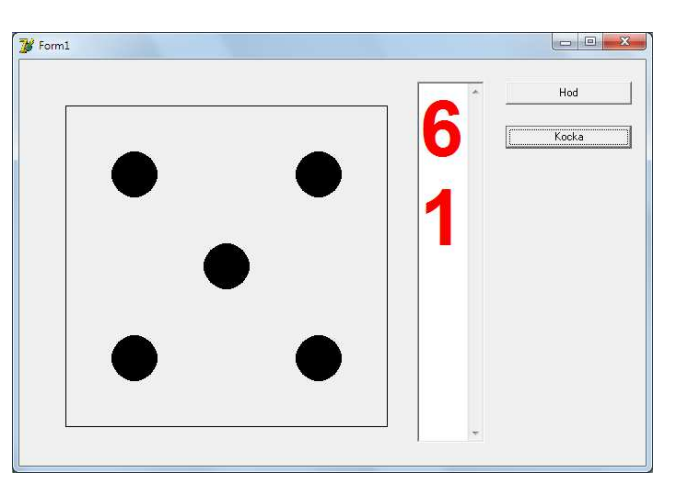

```
procedure Dvojka;
begin 
with Form1.Canvas do 
begin 
        Ellipse(100,300,150,350); 
        Ellipse(300,100,350,150); 
end; 
end; 
procedure Stvorka;
begin 
with Form1.Canvas do 
begin 
        Ellipse(100,100,150,150); 
         Ellipse(300,100,350,150); 
        Ellipse(100,300,150,350); 
        Ellipse(300,300,350,350); 
end; end;
```
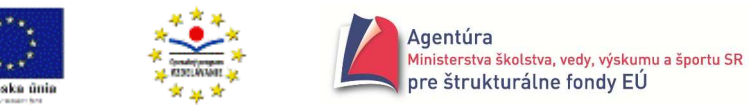

```
procedure Patka; 
begin 
with Form1.Canvas do 
begin 
        Ellipse(100,100,150,150); 
        Ellipse(100,300,150,350); 
        Ellipse(200,200,250,250); 
        Ellipse(300,100,350,150); 
        Ellipse(300,300,350,350); 
end; 
end; 
procedure HOD; 
var Padla: integer; 
begin 
with Form1.Canvas do 
begin 
        Brush.Color:= Form1.Color; 
        Pen.Color:= clBlack; 
        Rectangle(50,50,400,400); 
        Brush.Color:= clBlack; 
end; 
Padla:= random(6)+1; 
beep; beep; beep; 
case Padla of 
       1: jednotka; //vykresli stenu hracej kocky "s jedným bodom"
       2: dvojka; //vykresli stenu hracej kocky "s dvoma bodmi"
        3: trojka; 
        4: stvorka; 
        5: patka; 
        6: begin 
               sestka; //vykresli stenu hracej kocky "so šiestimi bodmi"
                sleep(2000); //počkaj dve sekundy 
                HOD; //rekurzia, padla 6-ka, opakuj hod 
           end; 
end; 
end; 
procedure TForm1.btKockaClick(Sender: TObject); 
begin 
HOD; 
end; 
initialization 
randomize; 
end. 
                                                                procedure Sestka;
                                                                begin 
                                                                with Form1.Canvas do 
                                                                begin 
                                                                         Ellipse(100,100,150,150); 
                                                                         Ellipse(200,100,250,150); 
                                                                         Ellipse(300,100,350,150); 
                                                                         Ellipse(100,300,150,350); 
                                                                         Ellipse(200,300,250,350); 
                                                                         Ellipse(300,300,350,350); 
                                                                end; 
                                                                end;
```
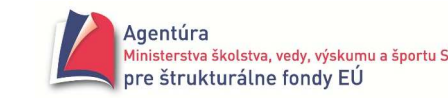

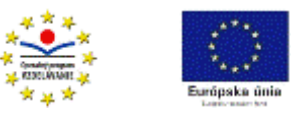

 $\Box$  V programe sme použili podmienený príkaz case, ktorý realizuje n-árne vetvenie (n  $\geq$  2).

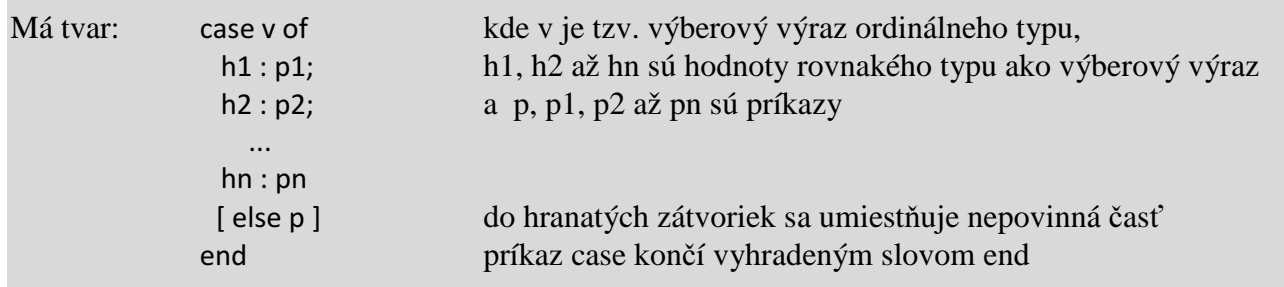

Vykonanie: Vyhodnotí sa výberový výraz a vykoná príkaz, predznačený hodnotou, ktorú nadobudol výberový výraz. Ak výraz v nenadobudne ani jednu z hodnôt h1 až hn a príkaz case obsahuje časť else, vykoná sa príkaz p; ak príkaz case neobsahuje časť else, príkaz case je bez účinku. Napríklad

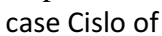

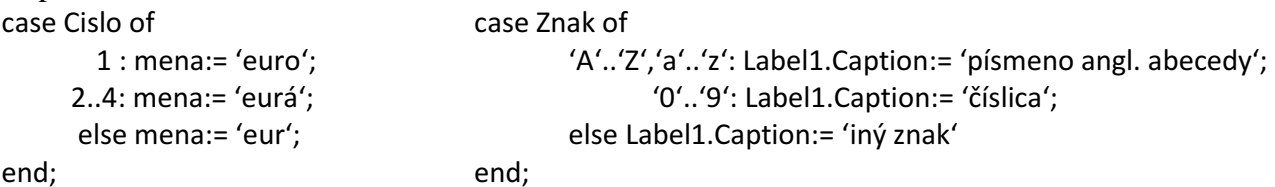

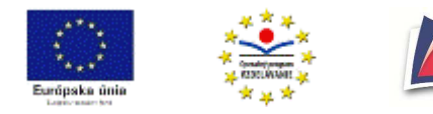

# **For-cyklus v grafických príkladoch**

V príkladoch G2 sme väčšinou opakovane stláčali kláves vykresľujúci obrazec. Príkaz for nám ľahko zabezpečí viacnásobné vykreslenie obrazca. Jednotlivé procedúry stačí doplniť nasledovnými riadkami:

1. medzi hlavičku procedúry začínajúcu slovami procedure TForm1... a slovo begin treba vložiť var i: integer;

ktorý počítaču hovorí, že v procedúre je použitá premenná s názvom i a jej obsahom bude celé číslo

2. ak sa majú príkazy vykresľujúce obrazec opakovať napríklad 100-krát, treba príkazovú časť začínajúcu slovom begin doplniť nasledovne

```
begin 
for i := 1 to 100 do //zabezpečí vykonanie príkazov zapísaných medzi begin a end stokrát 
begin 
   with Canvas do //kresli do plátna
    begin 
           príkazy vykresľujúce obrázok 
    end; 
end; 
end; // koniec celej procedúry, k nemu prislúchajúci begin je nad príkazom randomize
```
#### $\bullet^*$  Poznámka

Ak chceme vidieť, ako sú postupne vykresľované jednotlivé obrazce, je potrebné po vykreslení obrazca zastaviť vykonávanie programu na zvolený čas. Príkaz sleep ( *milisekundy* ); zastaví beh programu na zadaný počet milisekúnd. Všetko si ozrejmíme v nasledujúcom príklade.

# **Príklad G3a**

Čo nakreslí nižšie uvedená procedúra?

Cez príkaz InputBox (nie je komponent, nevkladá sa do formulára, stačí napísať!) môžeme zadať počet opakovaní pre for-cyklus. Pozor na apostrofy, to sú tie "čiarky" okolo 'Ružica', 'Počet lúčov', '50' a 'Skončil som!'. Pri slovenskej klávesnici sa vkladajú cez ľavé Alt+39, v anglickej sú pod "anglickými" úvodzovkami, vedľa "slovenského" paragrafu.

```
procedure TForm1.btRuzicaClick(Sender: TObject); 
var i, Pocet: integer; //v procedúre použijeme dve premenné i a Pocet, obe celočíselné 
begin 
Pocet:= StrToInt ( InputBox ( 'Ružica' , 'Počet lúčov' , '50' )); //do premennej Pocet zadáme cez
for i:= 1 to Pocet do //príkaz InputBox počet opakovaní pre for 
begin 
      with Canvas do and a serien contract to the contract of light \sim //vykreslí sa obrázok
       begin 
             Pen.Color:= random(65536); 
             Pen.Width:= random(5)+1; 
             MoveTo(200,200); 
             LineTo(random(400), random(400)); 
       end; 
      sleep(200);<br>
//počká sa 200 milisekúnd
end; 
Canvas.TextOut(400,10,'Skončil som!'); //vypíše sa Skončil som! 
end;
```
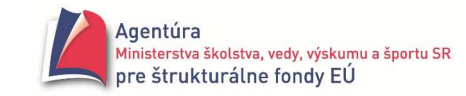

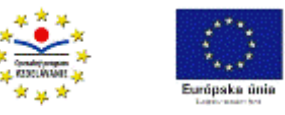

# **Príklad G3b**

Ak sa pozrieme na príklad G1a - mriežku, vidíme, že sa opakujú príkazy MoveTo a LineTo so zmenenými súradnicami. Keďže zmeny súradníc sú násobky čísla 100 (100, 200, 300 a 400), vieme použiť for-cyklus. Tu je riešenie:

```
procedure TForm1.btMriezkaClick(Sender: TObject); 
var i: integer; 
begin 
with Canvas do 
begin 
        //najprv vodorovné čiary, sú štyri, preto 
       for i=1 to 4 do
        begin 
                MoveTo(0, i*100); 
                LineTo(400, i*100); 
                sleep(500); //aby sme videli, ako sa "to" kreslí 
        end; 
        //teraz zvislé čiary 
       for i=1 to 4 do
        begin 
                MoveTo(i*100, 0); 
                LineTo(i*100, 400); 
                sleep(500); //aby sme videli, ako sa "to" kreslí 
        end; 
end; 
end;
```
# **Príklad G3c**

Aj v príklade Očný klam (obrázok vpravo) vidíme opakované vykresľovanie kružníc s pravidelne sa zmenšujúcim priemerom. Lahôdka pre príkaz for, ale treba spraviť dobrú analýzu problému. *Analýza*

• kružnice sú postupne vykresľované do štvorcov so súradnicami

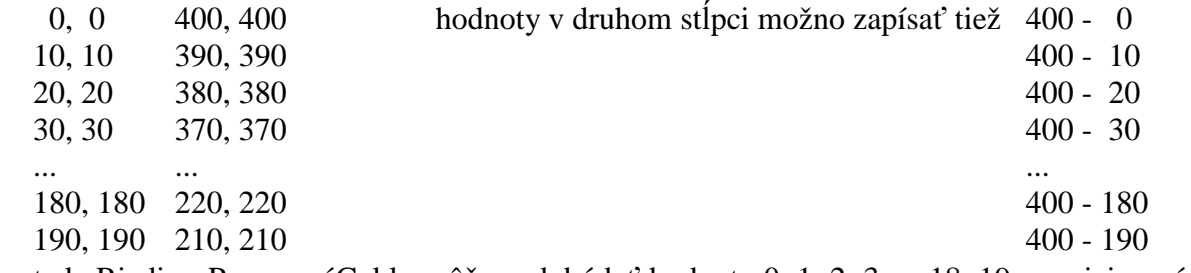

• teda RiadiacaPremennáCyklu môže nadobúdať hodnoty 0, 1, 2, 3,..., 18, 19 a po jej vynásobení desiatimi dostávame požadované súradnice 0, 10, 20, 30,..., 180, 190 resp. odčítaním od štyristo dostávame 400, 390, 380, 370,...

procedure TForm1.btKlamClick(Sender: TObject);

var Pocitadlo, Pocet: integer; //namiesto označenia i sme zvolili slovo Pocitadlo begin Pocet:= 19; with Canvas do begin

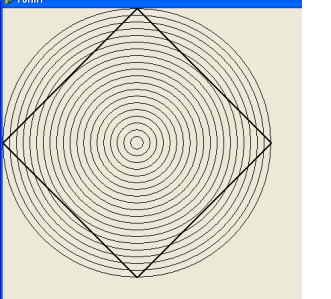
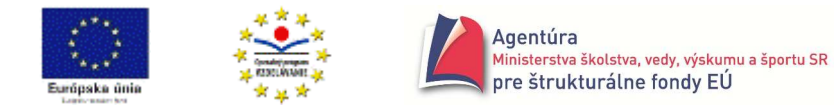

for Pocitadlo:= 0 to Pocet do

begin

```
 Ellipse(10*Pocitadlo,10*Pocitadlo,400-10*Pocitadlo,400-10*Pocitadlo); 
 //doplňte sleep(500);
```
end;

```
 Pen.Width:= 2; // nastaví hrúbku pera na 2 a v ďalšom vykreslí otočený štvorec 
 MoveTo(200,0); LineTo(400,200); LineTo(200,400); LineTo(0,200); LineTo(200,0);
```
end;

end;

- $\mathcal{L} \subseteq$  Naprogramujte terč s piatimi kruhmi pomocou príkazu for.
- Naprogramujte obrázok vpravo. Štvorce kreslite od najmenšieho po najväčší, aby vám menšie štvorce "nemizli", použite príkaz Brush.Style:= bsClear; (popísaný vyššie).
- V príklade G3c sa pokúste naprogramovať kružnice od najmenšej po najväčšiu. Je nevyhnutné použiť príkaz Brush.Style:= bsClear;

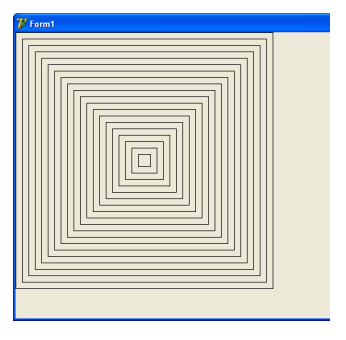

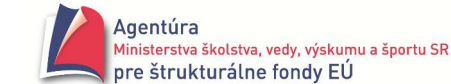

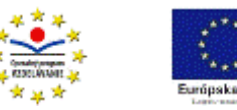

*Poznámky*:

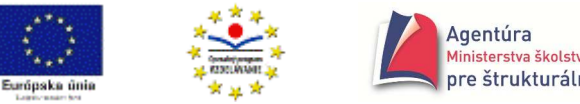

# **Udalosti pri práci s myšou**

Ako sme napísali už v úvode zbierky, beh programu v Delphi je riadený udalosťami, ktoré vyvoláva užívateľ. Pri práci s myšou v aplikácii môže užívateľ vyvolať najmä tieto udalosti, a teda programátor využiť pri tvorbe programu:

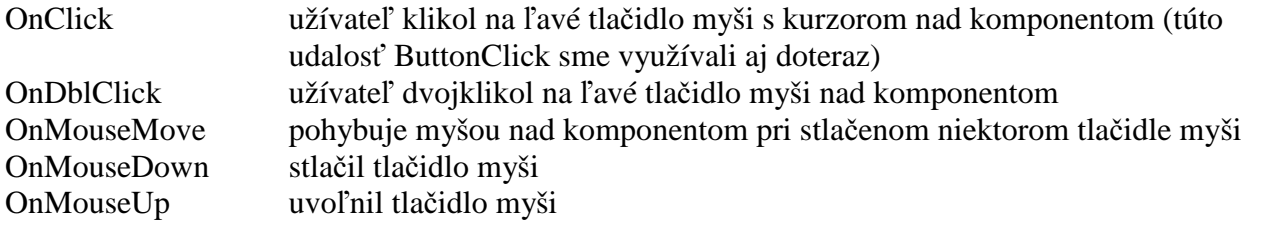

Tieto udalosti si ozrejmíme pri kreslení obrázkov, takže použijeme komponent Image zo záložky Additional. Veľmi jednoducho a rýchlo sa môžeme dopracovať až k možnosti kresliť obrázky ako ten vpravo. Ale poďme postupne.

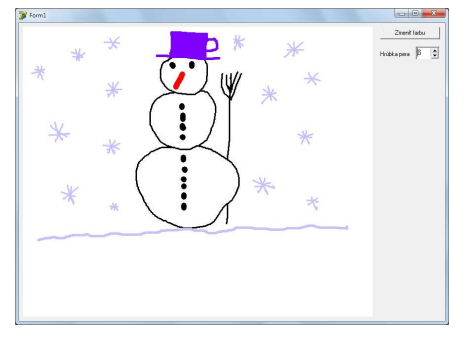

### **Príklad M1**

Vytvorte program, ktorý po kliknutí na ľavé tlačidlo myši v komponente Image vypíše na pozícii kurzora slovo Začiatok a po uvoľnení tlačidla slovo Koniec.

*Riešenie*

Po vložení komponentu Image1 má programátor v záložke Events k dispozícii udalosti – obrázok vpravo. Po dvojkliku do bieleho poľa vpravo od udalosti OnMouseDown sa do programu vloží procedúra

procedure TForm1.Image1MouseDown(Sender: TObject; Button:

TMouseButton; Shift: TShiftState; X, Y: Integer);

begin

end;

Object Inspector Image1 Timage Properties Events OnClick **OnContextPopup OnDhIClick** OnDragDrop OnDragOver OnEndDock OnEndDrag Image1MouseDown OnMouseDown **OnMouseMove** OnMouseUp Image1MouseUp V OnProgress OnStartDock OnStartDrag PopupMenu

Z parametrov uvedených v hlavičke procedúry nás zaujíma parameter Shift, ktorý do procedúry dovezie informáciu o stlačených tlačidlách na myši. Môžu nastať situácie, že sa

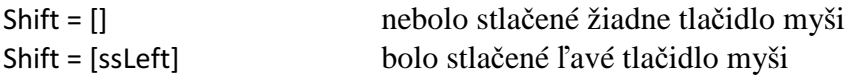

Shift = [ssRight] bolo stlačené pravé tlačidlo myši

Shift = [ssLeft, ssRight] boli stlačené naraz obe tlačidlá

(zápis možno čítať "Shift sa rovná množine hodnôt...").

Zároveň parametre X a Y dovezú do procedúry aktuálnu pozíciu kurzora v plátne. Keď medzi begin a end dopíšeme príkaz Image1.Canvas.TextOut( X , Y , 'Začiatok' ); docielime, že po stlačení tlačidla myši sa na pozícii kurzora v plátne vypíše slovo Začiatok.

Po vložení procedúry prislúchajúcej k udalosti OnMouseUp môžeme docieliť, že na mieste uvoľnenia tlačidla myši sa vypíše slovo Koniec.

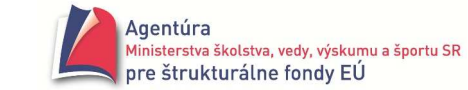

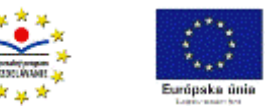

procedure TForm1.Image1MouseUp(Sender: TObject; Button: TMouseButton; Shift: TShiftState; X, Y: Integer); begin

Image1.Canvas.TextOut( X, Y, 'Koniec' );

end;

- Vyskúšajte si stlačenie ľavého, pravého aj oboch tlačidiel myši súčasne, prípadne uvoľnenie najprv ľavého a až potom pravého tlačidla, klik a pod.

### **Príklad M2**

Vytvorte program, ktorý umožní kresliť čiary voľnou rukou pri stlačenom ľavom tlačidle myši. *Analýza*

Použijeme udalosť OnMouseMove, pri ktorej, ak užívateľ drží stlačené ľavé tlačidlo myši, kreslia sa úsečky s koncovými bodmi [X, Y] – aktuálna poloha kurzora myši. Počiatočný bod novej úsečky je koncovým bodom predchádzajúcej úsečky.

procedure TForm1.Image1MouseMove(Sender: TObject; Shift: TShiftState; X, Y: Integer); begin

if Shift = [ssLeft] then Image1.Canvas .LineTo(X, Y);

//ak je stlačené ľavé tlačidlo myši, nakresli úsečku s koncovým bodom [X,Y]

end;

Ak si vyskúšate uvedenú procedúru, zistíte, že problémom je vždy začiatok kreslenia, ktorý je po spustení programu v bode [0,0] a pri každom novom stlačení ľavého tlačidla myši v poslednej pozícii kurzora pri predchádzajúcom kreslení. My však potrebujeme dosiahnuť situáciu, aby počiatočný bod nového kreslenia bol vždy tam, kde stlačíme ľavé tlačidlo myši. Tento problém nám rieši udalosť OnMouseDown, resp. nasledujúca procedúra.

procedure TForm1.Image1MouseDown(Sender: TObject; Button: TMouseButton; Shift: TShiftState; X, Y: Integer);

begin Image1.Canvas.MoveTo(X, Y); end;

Navrhnite udalosť, ktorá by bola vhodná na zmazanie plátna a doplňte do programu.

*Riešenie*

Nám sa pozdáva dvojklik ľavým tlačidlom myši do plátna (udalosť OnDblClick), čo znamená doplniť program procedúrou

```
procedure TForm1.Image1DblClick(Sender: TObject); 
begin 
Image1.Canvas.FillRect(Image1.ClientRect); 
end;
```
### **Príklad M3**

Predchádzajúci program doplňte o procedúru, ktorá umožní pri stlačenom pravom tlačidle myši mazať časti obrazu pod kurzorom myši.

*Riešenie*

Keďže sa opäť využíva udalosť OnMouseMove, len stlačené je tentoraz pravé tlačidlo myši, doplníme už vytvorenú procedúru o rozhodovanie, či je stlačené ľavé alebo pravé tlačidlo myši. Pri stlačenom ľavom tlačidle myši sa má kresliť čiernou farbou, pri stlačenom pravom tlačidle myši sa má "kresliť" farbou pozadia, čo zabezpečí mazanie pod kurzorom myši. Aby mazanie bolo pohodlnejšie, zväčšíme šírku pera pri mazaní na 10.

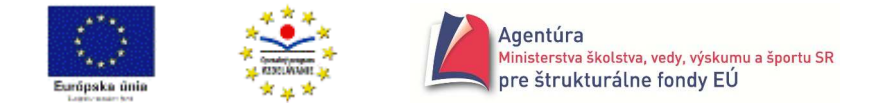

procedure TForm1.Image1MouseMove(Sender: TObject; Shift: TShiftState; X, Y: Integer); begin with Image1.Canvas do begin if Shift = [ssLeft] then begin Pen.Color:= clBlack; Pen.Width:= 1; LineTo(X, Y); end; if Shift = [ssRight] then begin Pen.Color:= Brush.Color; Pen.Width:= 10; LineTo(X, Y); end;

end; end;

Zrejme rovnaký výsledok by sme dostali, keby sme použili jeden úplný príkaz if (aj keď treťou možnosťou je, že sú súčasne stlačené obe tlačidlá myši).

Všimnite si, že príkaz LineTo(X,Y) je použitý dvakrát, nebolo by jednoduchšie uviesť ho len raz po príkazoch if (nastavení parametrov pera)?

K dokonalejšiemu grafickému editoru nám chýba najmä možnosť meniť farbu a šírku pera. Tu je možné elegantné riešenie.

### **Príklad M4**

Program z predchádzajúceho príkladu doplňte o tlačidlo ZMEŇ FARBU s využitím komponentu ColorDialog, ktorý umožňuje meniť farbu pera a o komponent SpinEdit, ktorý umožňuje meniť šírku pera.

*Riešenie*

Komponent ColorDialog nájdeme v záložke Dialogs a komponent SpinEdit v záložke Samples. Podstatná časť programu:

procedure TForm1.Image1MouseMove(Sender: TObject; Shift: TShiftState; X, Y: Integer);

```
begin 
with Image1.Canvas do 
begin 
       if Shift = [ssLeft] 
       then begin 
               Pen.Color:= ColorDialog1.Color; //nastaví sa farba pera z ColorDialog 
              Pen. Width: = SpinEdit1. Value; //nastaví sa šírka pera zo SpinEdit
               LineTo(X, Y); 
            end; 
       if Shift = [ssRight] 
       then begin 
               Pen.Color:= Brush.Color; //nastaví sa farba pera na farbu pozadia 
              Pen. Width: = SpinEdit1. Value + 3; //nastaví sa šírka zo SpinEdit zväčšená o 3
               LineTo(X, Y); 
            end; 
end; end;
```
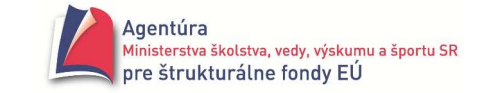

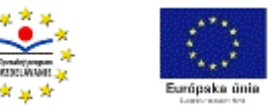

```
procedure TForm1.btZmenFarbuClick(Sender: TObject); 
begin
```
Form1.ColorDialog1.Execute; //zobrazí ColorDialog

Image1.Canvas.Pen.Color:= ColorDialog1.Color; //priradí farbu peru podľa výberu end;

procedure TForm1.TrackBar1Change(Sender: TObject); begin

Image1.Canvas.Pen.Width:= SpinEdit1.Value; //nastaví šírku pera podľa hodnoty v SpEd end;

"Bonusová" procedúra nám umožní, po kliknutí na tlačidlo ULOŽ DO SÚBORU, uložiť nakreslený obrázok do aktuálneho priečinka pod zadaným názvom s príponou bmp.

procedure TForm1.btUlozDoSuboruClick(Sender: TObject);

begin

Image1.Picture.SaveToFile( InputBox( 'Uložiť obrázok' , 'Názov súboru' , 'obr-1' ) + '.bmp' ); end;

### **Príklad M5**

Udalosť OnMouseMove - pohyb myšou na komponent môžeme využiť rôznymi spôsobmi. Vtipným variantom je skrytie komponentu, v našom prípade tlačidla Button, keď naň užívateľ presunie kurzor. Vytvorte vizuálny návrh formulára podobný nášmu vpravo. Nech program neumožňuje odpovedať – stlačiť tlačidlo Nie. Docielime to zmenou vlastnosti btNie1.Visible na False po presune kurzora na toto tlačidlo. Ak sa zároveň zmení vlastnosť Visible analogického tlačidla btNie2 na True, docielime efekt, ako by tlačidlo Nie uskakovalo pred stlačením užívateľom.

### *Riešenie*

```
procedure TForm1.FormCreate(Sender: TObject); 
                                                                              .<br>Nie
                                                                                       Áno
                                                                                                  Nie
begin 
Image1.Picture.LoadFromFile('portret.jpg'); 
btNie2.Visible:= False; 
end; 
procedure TForm1.btAnoClick(Sender: TObject); 
begin 
ShowMessage('Správna odpoveď'); 
Application.Terminate; 
end; 
procedure TForm1.btNie1MouseMove(Sender: TObject; Shift: TShiftState; X, Y: Integer); 
begin 
btNie1.Visible:= False; 
btNie2.Visible:= True; 
end; 
procedure TForm1.btNie2MouseMove(Sender: TObject; Shift: TShiftState; X, Y: Integer); 
begin 
btNie2.Visible:= False; 
btNie1.Visible:= True; 
end;
```
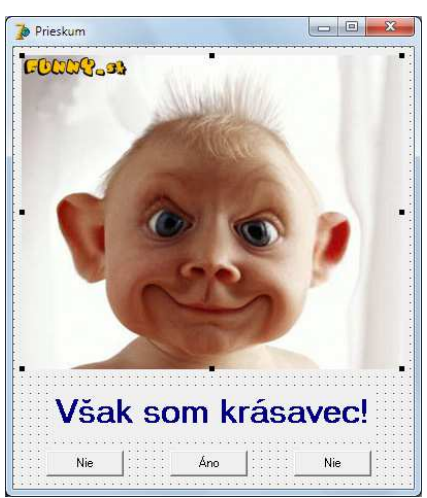

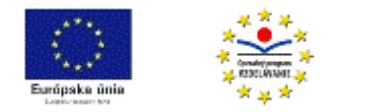

# Č**asova**č **(Timer)**

Ak programátor potrebuje, aby sa v pravidelných časových intervaloch vykonávali určité príkazy, môže použiť komponent Timer, ktorý nájde v záložke SYSTEM. Vo vlastnostiach komponentu Timer môže nastaviť tzv. Interval, v ktorom určí, po koľkých milisekundách sa má opäť vykonať procedúra Timer1Timer (udalosť OnTimer), resp. príkazy v nej uvedené. Programátor tiež cez vlastnosť Enabled, s hodnotami True alebo False, môže riadiť spúšťanie a zastavovanie časovača. Všetko si ozrejmíme na príkladoch.

### **Príklad T1**

Príklad G3a prerobte tak, aby úlohu for-cyklu prevzal časovač. Vykresľovanie nech sa začne hneď po spustení programu a ukončí zastavením programu.

*Riešenie*

Po vložení komponentu Timer do formulára naň dvojklikneme, čo spôsobí vloženie procedúry procedure TForm1.Timer1Timer(Sender: TObject); Do jej príkazovej časti skopírujeme príkazy, ktoré kreslia obrázok z príkladu G3a (pozri nižšie) a úloha je vyriešená. Keďže Timer na vlastnosť Enabled – aktivovať, zapnutú na True, hneď po spustení sa začnú v sekundových intervaloch (Interval = 1000 ms) vykonávať príkazy uvedené medzi begin a end. Pre zrýchlenie vykresľovania môžeme nastaviť interval napríklad na 300.

```
procedure TForm1.Timer1Timer(Sender: TObject); 
begin
```

```
with Image1.Canvas do 
begin 
        Pen.Color:= random(65536); 
        Pen.Width:= random(5)+1;
```

```
 MoveTo(300,300); 
 LineTo(random(600), random(600));
```
end;

end;

Program doplňte o tlačidlá ŠTART a STOP, ktoré umožnia spustiť a zastaviť vykresľovanie po spustení programu. Nezabudnite pred spustením programu nastaviť vlastnosť Enabled časovača na False.

### **Príklad T2**

Vytvorte program – animáciu cvičenia cvičenca, ktorý bude rozpažovať a upažovať ruky striedavo v pravidelných časových intervaloch.

*Riešenie*

Podstatou animácie je striedanie dvoch obrázkov, ktoré si môžeme nakresliť napríklad v Skicári (obrázok vpravo) a uložiť do priečinka s programom. Oba obrázky musia mať rovnaké rozmery a cez Image1 a Image2 vlastnosť Picture – Load... ich umiestnime na seba (nie ako v obrázku, kde sú vedľa seba). Predpokladajme, že obrázok vložený do Image2 je v pozadí, teda obrázok v Image1 je nad obrázkom vloženým do Image2. Teraz už len stačí v pravidelných časových intervaloch zapínať a vypínať zobrazovanie horného obrázka. To nám zabezpečí komponent Timer, resp.

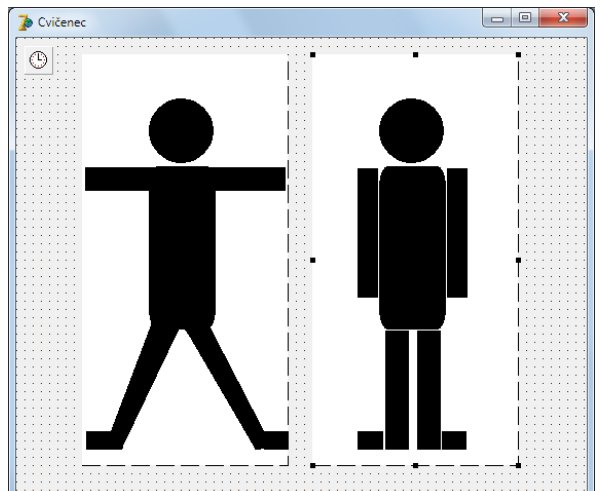

jeho udalosť OnTimer. Potrebujeme, aby na každý "tik" časovača sa striedavo zapínalo a vypínalo

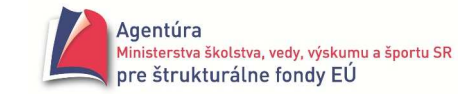

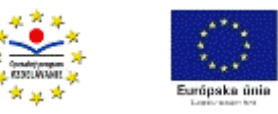

zobrazovanie horného obrázka. Globálna premenná prvy typu boolean, vykonávaním príkazu prvy:= not prvy; striedavo nadobúda hodnoty false a true, čo v spojení s vlastnosťou Image1.Visible zabezpečuje vypínanie a zapínanie zobrazovania obrázka.

implementation  $\{SR^*.\text{dfm}\}$ 

var prvy:boolean;  $\frac{1}{2}$  var prvy:boolean;

```
procedure TForm1.Timer1Timer(Sender: TObject); 
begin 
if prvy 
then Image1.Visible:= True 
else Image1.Visible:= False; 
prvy := not prvy 
end;
```
V tomto prípade ani nevadí, že sme nenastavili počiatočnú hodnotu premennej prvy. Program doplňte o tlačidlo Štart/Stop, pomocou ktorého spúšťate a zastavujete cvičenie cvičenca. Uvádzame jedno z možných riešení, nezabudnite pred spustením programu nastaviť vlastnosť Enabled v Timer1 na False.

procedure TForm1.Button1Click(Sender: TObject);

#### begin

```
if Button1.Caption = 'Štart' 
then begin 
         Timer1.Enabled:= True; 
         Button1.Caption:= 'Stop' 
      end 
else begin 
         Timer1.Enabled:= False; 
         Button1.Caption:= 'Štart' 
      end 
end;
```
**Príklad T3** 

Naprogramujte digitálne stopky. Program nech umožňuje spustiť, zastaviť a vynulovať stopky. *Riešenie*

Riešenie uvádzame bez komentára, h znamená hodiny, m minúty, s sekundy a s100 znamená stotiny sekúnd. Interval v Timer1 je teoreticky nastavený na 10.

var h, m, s, s100: integer;

```
procedure TForm1.FormActivate(Sender: TObject); 
begin 
h:= 0; m:= 0; s:= 0; s100:= 0
end;
```

```
procedure TForm1.Timer1Timer(Sender: TObject); 
begin 
s100:= s100 + 1:
if s100 = 100 
then begin
```
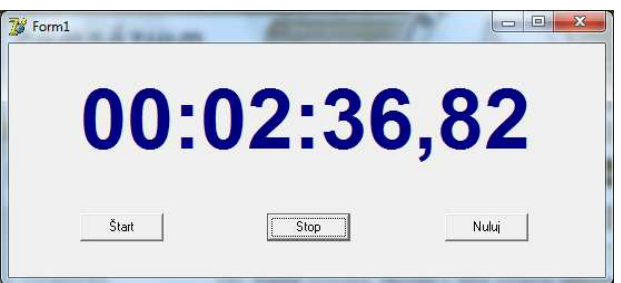

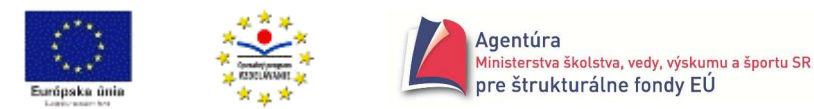

```
s:= s + 1; s100 := 0;
      end; 
if s = 60then begin 
       m:= m + 1; s:= 0;
      end; 
if m = 60then begin 
       h:= h + 1; m:= 0;
      end; 
Label1.Caption:= Format( '%.2d:%.2d:%.2d,%.2d' , [ h , m , s , s100 ] ); //ujasnite si význam %.2d 
end;
```

```
procedure TForm1.btStartClick(Sender: TObject); 
begin 
Timer1.Enabled:=True 
end;
```

```
procedure TForm1.btStopClick(Sender: TObject); 
begin 
Timer1.Enabled:=False 
end;
```

```
procedure TForm1.btNulujClick(Sender: TObject); 
begin 
s:= 0; m:= 0; h:= 0; s100:= 0; 
Label1.Caption:= Format( '%.2d:%.2d:%.2d,%.2d' , [ h , m , s , s100 ] ); 
end;
```
### **Príklad T4**

Vytvorte program simulujúci prácu semafora.

### *Analýza*

Na svetlách semafora sa pravidelne cyklicky opakujú štyri stavy, ktoré sme znázornili na obrázkoch vpravo. Na každý klik časovača sa má vypnúť aktuálny stav a zapnúť nasledujúci stav. Zapnúť alebo vypnúť svetlo znamená vhodne zmeniť jeho farbu. Použili sme komponent Shape zo záložky Additional, u ktorého sme zmenili vlastnosť Shape na stCircle.

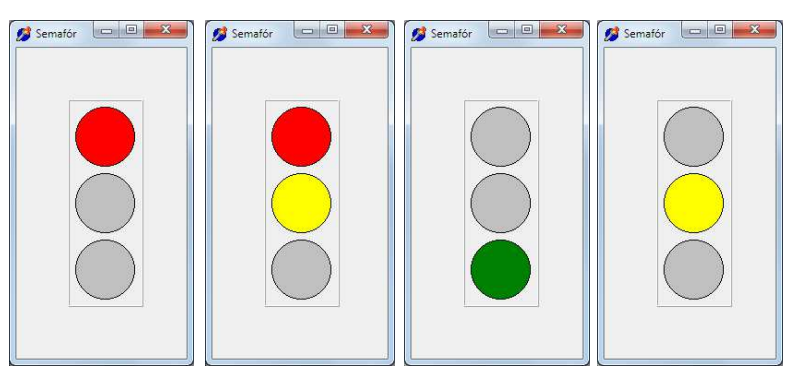

Svetlá (Shape) sme orámovali komponentom Bevel.

Prvý stav, svieti červená, sme označili ako stav nula. Po uplynutí intervalu nastaveného v časovači sa má stav nula zmeniť na stav jedna, čo možno dosiahnuť pričítaním jednotky k hodnote premennej Stav. Po stave jedna nasledujú postupne stavy dva a tri. Po stave tri má opäť nastav stav nula, čo sa ľahko dosiahne príkazom Stav:= Stav mod 4; Takže potrebujeme rozlíšiť štyri situácie, preto sme použili príkaz case vysvetlený v príklade G2h\*.

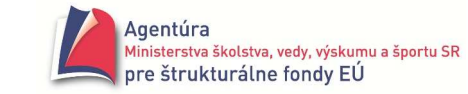

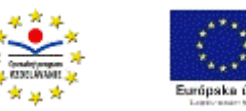

```
Riešenie
var Stav: integer; 
procedure TForm1.Timer1Timer(Sender: TObject); 
begin 
case Stav of 
  0:begin 
       Shape1.Brush.Color:=clRed; 
       Shape2.Brush.Color:=clSilver; 
       Shape3.Brush.Color:=clSilver; 
       end; 
  1:begin 
       Shape1.Brush.Color:=clRed; 
       Shape2.Brush.Color:=clYellow; 
       Shape3.Brush.Color:=clSilver; 
       end; 
  2:begin 
       Shape1.Brush.Color:=clSilver; 
       Shape2.Brush.Color:=clSilver; 
       Shape3.Brush.Color:=clGreen 
       end; 
  3:begin 
       Shape1.Brush.Color:=clSilver; 
       Shape2.Brush.Color:=clYellow; 
       Shape3.Brush.Color:=clSilver; 
       end; 
end; 
Stav: = Stav + 1:
Stav:= Stav mod 4; 
end; 
initialization 
Stav:= 0; 
end.
```
Program upravte tak, aby pred zhasnutím zeleného a rozsvietením žltého svetla blikalo určitý čas zelené svetlo. Návod: treba pridať ďalší stav aj komponent Timer.

### **Príklad T5**

Na ukážku ovládania pohybu "myši" kurzorovými šípkami vo formulári sme v Skicári postupne nakreslili štyri podoby myši

a  $\triangle$  (mysL.bmp, mysH.bmp, mysD.bmp a mysP.bmp) a naprogramovali jej pohyb.

Prvá procedúra (vlastnosť OnKeyDown formulára) sleduje stláčanie kurzorových šípok a podľa toho nahráva obrázok a nastavuje smer.

Druhá procedúra (udalosť OnTimer komponentu Timer) zabezpečuje pohyb vo zvolenom smere a testuje, či "myš nevybehla z formulára".

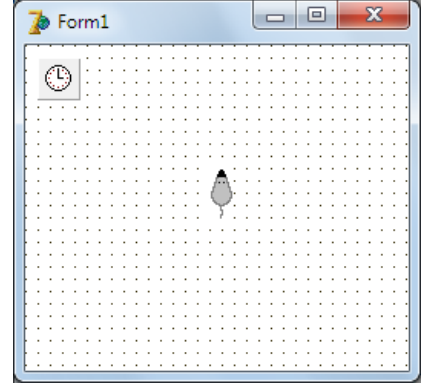

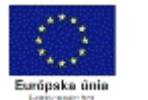

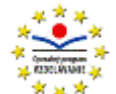

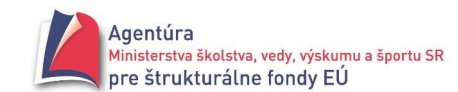

```
const MYS = 34; // rozmer myši v px
       KROK = 10:
var smer: char; 
procedure TForm1.FormKeyDown(Sender: TObject; var Key: Word; Shift: TShiftState); 
begin 
case Key of // Key obsahuje kód stlačeného klávesu
    vk_up: begin vk_up: begin and lead to the status of the status and lead to lead the status of the status of the status of the status of the status of the status of the status of the status of the status of the status of
                  Image1.Picture.Bitmap.LoadFromFile('mysH.bmp'); 
                  smer:='h' 
             end; 
vk_down: begin // ak bola stlačená šípka nadol 
                  Image1.Picture.Bitmap.LoadFromFile('mysD.bmp'); 
                  smer:='d' 
             end; 
 vk_right: begin vk_right: begin and lead to be a statuse of the statuse of the statuse of the statuse of the statuse of the statuse of the statuse of the statuse of the statuse of the statuse of the statuse of the statu
                  Image1.Picture.Bitmap.LoadFromFile('mysP.bmp'); 
                  smer:='p' 
             end; 
  vk_left: begin // ak bola stlačená šípka doľava
                  Image1.Picture.Bitmap.LoadFromFile('mysL.bmp'); 
                  smer:='l'; 
            end; 
end; 
end;
procedure TForm1.Timer1Timer(Sender: TObject); 
begin 
case smer of 
   'h': Image1.Top:= Image1.Top - KROK; 
   'd': Image1.Top:= Image1.Top + KROK; 
   'p': Image1.Left:= Image1.Left + KROK; 
    'l': Image1.Left:= Image1.Left - KROK; 
end; 
If (Image1.Top < 0) or (Image1.Top > ClientHeight - MYS) 
         or (Image1.Left < 0) or (Image1.Left > ClientWidth - MYS) 
then begin 
         Timer1.Enabled:=False; 
         ShowMessage('O H R A D A !!!'); 
         Application.Terminate; 
      end
```

```
end;
```
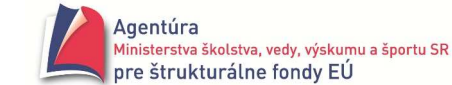

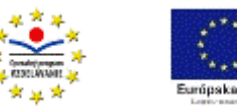

*Poznámky*:

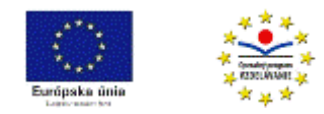

# Ť**ahák z grafiky**

**Využívajte kontextovú pomoc**:

**Canvas – plátno**  Súradnicová sústava:

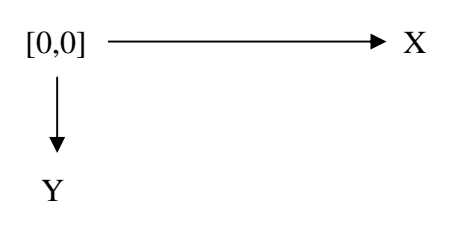

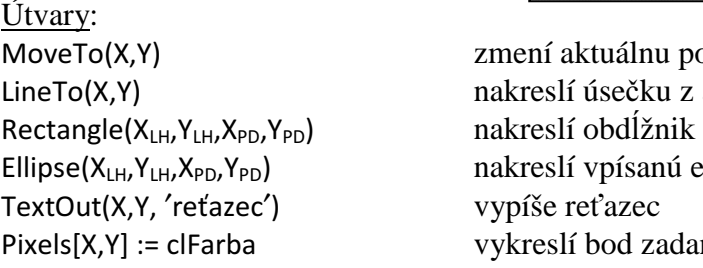

Polygon( $[Point(x1,y1)$ , Point $(x2,y2)$ ,.. Polyline( $[Point(x1,y1), Point(x2,y2)$ ...  $FillRect(X_{1H},Y_{1H},X_{PD},Y_{PD})$ FrameRect( $X_{LH}$ , $Y_{LH}$ , $X_{PD}$ , $Y_{PD}$ ) RoundRect(X<sub>LH</sub>,Y<sub>LH</sub>,X<sub>PD</sub>,Y<sub>PD</sub>,S,V)  $Chord(X_{LH}, Y_{LH}, X_{PD}, Y_{PD}, X_L, Y_L, X_P, Y_P)$ 

 $Pie(X<sub>LH</sub>, Y<sub>LH</sub>, X<sub>PD</sub>, Y<sub>PD</sub>, X<sub>Z</sub>, Y<sub>Z</sub>, X<sub>K</sub>, Y<sub>K</sub>)$ 

 $Arc(X_{LH},Y_{LH},X_{PD},Y_{PD},X_{Z},Y_{Z},X_{K},Y_{K})$ 

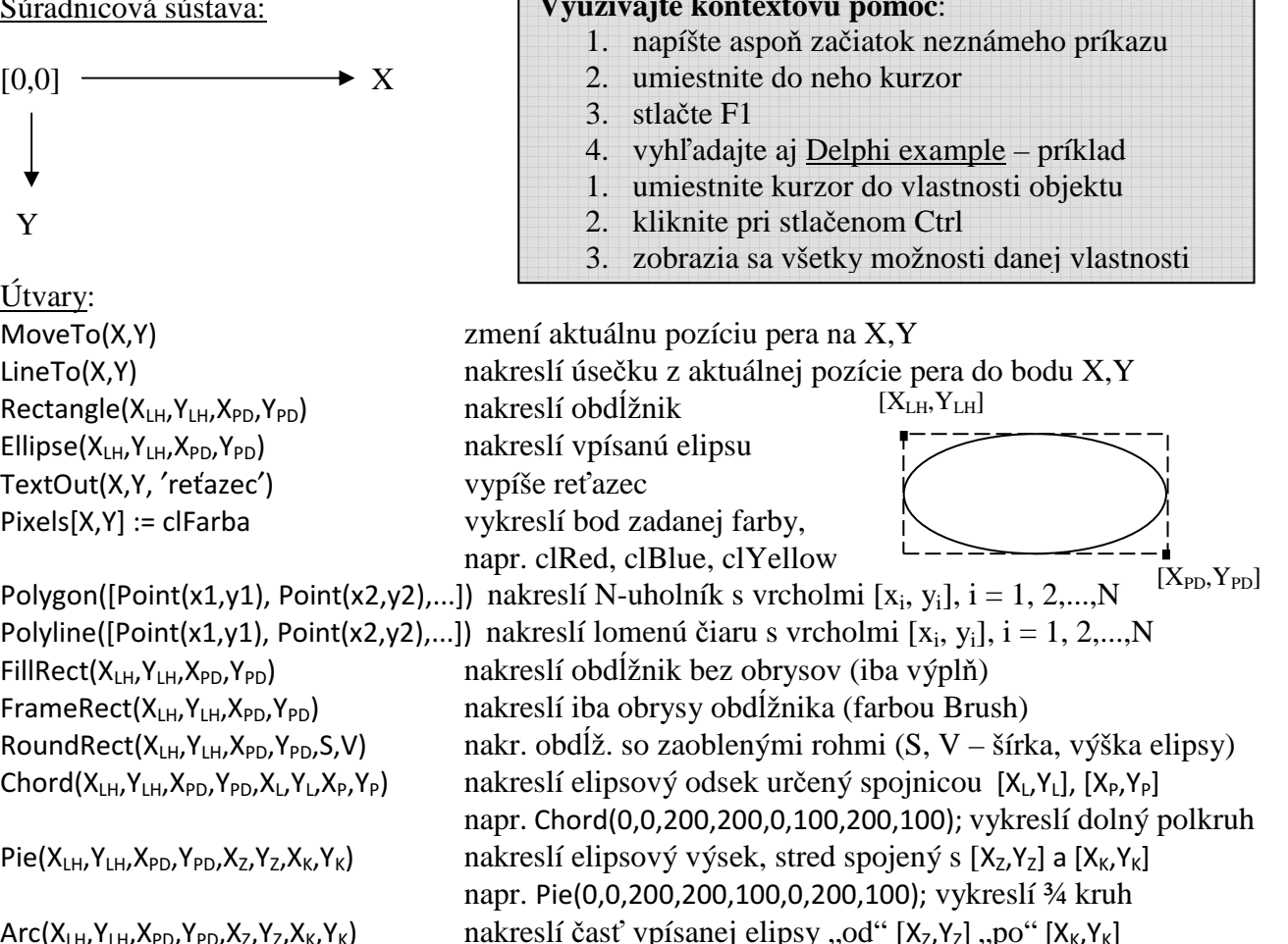

napr. Arc(0,0,200,200,100,0,200,100); vykreslí ¾ kružnicu

Farby možno namiešať aj zápisom **RGB (**č**íslo,** č**íslo,** č**íslo)** kde číslo je celé číslo od 0 po 255 a R znamená red, G - green a B - blue; preto napr. clBlack =  $RGB(0,0,0)$ ; clWhite =  $RGB(255,255,255)$ ; clRed =  $RGB(128,0,0)$ ; clYellow =  $RGB(255,255,0)$  atd'.

Funkcia random (*prirodzené* č*íslo*) vráti celé číslo z intervalu <0, *prirodzené* č*íslo* - 1>. Funkcia random vráti reálne číslo z intervalu <0,1). Pred funkciou random sa zvykne jedenkrát použiť príkaz randomize.

```
procedure TForm1.btZmazClick(Sender: TObject); //zmaže plátno 
begin 
Canvas.Brush.Color:= Form1.Color; //nastavenie farby výplne na farbu formulára
Canvas.FillRect(ClientRect); 
end;
```
Vlastnosť: **Pen - pero**  Canvas.Pen.Color farba pera, napr. Canvas.Pen.Color:= clFuchsia; Canvas.Pen.Width šírka pera, napr. Canvas.Pen.Width:= 10; Canvas.Pen.Style štýl kreslenia - pozri nižšie Konštanty vlastností Canvas.Pen.Mode kresliaci režim - pozri nižšie Konštanty vlastností

Zbierka riešených a neriešených úloh v Delphi – I. diel

**Brush - štetec** 

#### **Font - znak**

...

Konštanty vlastností: **Pen.Style:**  psSolid plná čiara psDash čiarkovaná čiara

psDot bodkovaná čiara psDashDot -.-.-. psDashDotDot -..-..

#### **Brush.Style:**

bsClear žiadna výplň bsCross mriežka

#### **Pen.Mode:**

pmWhite vždy biela

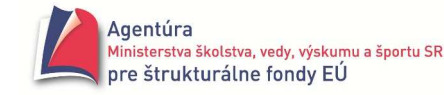

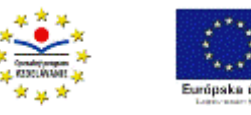

Canvas.Brush.Color farba výplne, napr. Canvas.Brush.Color:= clSilver; Canvas.Brush.Style kresliaci režim - pozri nižšie Konštanty vlastností

Canvas.Font.Color farba písma, napr. Canvas.Font.Color:= clNavy; Canvas.Font.Height veľkosť písma, napr. Canvas.Font.Height:= 32;

psClear nie je nič kreslené psInsideFrame čiary vo vnútri rámu uzavretých tvarov

bsSolid úplná výplň bsBDiagonal  $\frac{1}{2}$  is stafovanie vpravo hore pod 45 $^{\circ}$ bsFDiagonal  $\frac{1}{2}$  is stated in the state v  $\frac{1}{2}$  is stated in the state of  $\frac{1}{2}$  is stated in the state of  $\frac{1}{2}$  is  $\frac{1}{2}$  is  $\frac{1}{2}$  is  $\frac{1}{2}$  is  $\frac{1}{2}$  if  $\frac{1}{2}$  is  $\frac{1}{2}$  is  $\frac{1}{2}$  i bsDiagCross mriežka pod  $45^{\circ}$ bsHorizontal horizontálne šrafovanie bsVertical vertikálne šrafovanie

pmBlack vždy čierna pmNop nezmenená (výsledok je neviditeľný) pmNot inverzná k farbe pozadia pmCopy určená vlastnosťou Pen.Color pmNotCopy inverzná k farbe Pen.Color

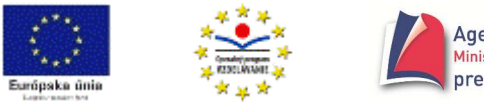

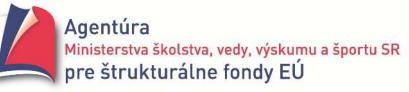

## **OBSAH**

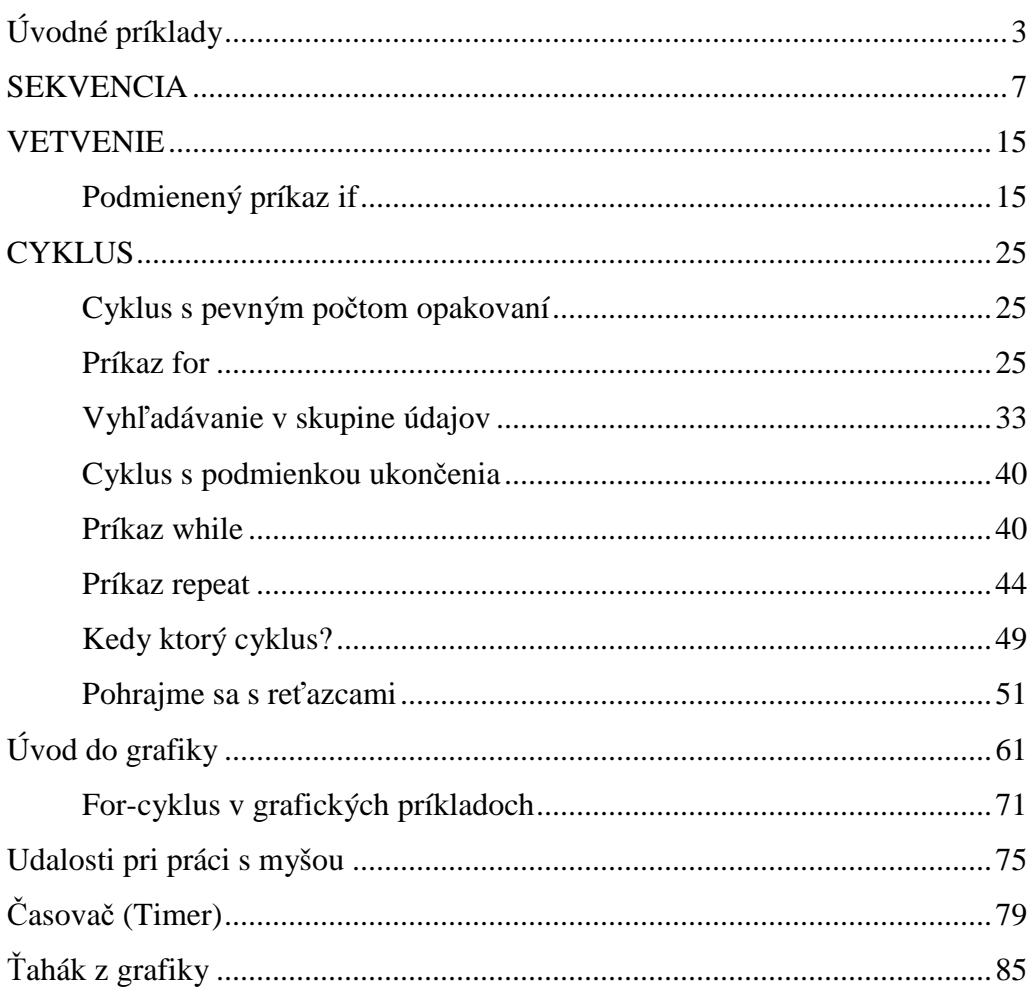

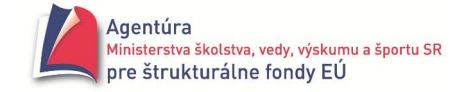

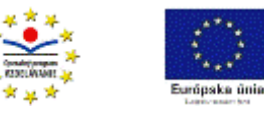

Použitá literatúra:

Kalaš I. a kol.: Informatika pre stredné školy (učebnica), SPN Blaho A.: Programovanie v Delphi (učebnica), SPN